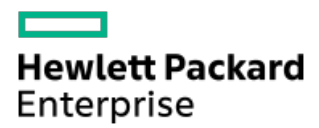

HPE SmartアレイSR Gen10コントローラーユーザーガイド

部品番号: 30-F5AC2861-011-ja-JP 発行: 2023年9月 版数: 11

# HPE SmartアレイSR Gen10コントローラーユーザーガイド

### 摘要

このガイドでは、Hewlett Packard Enterprise SmartアレイSR Gen10の機能、取り付け、および構成に関する情報について このカートでは、……シン・マンエー(……)<br>説明します。このガイドは、サーバーおよびストレージシステムのインストール、管理、トラブルシューティングの担当者 を対象とし、コンピューター機器の保守の資格があり、高電圧製品の危険性について理解していることを前提としていま す。

部品番号: 30-F5AC2861-011-ja-JP 発行: 2023年9月 版数: 11

© Copyright 2017-2023 Hewlett Packard Enterprise Development LP

# ご注意

本書の内容は、将来予告なしに変更されることがあります。Hewlett Packard Enterprise製品およびサービスに対する保証 については、当該製品およびサービスの保証規定書に記載されています。本書のいかなる内容も、新たな保証を追加するも のではありません。本書の内容につきましては万全を期しておりますが、本書中の技術的あるいは校正上の誤り、脱落に対 して、責任を負いかねますのでご了承ください。

本書で取り扱っているコンピューターソフトウェアは秘密情報であり、 その保有、使用、または複製には、Hewlett Packard Enterprise から使用許諾を得る必要があります。 FAR 12.211 および 12.212 に従って、商業用コンピューターソ フトウェア、コンピューターソフトウェアドキュメンテーション、および商業用製品の技術データ(Commercial Computer Software, Computer Software Documentation, and Technical Data for Commercial Items)は、ベンダー標準の商業用使 用許諾のもとで、米国政府に使用許諾が付与されます。

他社の Web サイトへのリンクは、Hewlett Packard Enterprise の Web サイトの外に移動します。 Hewlett Packard Enterprise は、Hewlett Packard Enterprise の Web サイト以外の情報を管理する権限を持たず、また責任を負いません。

### 商標

Intel®、Itanium®、Optane™、Pentium®、Xeon®、Intel Inside®、Intel®VMD、Intel® Virtual RAID on CPU(Intel® VROC)、およびIntel Insideロゴは、アメリカ合衆国およびその他の国/地域におけるIntel Corporationの商標です。

Linux®は、Linus Torvaldsの米国およびその他の国における登録商標です。

Microsoft®およびWindows®は、米国および/またはその他の国におけるMicrosoft Corporationの登録商標または商標です。

VMware®、VMware NSX®、VMware VCenter®、およびVMware vSphere®は、VMware, Inc. およびその子会社の米国およびその他 の国における登録商標または商標です。

MegaRAID™は、Broadcom, Inc.の登録商標です。

すべてのサードパーティのマークは、それぞれの所有者に帰属します。

- HPE SmartアレイSR [Gen10コントローラー](#page-7-0)
	- o [Sクラス](#page-7-1)
	- o [Eクラス](#page-8-0)
	- o [Pクラス](#page-8-1)
- [機能](#page-9-0)
	- [サポートされる機能](#page-9-1)
		- [動作環境](#page-9-2)
		- [RAIDテクノロジー](#page-10-0)
		- [変換](#page-10-1)
		- [ドライブテクノロジー](#page-11-0)
		- [セキュリティ](#page-11-1)
		- [信頼性](#page-11-2)
		- [パフォーマンス](#page-12-0)
		- [コントローラーでサポートされる機能](#page-12-1)
	- [RAIDテクノロジー](#page-12-2)
		- [お使いのITインフラストラクチャに適したRAIDタイプの選択](#page-12-3)
			- [フォールトトレランスを目的としたRAIDの選択](#page-13-0)
			- [書き込みパフォーマンスを目的としたRAIDの選択](#page-13-1)
			- [使用可能容量を目的としたRAIDの選択](#page-14-0)
			- [ストレージソリューションを目的としたRAIDの選択](#page-15-0)
		- 混合モード (RAIDとHBAを同時に使用)
		- [ストライプ化](#page-16-0)
			- [RAID](#page-16-1) 0
		- [ミラーリング](#page-16-2)
			- RAID 1 (トリプル) およびRAID 10 (トリプル)
			- RAID [1およびRAID](#page-17-0) 1+0 (RAID 10)
			- [読み取りのロードバランシング](#page-18-0)
			- [ミラー分割と再結合](#page-18-1)
		- [フルストライプ書き込み](#page-19-0)
		- [パリティ](#page-19-1)
			- [RAID](#page-19-2) 5
			- [RAID](#page-20-0) 50
			- [RAID](#page-21-0) 6
			- [RAID](#page-21-1) 60
			- [パリティグループ](#page-21-2)
			- [バックグラウンドパリティ初期化](#page-22-0)
			- [パリティの迅速初期化](#page-22-1)
			- [再生成書き込み](#page-22-2)
			- [バックアウト書き込み](#page-22-3)
		- [スペアドライブ](#page-23-0)
			- [専用スペア](#page-23-1)
			- [予測スペアアクティベーション](#page-23-2)
			- [障害スペアのアクティベーション](#page-23-3)
			- [自動交換スペア](#page-23-4)
- [ドライブの再構築](#page-23-5)
	- [迅速な再構築](#page-24-0)
	- [パンクチャ](#page-24-1)
	- [再構築の優先順位](#page-24-2)
		- [ドライブを交換する前に](#page-24-3)
- [変換](#page-25-0)
	- [アレイの変換](#page-25-1)
		- [アレイの拡張](#page-25-2)
		- [アレイの移動](#page-25-3)
		- [アレイの交換](#page-26-0)
		- [アレイの縮小](#page-26-1)
		- [ミラーアレイ](#page-26-2)
		- [アレイの修復](#page-26-3)
	- [ボリュームの変換](#page-26-4)
		- [ボリュームの拡張](#page-27-0)
		- [RAIDレベルの移行](#page-27-1)
		- [ストリップサイズの移行](#page-27-2)
		- [変換の優先順位](#page-27-3)
- [ドライブテクノロジー](#page-27-4)
	- [ドライブ障害予測](#page-27-5)
	- [オンラインでのドライブファームウェアのアップデート](#page-28-0)
	- [動的セクター修復](#page-28-1)
	- [コントローラーの表面スキャン](#page-28-2)
	- [シングル磁気記録](#page-28-3)
	- **HPE [SmartDrive](#page-29-0) LED**
	- [ホットプラグドライブLED](#page-29-1)
	- SSD Over [Provisioning](#page-30-0) Optimization
	- SSD Wear [Gaugeレポート](#page-31-0)
- [セキュリティ](#page-31-1)
	- [コントローラーベースの暗号化](#page-31-2)
		- [ローカルキー管理モード](#page-31-3)
		- [リモートキー管理モード](#page-32-0)
	- [自己暗号化ドライブ](#page-32-1)
		- [ホストキー管理](#page-32-2)
		- [ローカルキー管理](#page-33-0)
		- [リモートキー管理](#page-33-1)
	- [サニタイズ消去](#page-33-2)
		- [サニタイズ上書き](#page-33-3)
		- [サニタイズブロック消去](#page-34-0)
		- [サニタイズ暗号消去](#page-34-1)
	- [サニタイズフリーズロック](#page-34-2)
	- [署名されたファームウェア](#page-34-3)
- [信頼性](#page-34-4)
	- [デュアルドメイン](#page-35-0)
	- [リンクエラーの監視](#page-35-1)
	- [リカバリROM](#page-35-2)
- [キャッシュのエラー検出および訂正](#page-35-3)
- [温度の監視](#page-35-4)

[パフォーマンス](#page-35-5)

- **HPE SR [SmartCache](#page-36-0)** 
	- HPE SR [SmartCacheの要素](#page-36-1)
	- HPE SR [SmartCache書き込みポリシーとRAIDタイプ](#page-36-2)
	- HPE SR [SmartCacheラインサイズ](#page-36-3)
	- HPE SR [SmartCacheボリュームの容量](#page-37-0)
	- HPE SR [SmartCacheのライセンス](#page-37-1)
	- HPE SR [SmartCacheの機能と特長](#page-38-0)
	- HPE SR [SmartCacheでサポートされていない機能](#page-38-1)
	- [IOパフォーマンスモード](#page-38-2)
	- [キャッシュ](#page-39-0)
		- [読み込みキャッシュ](#page-39-1)
		- [フラッシュバックアップ式ライトキャッシュ](#page-39-2)
		- [キャッシュ比率の選択](#page-40-0)
		- [書き込みキャッシュバイパスしきい値](#page-40-1)
		- [バッテリなしの書き込みキャッシュ](#page-40-2)
	- [ドライブの書き込みキャッシュ制御](#page-40-3)
	- [ビデオオンデマンド](#page-40-4)
	- [ストリップサイズの選択](#page-41-0)
	- [電力モード](#page-41-1)
- [インストール](#page-41-2)
	- [サポートされているサーバー](#page-42-0)
	- [未構成サーバーへのSmartアレイの取り付け](#page-42-1)
	- [構成済みサーバーへのSmartアレイの取り付け](#page-42-2)
	- [Smartアレイの取り付け](#page-43-0)
		- モジュラーSmartアレイの取り付け (-a/-b)
		- モジュラーSmartアレイの取り付け (-c)
		- 直立型PCIeプラグインSmartアレイの取り付け (-p)
		- メザニン (-m) Smartアレイの取り付け
	- [ストレージデバイスの接続](#page-46-1)
		- [内蔵ストレージの接続](#page-47-0)
		- [外付ストレージの接続](#page-47-1)
	- [ケーブルの部品番号](#page-47-2)
	- [SmartアレイSW](#page-48-0) RAIDの有効化
		- [デバイスドライバー](#page-48-1)
		- [Windowsオペレーティングシステム](#page-48-2)
			- [OSのインストール中にデバイスドライバーを手動で組み込む](#page-48-3)
- [構成](#page-49-0)
	- [アレイおよびコントローラーの構成](#page-49-1)
		- [SSAとUEFIシステムユーティリティの比較](#page-50-0)
	- Smart Storage [Administrator](#page-50-1)
		- [暗号化マネージャーの開始](#page-51-0)
		- [CBE暗号化のセットアップ](#page-51-1)
		- [SED暗号化のセットアップ](#page-52-0)
- [UEFIシステムユーティリティ](#page-53-0)
	- [UEFIシステムユーティリティの使用](#page-54-0)
- Intelligent [Provisioning](#page-54-1)
- [ブートコントローラーオプションの構成](#page-54-2)
	- [ブートモードの選択](#page-55-0)
	- [UEFIブートモードでの電源投入とブートオプションの選択](#page-55-1)
	- [レガシーBIOSブート順序の変更](#page-55-2)
- o [Redfish](#page-55-3)
	- DMTF [Redfishストレージモデル](#page-56-0)
	- HPE [OEMストレージモデル](#page-56-1)
- [メンテナンス](#page-57-0)
	- [ソフトウェアおよびファームウェアのアップデート](#page-57-1)
		- [オンラインファームウェアアクティブ化の確認](#page-58-0)
	- [エラーの報告](#page-58-1)
	- [診断ツール](#page-60-0)
		- [トラブルシューティングの資料](#page-60-1)
- [モデル](#page-60-2)
	- [モジュラーSmartアレイ\(-a/-b/-c\)](#page-60-3)
		- HPE [SmartアレイE208i-a](#page-61-0) SR Gen10
			- [E208i-aコントローラーのポートとコネクター](#page-61-1)
			- [E208i-aコントローラーのステータスLED](#page-61-2)
		- HPE [SmartアレイP408i-a](#page-62-0) SR Gen10
			- [P408i-aコントローラーのポートとコネクター](#page-62-1)
			- [P408i-aコントローラーのステータスLED](#page-63-0)
			- [P408i-aコントローラーFBWC](#page-64-0) LED
		- HPE [SmartアレイP816i-a](#page-65-0) SR Gen10
			- [P816i-aコントローラーのポートとコネクター](#page-65-1)
			- [P816i-aコントローラーのステータスLED](#page-66-0)
			- [P816i-aコントローラーFBWC](#page-67-0) LED
		- HPE [SmartアレイP204i-b](#page-68-0) SR Gen10
			- [P204i-bコントローラーのステータスLED](#page-68-1)
			- [P204i-bコントローラーFBWC](#page-69-0) LED
		- HPE [SmartアレイE208i-c](#page-70-0) SR Gen10
		- HPE [SmartアレイP204i-c](#page-70-1) SR Gen10
		- HPE [SmartアレイP408i-c](#page-71-0) SR Gen10
	- o 直立型PCIeプラグインSmartアレイ (-p)
		- HPE [Smartアレイ](#page-71-2) E208i-p SR Gen10
			- [E208i-pコントローラーのポートとコネクター](#page-72-0)
			- [E208i-pコントローラーのステータスLED](#page-72-1)
		- HPE [SmartアレイE208e-p](#page-73-0) SR Gen10
			- [E208e-pコントローラーのポートとコネクター](#page-73-1)
			- [E208e-pコントローラーのステータスLED](#page-73-2)
		- HPE [SmartアレイP408i-p](#page-74-0) SR Gen10
			- [P408i-pコントローラーのポートとコネクター](#page-74-1)
			- [P408i-pコントローラーのステータスLED](#page-75-0)
			- [P408i-pコントローラーのフラッシュバックアップ式ライトキャッシュのLED](#page-76-0)
- HPE [SmartアレイP408e-p](#page-77-0) SR Gen10
	- [P408e-pコントローラーのポートとコネクター](#page-77-1)
	- [P408e-pコントローラーのステータスLED](#page-78-0)
	- [P408e-pコントローラーのフラッシュバックアップ式ライトキャッシュのLED](#page-79-0)
- [メザニンコントローラー\(-m\)](#page-80-0)
	- HPE [SmartアレイP408e-m](#page-80-1) SR Gen10
		- [P408e-mコントローラーのステータスLED](#page-80-2)
		- [P408e-mコントローラーのフラッシュバックアップ式ライトキャッシュのLED](#page-81-0)
	- HPE [SmartアレイP416ie-m](#page-82-0) SR Gen10
		- [P416ie-mコントローラーのポートとコネクター](#page-82-1)
		- [P416ie-mコントローラーのステータスLED](#page-83-0)
		- [P416ie-mコントローラーのフラッシュバックアップ式ライトキャッシュのLED](#page-83-1)
- [その他のハードウェアとオプション](#page-84-0)
	- Energy [Packオプション](#page-84-1)
		- HPE [Smartストレージバッテリ](#page-85-0)
		- HPE Smart [Storageハイブリッドキャパシター](#page-85-1)
		- Energy [Packの仕様](#page-85-2)
	- HPE 12G [SASエキスパンダーカード](#page-86-0)
- [ストレージリファレンス](#page-86-1)
	- [メモリ容量とストレージ容量の表記法](#page-86-2)
	- [RAIDの命名規則](#page-86-3)
- [Webサイト](#page-87-0)
- [サポートと他のリソース](#page-88-0)
	- o Hewlett Packard [Enterpriseサポートへのアクセス](#page-88-1)
	- [アップデートへのアクセス](#page-89-0)
	- o リモートサポート (HPE通報サービス)
	- o カスタマーセルフリペア (CSR)
	- [保証情報](#page-90-0)
	- [規定に関する情報](#page-90-1)
	- [ドキュメントに関するご意見、ご指摘](#page-90-2)

# <span id="page-7-0"></span>HPE SmartアレイSR Gen10コントローラー

HPE SmartアレイSR Gen10コントローラーは、以下に接続される信頼性の高いRAIDコントローラーのファミリを提供します。

- 内蔵ホットプラグ対応ドライブ
- 内蔵ホットプラグ非対応ドライブ
- HPE Gen10およびHPE Gen10 Plus ProLiant、Synergy、およびApolloサーバーへの未割当て外部ドライブ

HPE SmartアレイSR Gen10コントローラーファミリには、SmartアレイSmartRAID (SR) 管理ツールの共通セット内に統合されたSクラス、Eクラス、およ びPクラスが含まれます。各クラスは、RAIDサポートのソフトウェア機能、RAIDレベル、機能、およびパフォーマンス、さらにSAS/SATAレーンのハード ウェア機能、ポートタイプ、およびフォームファクターに応じて分類されます。 タイプa、タイプb、タイプcの指定は、サポートされているサーバーとコンピューティングモジュールのプラットフォームを示します。具体的な内容を 次に示します。

- タイプaのモジュラーコントローラーは、ProLiant DL、ProLiant ML、およびApolloプラットフォームと互換性があります。
- タイプbのモジュラーコントローラーは、ProLiant BLプラットフォームと互換性があります。
- タイプcのモジュラーコントローラーは、HPE Synergyプラットフォームと互換性があります。

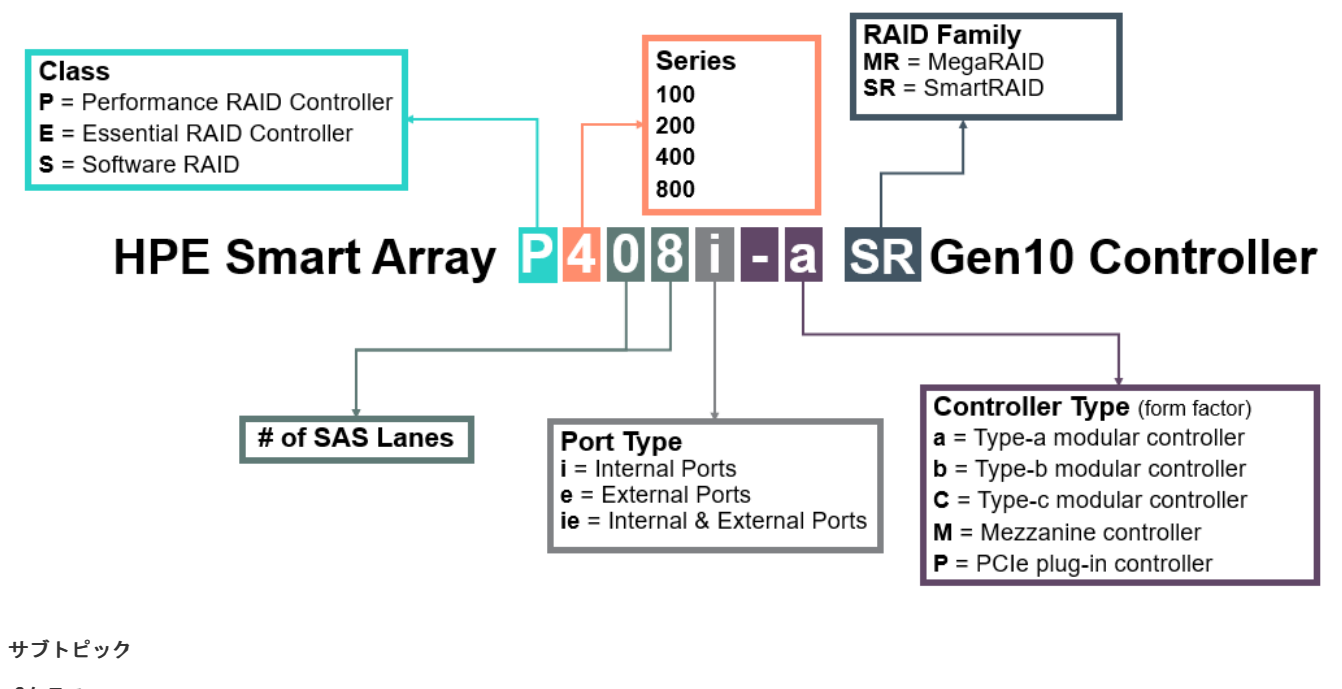

### [Sクラス](#page-7-1)

[Eクラス](#page-8-0)

<span id="page-7-1"></span>[Pクラス](#page-8-1)

### Sクラス

### 重要:

HPE SmartアレイS100i SR Gen10 SW RAIDは、Windowsでのみサポートされています。LinuxおよびVMwareサポートの詳細について は、Hewlett Packard EnterpriseのWebサイト [\(https://www.hpe.com/support/S100i-qs](https://www.hpe.com/support/S100i-qs))にある製品のQuickSpecsを参照してくださ い。

Sクラスは、Microsoft Windowsオペレーティングシステムで使用するためのソフトウェアRAID機能を提供します。HPE SmartアレイS100i SR Gen10 SW Raidは、基本的なRAID構成でSATAドライブを使用する、理想的なエントリーレベルのソリューションです。

Sクラスは以下を提供します

- 内蔵ドライブに接続されている最大14のSATAレーン
- RAIDレベル0、1、5、10
- ホットプラグ対応および非ホットプラグ対応のSATAドライブサポート
- $66$  SATAのサポート
- UEFIブートモードのみ
- Windows Server 2016、Windows Server 2019、およびWindows Server 2022
- 読み出しキャッシュとして使用されるシステムメモリ
- Smartアレイ管理ツール

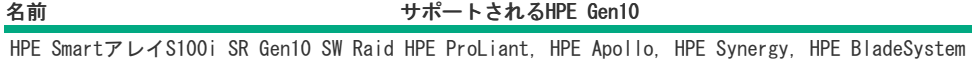

### <span id="page-8-0"></span>Eクラス

EクラスのSmartアレイコントローラーは、RAID 0、1、5、および10用のエンタープライズレベルでコスト効率の高いソリューションと、ソフトウェア 定義ストレージソリューションを提供します。これらのコントローラーは、RAIDとHBAの操作を同時に組み合わせた混合モードで動作します。HPE SR Secure Encryptionを使用して、任意のドライブ上の保存データに対する暗号化を提供し、エンタープライズクラスの信頼性、セキュリティ、および効 率性を提供します。

EクラスHPE SmartアレイSR Gen10コントローラーは以下を提供します。

- 内部または外部ドライブに対して最大8個のSAS/SATAレーン
- RAIDレベル0、1、5、10
- 混合モード (RAIDおよびHBAパススルー機能を同時に提供)
- RAIDボリューム用のコントローラーベースの暗号化 (CBE) (HBAドライブはサポートされていません)
- 12G SAS / 6G SATAのサポート
- HPE 12G SASエキスパンダーカードのサポート
- UEFIおよびレガシーブートモード
- キャッシュメモリのサポートなし
- Smartアレイ管理ツール

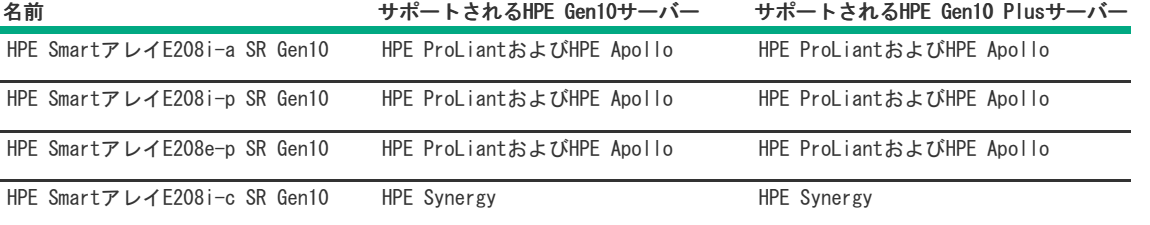

### <span id="page-8-1"></span>Pクラス

PクラスSmartアレイコントローラーは、高度なRAIDレベルをサポートするとともに、パフォーマンスを最大化するのに最適です。これらのコントロー ラーは、RAIDとHBAの操作を同時に組み合わせた混合モードで動作します。HPE SR Secure Encryptionを使用して、任意のドライブ上の保存データに対 する暗号化を提供します。また、フラッシュバックアップ式ライトキャッシュおよび先読みキャッシュにより、エンタープライズクラスのストレージ パフォーマンス、信頼性、セキュリティ、効率性を提供します。

PクラスHPE SmartアレイSR Gen10コントローラーは以下を提供します。

- 大容量のフラッシュバックアップ式ライトキャッシュを使用した最適なRAIDパフォーマンス
- 内部または外部ドライブに対して最大16個のSAS/SATAレーン
- RAIDレベル0、1、5、6、10、50、60、1トリプル、および10トリプル
- 混合モード (RAIDおよびHBAパススルー機能を同時に提供)
- RAIDボリューム用のコントローラーベースの暗号化 (CBE) (HBAドライブはサポートされていません)
- 12G SAS / 6G SATAのサポート
- HPE 12G SASエキスパンダーカードのサポート
- UEFIおよびレガシーブートモード
- Smartアレイ管理ツール
- すべてのSAS/SATA Gen10およびGen10 Plusバックプレーンをサポートします。

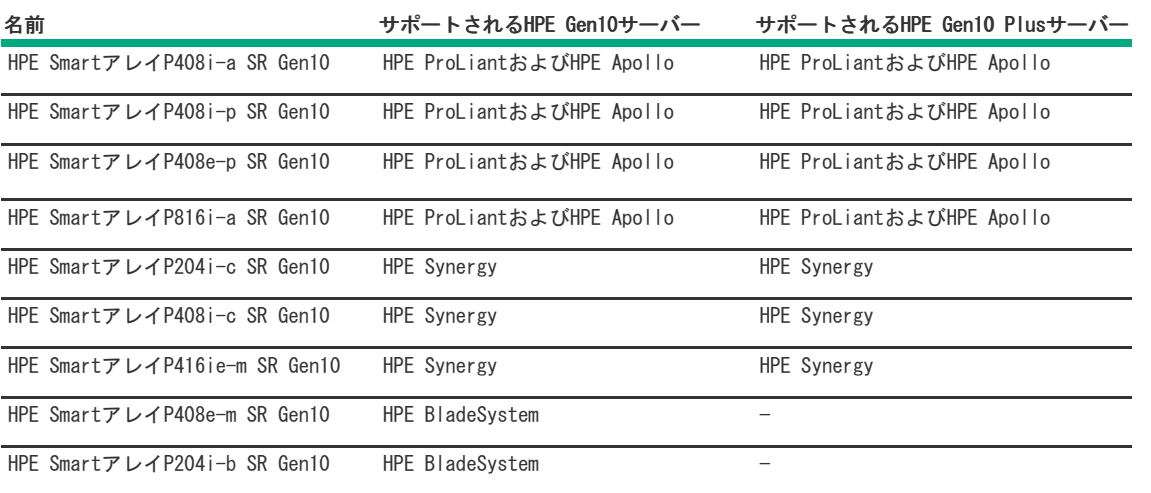

# <span id="page-9-0"></span>機能

サブトピック

[サポートされる機能](#page-9-1)

[RAIDテクノロジー](#page-12-2)

#### [変換](#page-25-0)

[ドライブテクノロジー](#page-27-4)

### [セキュリティ](#page-31-1)

[信頼性](#page-34-4)

<span id="page-9-1"></span>[パフォーマンス](#page-35-5)

### サポートされる機能

[この項では、コントローラーのクラスごとにサポートされる機能を示します。個々のコントローラーでサポートされる機能についての最新情報は、HPE](https://www.hpe.com/psnow/doc/a00047736enw) SmartアレイSR Gen10コントローラーQuickSpecsを参照してください。

#### サブトピック

[動作環境](#page-9-2)

[RAIDテクノロジー](#page-10-0)

### [変換](#page-10-1)

[ドライブテクノロジー](#page-11-0)

[セキュリティ](#page-11-1)

#### [信頼性](#page-11-2)

[パフォーマンス](#page-12-0)

<span id="page-9-2"></span>[コントローラーでサポートされる機能](#page-12-1)

### 動作環境

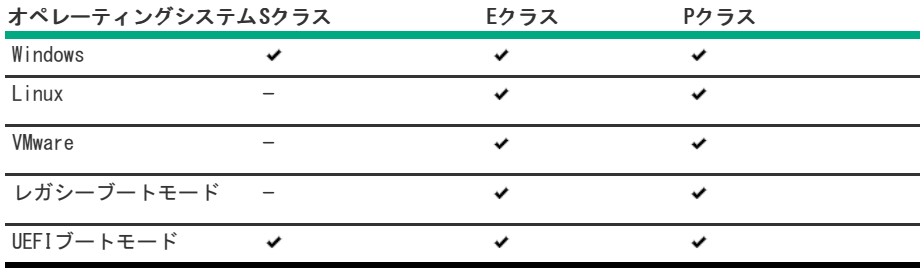

注記:

Sクラスのコントローラーを使用するLinuxユーザー向けに、Hewlett Packard Enterpriseは、ディストリビューションからのオープ ンソースソフトウェアを使用して、2つのディスクRAID 1ブートボリュームを作成するためのソリューションを提供しています。詳し くは[、https://downloads.linux.hpe.com/SDR/project/lsrrb/](https://downloads.linux.hpe.com/SDR/project/lsrrb/)を参照してください。

# <span id="page-10-0"></span>RAIDテクノロジー

<span id="page-10-3"></span>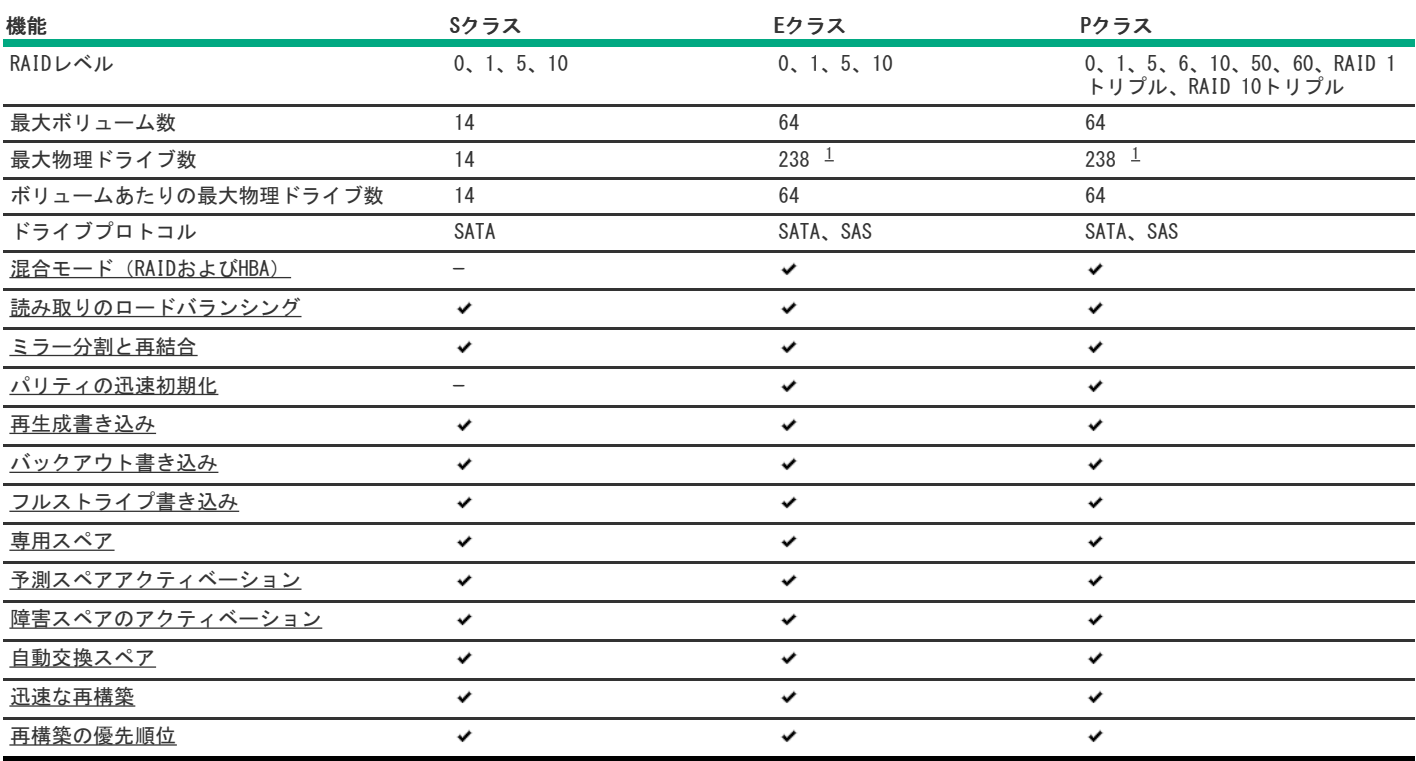

<span id="page-10-2"></span><span id="page-10-1"></span>エキスパンダー付 [1](#page-10-3)

変換

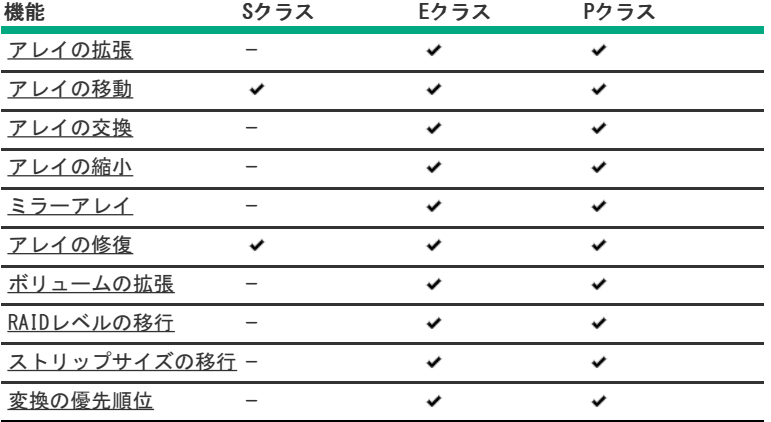

# <span id="page-11-0"></span>ドライブテクノロジー

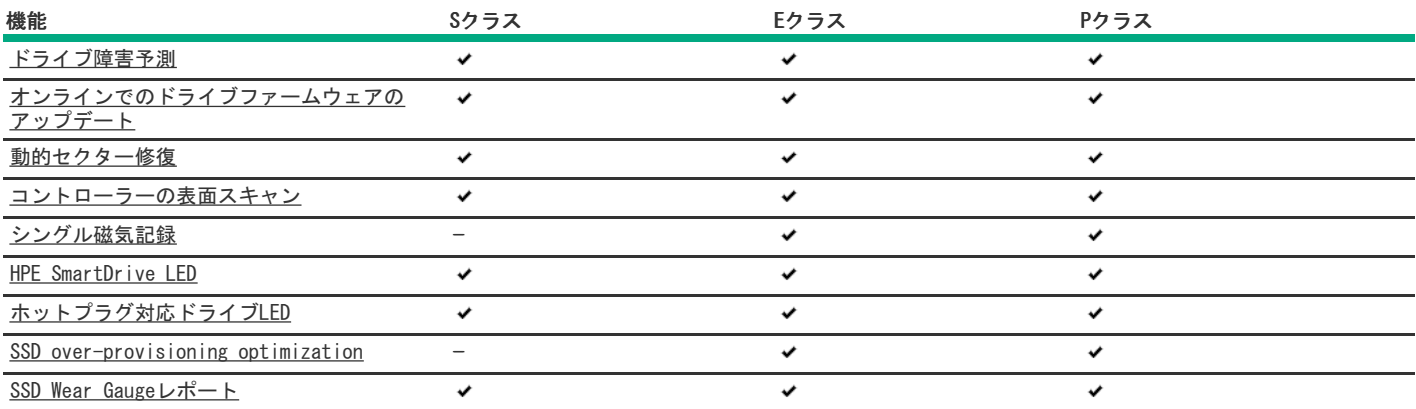

# <span id="page-11-1"></span>セキュリティ

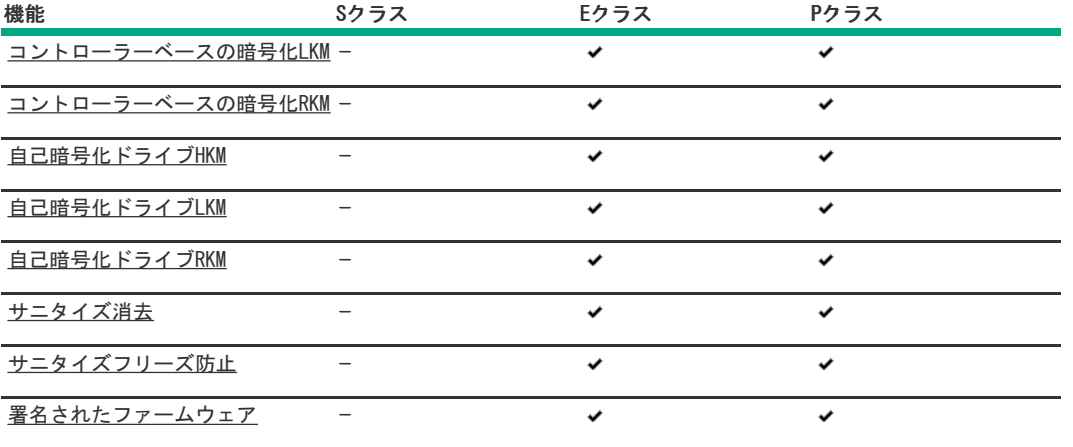

# <span id="page-11-2"></span>信頼性

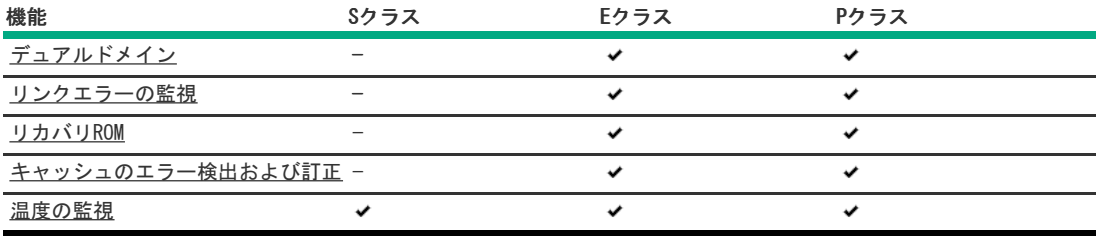

<span id="page-12-0"></span>パフォーマンス

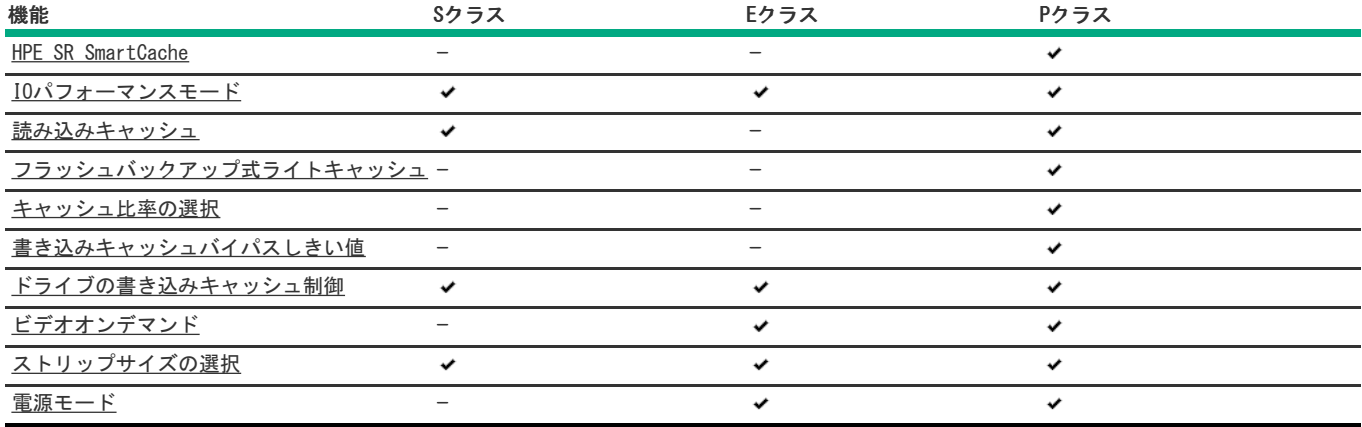

# <span id="page-12-1"></span>コントローラーでサポートされる機能

各Smartアレイコントローラーでサポートされる機能は、次のQuickSpecsに記載されています。

[SクラスコントローラーのS100i](http://www.hpe.com/support/S100i-qs)

[すべてのEクラスおよびPクラスコントローラー](https://h20195.www2.hpe.com/v2/getdocument.aspx?docname=a00047736enw)

### <span id="page-12-2"></span>RAIDテクノロジー

サブトピック

[お使いのITインフラストラクチャに適したRAIDタイプの選択](#page-12-3)

[混合モード\(RAIDとHBAを同時に使用\)](#page-15-1)

[ストライプ化](#page-16-0)

[ミラーリング](#page-16-2)

[フルストライプ書き込み](#page-19-0)

[パリティ](#page-19-1)

[スペアドライブ](#page-23-0)

<span id="page-12-3"></span>[ドライブの再構築](#page-23-5)

# お使いのITインフラストラクチャに適したRAIDタイプの選択

選択するRAID設定は以下の項目に基づきます。

要求されるフォールトトレランス

- 要求される書き込みパフォーマンス
- 必要な使用可能容量

サブトピック

[フォールトトレランスを目的としたRAIDの選択](#page-13-0)

[書き込みパフォーマンスを目的としたRAIDの選択](#page-13-1)

#### [使用可能容量を目的としたRAIDの選択](#page-14-0)

<span id="page-13-0"></span>[ストレージソリューションを目的としたRAIDの選択](#page-15-0)

### フォールトトレランスを目的としたRAIDの選択

お使いのIT環境に高レベルのフォールトトレランスが必要な場合、フォールトトレランス用に最適化されているRAIDタイプを選択します。

以下のグラフは、RAIDレベルのフォールトトレランスとストレージアレイサイズの関係を示しています。グラフには、RAID 0、1、5、50、10、6、60、 RAID 1トリプル、およびRAID 10トリプルが含まれています。また、1~10億の範囲の増分の信頼性の割合と、0~96の範囲のストレージアレイドライブ の増分も示しています。

以下のグラフでは、RAID 50とRAID 60に2つのパリティグループが使用されることを前提としています。

このグラフは以下の内容を示しています。

- RAID 10はRAID 0よりも信頼性が30,000倍高くなっています。
- RAID 10トリプルはRAID 0よりも信頼性が450,000,000倍高くなっています。
- RAID 5、50、6、および60のフォールトトレランスは、アレイサイズが増加すると、低下します。

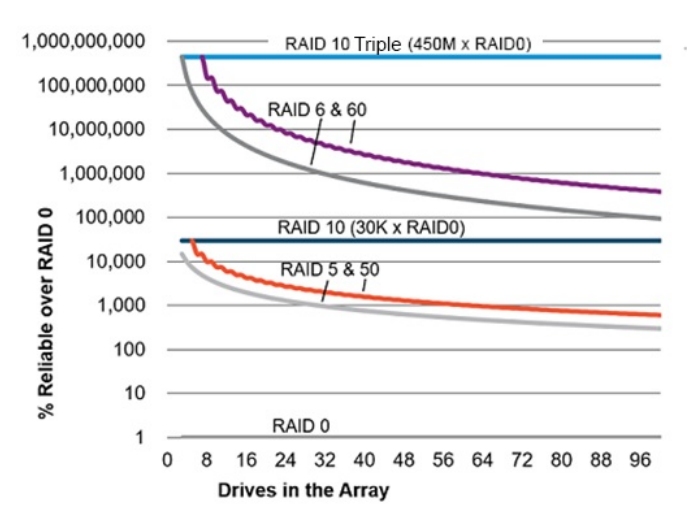

### <span id="page-13-1"></span>書き込みパフォーマンスを目的としたRAIDの選択

お使いの環境に高い書き込みパフォーマンスが必要な場合、書き込みパフォーマンス用に最適化されているRAIDタイプを選択します。

以下のグラフは、RAID 10、10トリプル、5、50、6、および60と、RAID 0の書き込みパフォーマンスの割合との比較を示しています。

グラフのデータでは、パフォーマンスがドライブによって制限され、ドライブの書き込みパフォーマンスがドライブの読み取りパフォーマンスと同じ であることを前提としています。

以下の点に注意してください。

- RAID 5、50、6、および60のパフォーマンスは、パリティの初期化が完了していることを前提としています。
- 余分なⅠ/0が原因でフォールトトレランスが向上すると、書き込みパフォーマンスは低下します。
- 通常、読み取りパフォーマンスは、小さいサイズのRAID 5¥6アレイを除くすべてのRAIDレベルで同じです。  $\bullet$

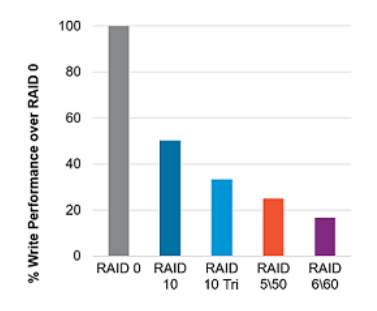

次の表は、すべてのホスト書き込みのディスクI/Oを示しています。

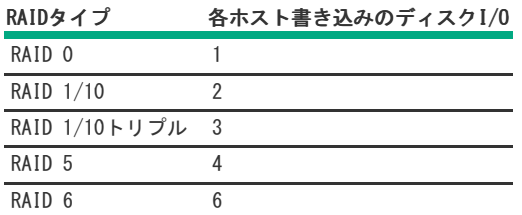

<span id="page-14-0"></span>サポートされるRAIDのレベルはコントローラーモデルによって異なる場合があります。

# 使用可能容量を目的としたRAIDの選択

お使いの環境に高い使用可能容量が必要な場合、使用可能容量用に最適化されているRAIDタイプを選択します。このセクションのグラフは、アレイ内 のドライブ数とRAID 0の容量に対する使用可能容量の割合の関係を示しています。

RAIDタイプを選択する際は、次の点を考慮してください。

- パリティデータの増加によりフォールトトレランスが向上すると、使用可能容量は低下します。
- RAID 10とRAID 10トリプルの使用可能容量は、アレイが拡大しても変化しません。
- RAID 5、50、6、および60の使用可能容量は、アレイが拡大すると増加します。
- RAID 50とRAID 60では、2つのパリティグループを前提としています。

次の表に示すRAIDタイプの最小ドライブ要件に注意してください。

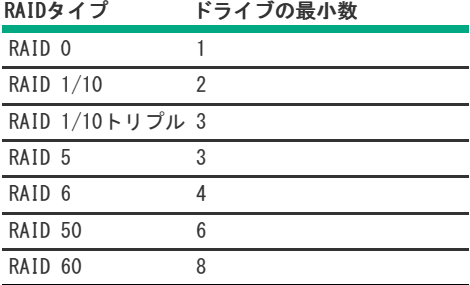

サポートされるRAIDのレベルはコントローラーモデルによって異なる場合があります。

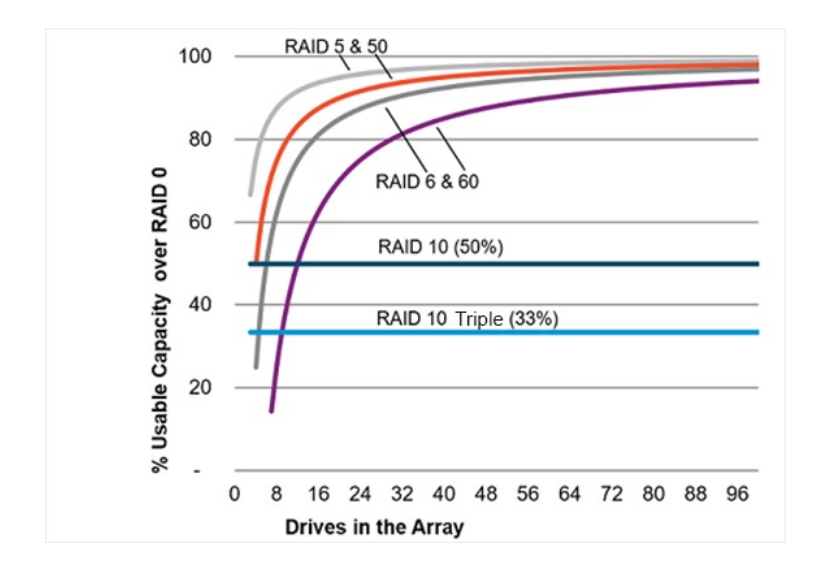

# <span id="page-15-0"></span>ストレージソリューションを目的としたRAIDの選択

このセクションのグラフは、お使いの環境の要件とのRAIDタイプの関連性を示しています。次のように、要件に応じて、RAIDタイプを最適化する必要 があります。

- RAID 1/10トリプル:フォールトトレランスと書き込みパフォーマンスを重視して最適化します。
- RAID 6/60:フォールトトレランスと使用可能容量を重視して最適化します。
- RAID 1/10:書き込みパフォーマンスを重視して最適化します。
- RAID 5/50:使用可能容量を重視して最適化します。

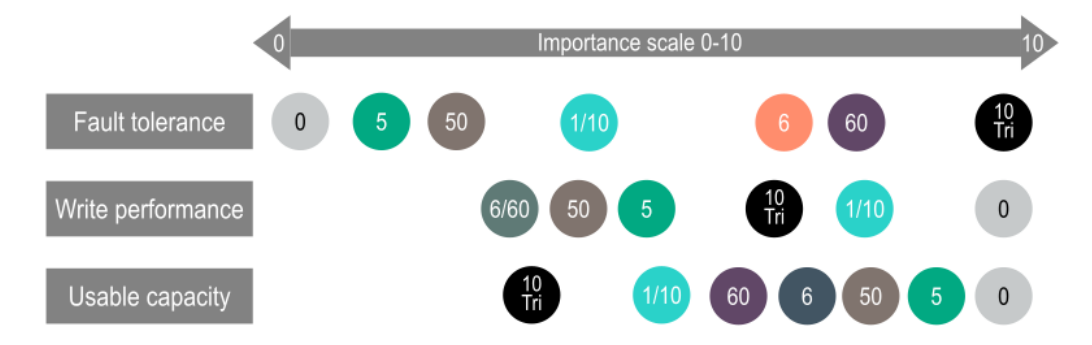

# <span id="page-15-1"></span>混合モード (RAIDとHBAを同時に使用)

論理ドライブのメンバーではないドライブ、またはスペアとして割り当てられているドライブは、オペレーティングシステムに示されます。このモー ドは、ユーザーの介入なしでデフォルトで行われます。論理ドライブもオペレーティングシステムに示されます。

混合モードをサポートするコントローラーは、システム内のコントローラーの数を削減し、バックプレーン内のドライブベイを効率的に使用すること ができます。たとえば、(起動サポート用の2台のドライブミラーを除いて)すべてのドライブをHBAとして示す必要があるソリューションは、1つの バックプレーンに接続されている1つのコントローラーで実現できます。

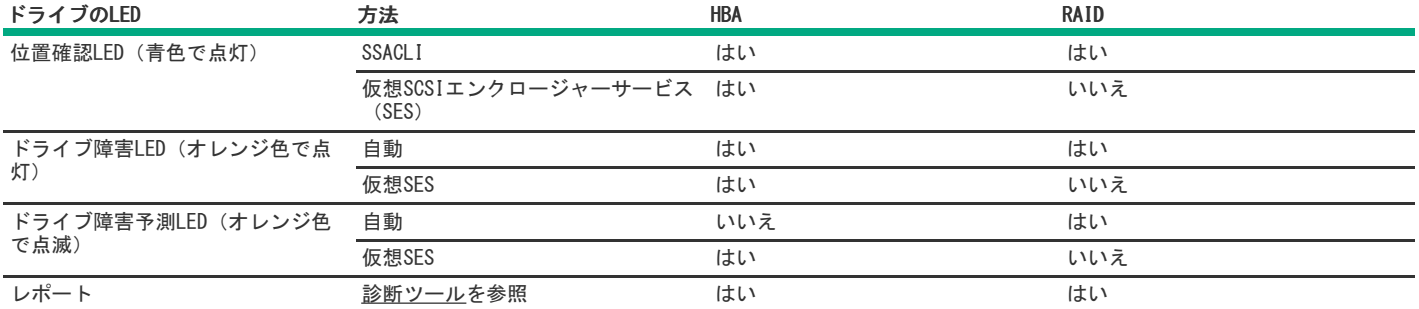

仮想SESは、コントローラードライバーによってホストされるコンピュータープロトコルです。ドライブベイの場所を報告し、そこにアクセスし、LED を制御するために、ディスクストレージデバイス/エンクロージャーで使用されます。仮想SES SCSIデバイスは、通常のエンクロージャーのように見 え、SG\_SESツールを含むSG\_UTIL Linuxパッケージなどのホストツールをサポートします。

# <span id="page-16-0"></span>ストライプ化

サブトピック

<span id="page-16-1"></span>[RAID](#page-16-1) 0

### RAID 0

RAID 0構成には、データストライピング機能はありますが、ドライブ障害時にデータの消失を防ぐ機能はありません。ただし、重要度の低いデータを 大量に保存する高速ストレージ(たとえば、印刷、画像編集用)で使用する場合、またはコストが最も重要な考慮事項となる場合には役立ちます。必 要な最小ドライブ数は1台です。

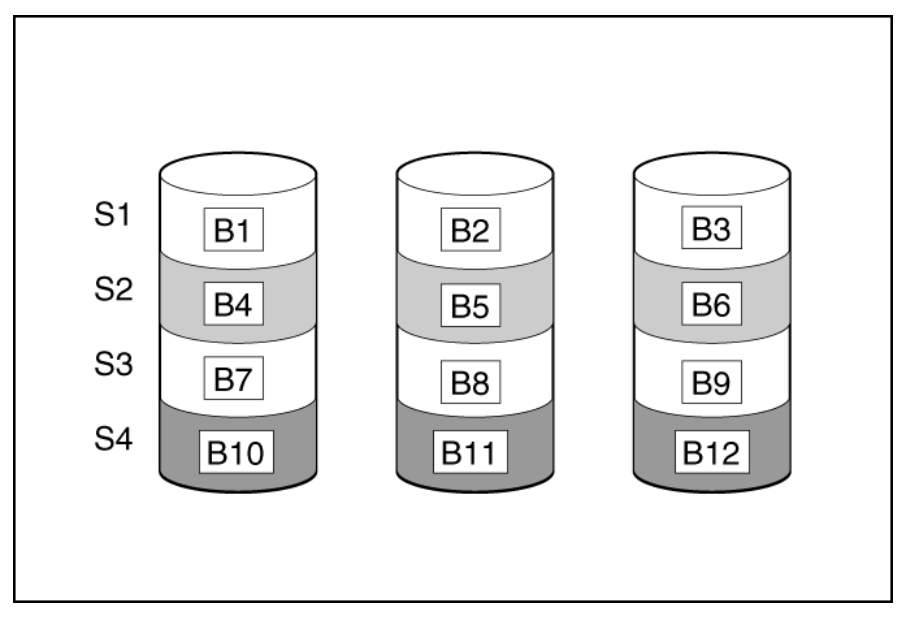

この方法には、以下の利点があります。

- パフォーマンスおよび低コストがデータ保護より重要である場合に役立つ
- どのRAID機能よりも高い書き込み性能
- どのRAID機能よりも低い、保存するデータ単位当たりのコスト  $\bullet$
- <span id="page-16-2"></span>ドライブ容量全体がデータ保存に使用されます(フォールトトレランス機能には割り当てなし)

# ミラーリング

サブトピック <u>RAID 1 (トリプル) およびRAID 10 (トリプル)</u> RAID [1およびRAID](#page-17-0) 1+0(RAID 10) [読み取りのロードバランシング](#page-18-0)

<span id="page-16-3"></span>[ミラー分割と再結合](#page-18-1)

### RAID 1 (トリプル) およびRAID 10 (トリプル)

RAID 1トリプルおよびRAID 10トリプル構成では、データは2台の追加ドライブに複製されます。使用可能な容量はC x (n / 3)です。ここで、Cはアレ イ内のnドライブのドライブ容量です。少なくとも3台のドライブが必要です。

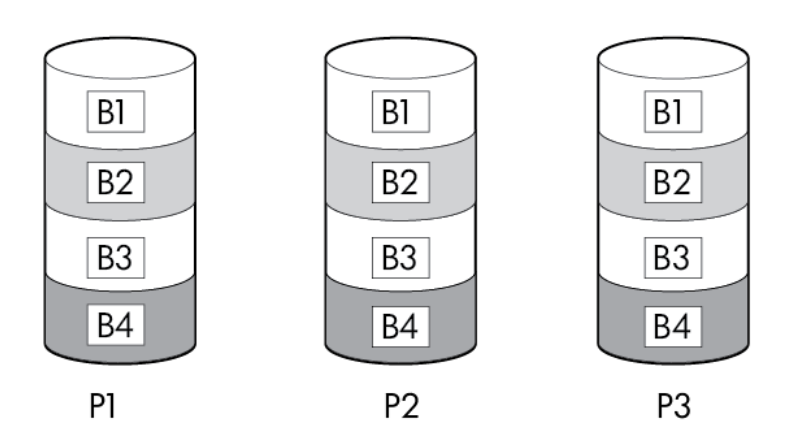

アレイに6台以上の物理ドライブが含まれ、ドライブが3台1組でミラー化される場合、このフォールトトレランス方式をRAID 10トリプルと呼びます。1 台の物理ドライブに障害が発生している場合、トリオでミラーリングされている残り2台のドライブが、必要なデータをすべて提供できます。3台の故 障したドライブが同一のミラーリングトリオを構成している場合以外は、アレイ内の複数のドライブが故障しても、データが消失することはありませ ん。ドライブの合計数は3ドライブずつ増やす必要があります。

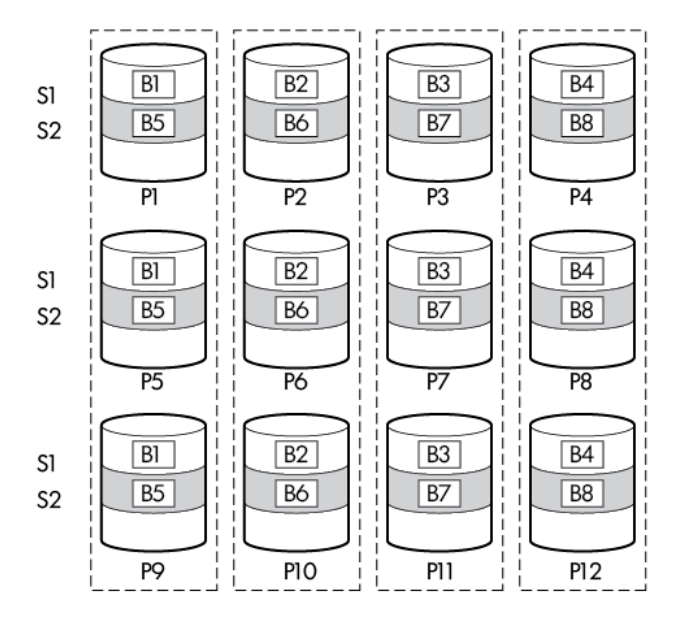

この方法には、以下の利点があります。

- 高パフォーマンスおよびデータ保護が使用可能容量より重要である場合に役立つ
- ロードバランシングによる、どの構成よりも高い読み取り性能
- どの構成よりも高いデータ保護
- 故障した2台のドライブが別の故障したドライブとミラーリングされていない限り、2台のドライブが故障しても、データは失われない
- <span id="page-17-0"></span>● アレイ内の物理ドライブの2/3が故障してもデータが消失しない可能性がある

### RAID 1およびRAID 1+0(RAID 10)

RAID 1およびRAID 1+0 (RAID 10) 構成では、データが2台目のドライブに複製されます。使用可能な容量はC x (n / 2)です。ここで、Cはアレイ内のn ドライブのドライブ容量です。少なくとも2台のドライブが必要です。

アレイにただ2台の物理ドライブが含まれる場合、このフォールトトレランス方式をRAID 1と呼びます。

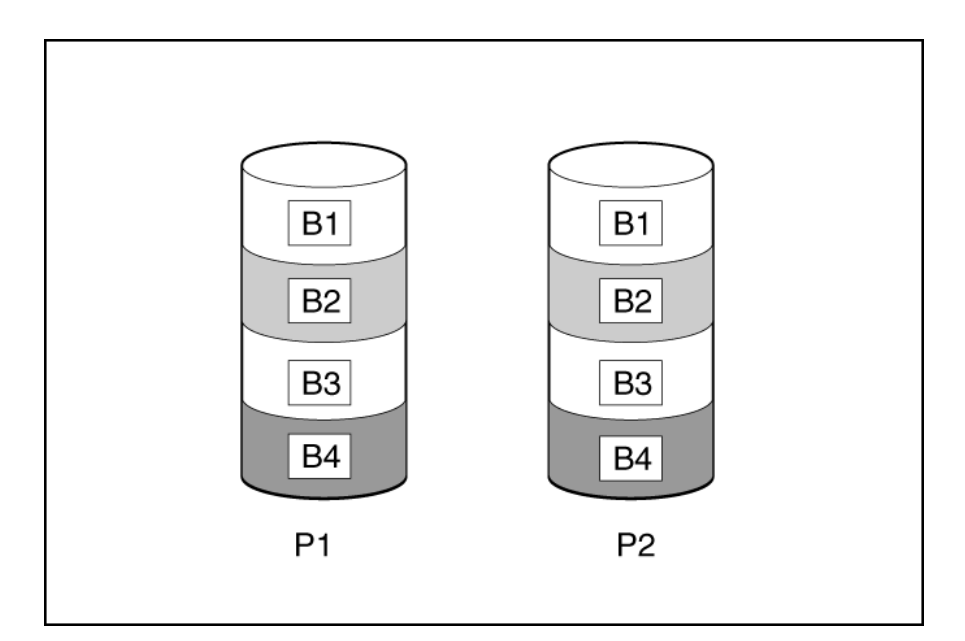

アレイに3台以上の物理ドライブが含まれ、ドライブが2台1組でミラー化される場合、このフォールトトレランス方式をRAID 1+0またはRAID 10と呼び ます。物理ドライブが故障している場合、ペアでミラーリングされている残りのドライブが必要なデータをすべて提供できます。2台の故障したドライ ブが同一のミラーリングペアを構成している場合以外は、アレイ内の複数のドライブが故障しても、データが消失することはありません。ドライブの 合計数は2ドライブずつ増やす必要があります。少なくとも4台のドライブが必要です。

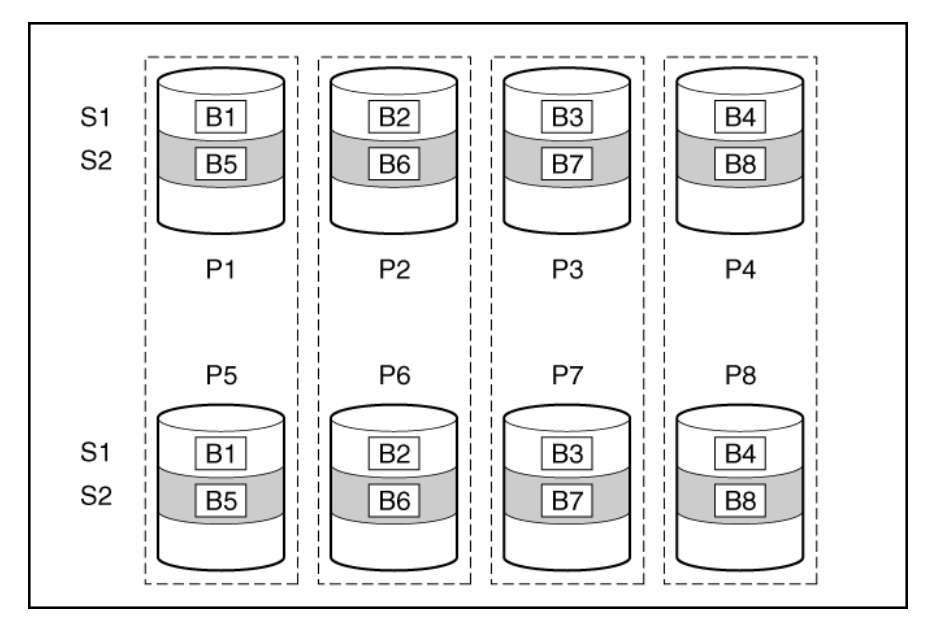

この方法には、以下の利点があります。

- 高パフォーマンスおよびデータ保護が使用可能容量より重要である場合に役立つ
- どのフォールトトレランス構成よりも高い書き込み性能
- 故障したドライブが別の故障したドライブとミラーリングされていない限り、データは失われない
- <span id="page-18-0"></span>アレイ内の物理ドライブの半分が故障してもデータが消失しない可能性がある

# 読み取りのロードバランシング

ミラー化されたペアまたはトリオごとに、コントローラーは個々のドライブの負荷に基づいてドライブ間の読み取り要求のバランスを取ります。 この方法には、読み取りパフォーマンスが向上し、読み取りレイテンシが短くなるという利点があります。

### <span id="page-18-1"></span>ミラー分割と再結合

ミラー化されたアレイの分割機能では、ミラー化された任意のアレイ (RAID 1、10、1トリプル、または10トリプル)を、同一のドライブデータを持つ

複数のRAID 0論理ドライブに分割します。

分割ミラーバックアップを作成した後は、次のオプションを使用できます。

- アレイを再ミラー化し、既存のデータを保持する。バックアップアレイの内容を破棄する。
- アレイを再ミラー化し、バックアップアレイの内容にロールバックする。既存のデータは破棄されます。
- バックアップアレイをアクティブ化する。

再ミラー化されたアレイは、1つまたは複数のRAID 0論理ドライブで構成される2つのアレイを、RAID 1またはRAID 1+0論理ドライブで構成される1つの アレイに結合します。

RAID 1トリプルとRAID 10トリプルをサポートするコントローラーの場合、このタスクを使用して以下を結合できます。

- RAID 1論理ドライブを持つ1つのアレイと、RAID 0論理ドライブを持つ1つのアレイを、RAID 1トリプル論理ドライブを持つ1つのアレイに結合す る。
- RAID 1+0論理ドライブを持つ1つのアレイと、RAID 0論理ドライブを持つ1つのアレイを、RAID 10トリプル論理ドライブを持つ1つのアレイに結合す る。

<span id="page-19-0"></span>この方法では、ドライブのクローンを作成し、一時的なバックアップを作成することができます。

# フルストライプ書き込み

論理ドライブへの書き込みが連続している場合や、フラッシュバックアップ式ライトキャッシュ内に累計した複数のランダム書き込みが連続している ことが検出された場合、フルストライプ書き込み操作を実行できます。フルストライプ書き込みでは、コントローラーがドライブに書き込まれる新し いデータを使用して、新しいパリティを計算することができます。コントローラーが新しいパリティを計算する際にドライブから古いデータを読み取 る必要がないため、書き込みペナルティはほとんどありません。アレイの容量が大きくなるほど、p / nの割合で書き込みペナルティが減ります。ここ で、pはパリティドライブの数、nはアレイ内のドライブの総数です。

<span id="page-19-1"></span>この方法には、RAID 5、6、または60の順次書き込みが高速であるという利点があります。

### パリティ

サブトピック

[RAID](#page-19-2) 5

[RAID](#page-20-0) 50

[RAID](#page-21-0) 6

[RAID](#page-21-1) 60

[パリティグループ](#page-21-2)

[バックグラウンドパリティ初期化](#page-22-0)

[パリティの迅速初期化](#page-22-1)

#### [再生成書き込み](#page-22-2)

<span id="page-19-2"></span>[バックアウト書き込み](#page-22-3)

### RAID 5

RAID 5では、パリティ(図にPx, yで示されています)を使用してデータを保護します。パリティデータは、ストライプ内の各ドライブからのデータを 合計(XOR)することにより計算されます。パリティデータのストリップは、論理ドライブ内のすべての物理ドライブに均等に分散されます。物理ドラ イブが故障すると、故障したドライブのデータは、アレイ内の他のドライブに保存されている残りのパリティデータとユーザーデータから回復できま す。使用可能な容量はC x (n - 1)です。ここで、Cはアレイ内のnドライブのドライブ容量です。少なくとも3台のドライブが必要です。

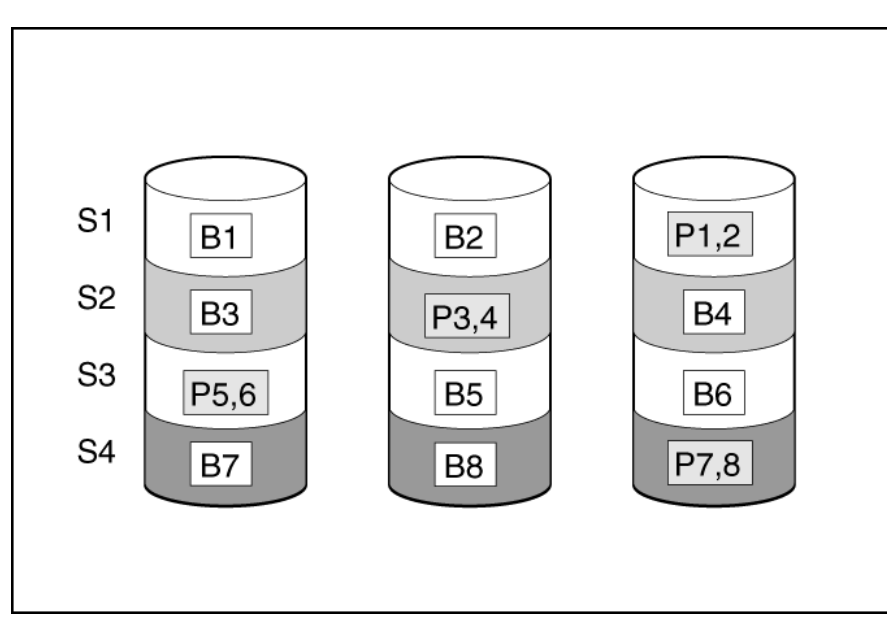

この方法には、以下の利点があります。

- 使用可能な容量、書き込み性能、およびデータ保護が同じくらい重要である場合に役立つ
- どのフォールトトレランス構成よりも使用可能な容量が大きい
- <span id="page-20-0"></span>物理ドライブが1台故障してもデータは失われない

### RAID 50

RAID 50は、ドライブを複数の同一のRAID 5論理ドライブセット(パリティグループ)に構成するネスト型のRAID方式です。RAID 50の最小構成は、6台 のドライブを3台のドライブからなる2つのパリティグループに分割した構成です。

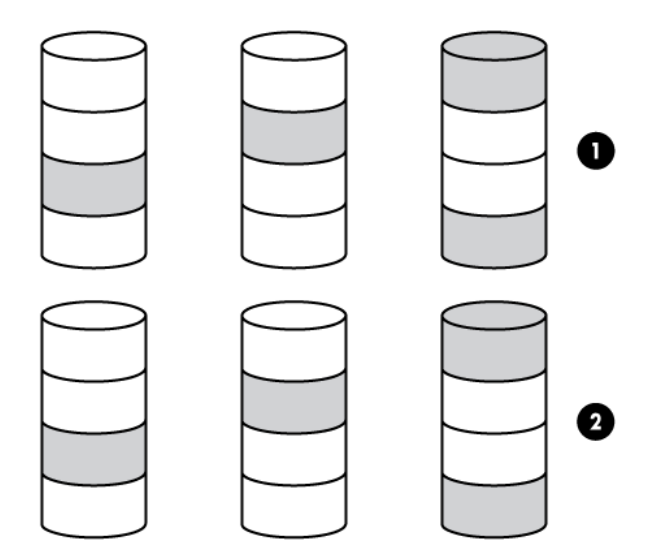

ドライブを可能な最大数のパリティグループに構成すると、任意数のドライブでデータ消失の確率が最小になります。たとえば、3台のドライブからな る4つのパリティグループは、4台のドライブからなる3つのパリティグループより安定しています。ただし、パリティグループの数が多いほど、アレイ に保存できるデータの量が少なくなります。

最初に障害が発生したドライブのデータが再構築される前に、同じパリティグループ内の2番目のドライブに障害が発生すると、すべてのデータが失わ れる 冗長データやパリティデータを保存するために、ネスト型でないRAID方式より多くのアレイ容量を使用する (RAID 5など) 。少なくとも6台のド ライブが必要です。

この方法には、以下の利点があります。

- RAID 5より高性能(特に書き込み時)
- RAID 0またはRAID 5より優れたフォールトトレランス  $\bullet$
- 障害が発生したドライブが異なるパリティグループに属する場合、データの消失なしに最大n台の物理ドライブの故障に耐えられる(nはパリティグ  $\bullet$ ループの数)

# <span id="page-21-0"></span>RAID 6

RAID 6では、ダブルパリティを使用してデータを保護します。RAID 6では、異なる2セットのパリティデータ(図ではPx,yとQx,yで示されている)を使 用します。これにより、2台のドライブが故障した場合でも、データを保護できます。パリティデータの各セットは、構成ドライブ1台分の容量を消費 します。使用可能な容量はC x (n - 2)です。ここで、Cはアレイ内のnドライブのドライブ容量です。

少なくとも4台のドライブが必要です。

![](_page_21_Figure_3.jpeg)

この方式は、コストを重要視するとともにデータの消失を防止したい場合に最適です。RAID 5と比較して、RAID 6(アドバンストデータガーディン グ:ADG)を採用したアレイではデータ消失の可能性が低くなります。

この方法には、以下の利点があります。

- データ保護および使用可能な容量が書き込みパフォーマンスより重要である場合に役立つ
- <span id="page-21-1"></span>● 同時に2台のドライブが故障してもデータが消失しない

### RAID 60

RAID 60は、ドライブを複数の同一のRAID 6論理ドライブセット(パリティグループ)に構成するネスト型のRAID方式です。RAID 60の最小構成は、8台 のドライブを4台のドライブからなる2つのパリティグループに分割した構成です。

ドライブを可能な最大数のパリティグループに構成すると、任意数のハードディスクドライブで、データ消失の確率が最小になります。たとえば、4台 のドライブからなる5つのパリティグループは、5台のドライブからなる4つのパリティグループより安定しています。ただし、パリティグループの数が 多いほど、アレイに保存できるデータの量が少なくなります。

物理ドライブの数は、パリティグループの数の整数倍になる必要があります。このため、指定できるパリティグループの数は、物理ドライブの数に よって制限されます。特定の台数の物理ドライブに使用できるパリティグループの最大数は、ドライブの総数をそのRAID levelに必要な最小ドライブ 数(RAID 50では3、RAID 60では4)で割った数です。

少なくとも8台のドライブが必要です。

パリティグループ内で障害が発生した2台のドライブのいずれかのデータが再構築される前に、そのパリティグループ内の3番目のドライブに障害が発 生すると、すべてのデータが失われます。冗長データやパリティデータを保存するために、ネスト型でないRAID方式より多くのアレイ容量を使用す る。

この方法には、以下の利点があります。

- RAID 6より高性能(特に書き込み時)
- RAID 0、5、50、または6より優れたフォールトトレランス
- 障害が発生したドライブが異なるパリティグループに属する場合、データの消失なしに最大2n台の物理ドライブの故障に耐えられる(nはパリティ グループの数)

### <span id="page-21-2"></span>パリティグループ

RAID 50またはRAID 60構成を作成するときは、パリティグループの数を設定する必要もあります。

この設定には1より大きい任意の整数値を使用できますが、物理ドライブの総数がパリティグループの数の整数倍になる必要があります。

特定の台数の物理ドライブに使用できるパリティグループの最大数は、ドライブの総数をそのRAIDレベルに必要な最小ドライブ数(RAID 50では3、 RAID 60では4)で割った数です。

この機能には以下の利点があります。

- RAID 50とRAID 60をサポートしている
- <span id="page-22-0"></span>パリティグループ数が多いと、フォールトトレランス機能が強化されます。

### バックグラウンドパリティ初期化

パリティ(RAID 5、RAID 6、RAID 50、およびRAID 60)を使用するRAIDレベルでは、パリティブロックを有効な値に初期化する必要があります。バッ クグラウンドコントローラーの表面スキャン分析とより高性能な書き込み操作(バックアウト書き込み)によってデータ保護を強化するには、有効な パリティデータが必要です。パリティ初期化が完了すると、RAID 5、RAID 6、RAID 50、およびRAID 60の論理ドライブへの書き込みは通常速くなりま す。これは、コントローラーがパリティデータをアップデートする際にストライプ全体を読み取るわけではない(再生成書き込み)ためです。

この機能は、論理ドライブがオペレーティングシステムからアクセス可能なときに、パリティブロックをバックグラウンドで初期化します。パリティ 初期化の完了には数時間または数日かかります。かかる時間は、論理ドライブのサイズおよびコントローラーに対する負荷によって異なります。コン トローラーがバックグラウンドでパリティデータを初期化する一方で、論理ドライブには完全なフォールトトレランス機能があります。

<span id="page-22-1"></span>この機能には、論理ドライブがすぐに使用できるようになるという利点があります。

### パリティの迅速初期化

パリティ(RAID 5、RAID 6、RAID 50、およびRAID 60)を使用するRAIDレベルでは、パリティブロックを有効な値に初期化する必要があります。バッ クグラウンドコントローラーの表面スキャン分析とより高性能な書き込み操作(バックアウト書き込み)によってデータ保護を強化するには、有効な パリティデータが必要です。パリティ初期化が完了すると、RAID 5またはRAID 6の論理ドライブへの書き込みは通常速くなります。これは、コント ローラーがパリティデータをアップデートする際にストライプ全体を読み取るわけではない(再生成書き込み)ためです。

パリティの迅速初期化は、フォアグラウンドのデータとパリティブロックの両方を上書きすることによって機能します。パリティの初期化プロセスが 完了するまで、オペレーティングシステムから論理ドライブを認識したり使用したりすることはできません。論理ボリュームをオフラインにしたまま にするとI/Oアクティビティの可能性がなくなるため、初期化プロセスが高速化し、ボリュームをI/Oに利用できる場合には不可能な他の高性能初期化 技術が有効になります。パリティが完了すると、ボリュームがオンラインになり、オペレーティングシステムで使用可能になります。

この方法には、以下の利点があります。

- パリティ初期化プロセスが高速化する
- <span id="page-22-2"></span>パリティボリュームがバックアウト書き込みを使用することにより、ランダム書き込みパフォーマンスが最適化される

### 再生成書き込み

論理ドライブは、ほぼ瞬時に使用できるようにバックグラウンドパリティ初期化で作成できます。この一時的なパリティ初期化プロセス中に、再生成 書き込みまたはフルストライプ書き込みを使用して論理ドライブへの書き込みが実行されます。アレイ内のメンバードライブが故障するといつでも、 障害が発生したドライブにマッピングされているすべての書き込みが再生成されます。新しいパリティデータを計算するためにアレイ内のほぼすべて のドライブを読み取る必要があるため、再生成書き込みは非常に時間がかかります。再生書き込みの書き込みペナルティは、以下のとおりです。

n + 1ドライブ操作

ここで、nは、アレイ内のドライブの総数です。

このように、アレイが大きいほど書き込みペナルティは大きくなります(書き込みパフォーマンスが低下します)。

この方法には、以下の利点があります。

- パリティ初期化が完了する前に論理ドライブにアクセスできる。
- <span id="page-22-3"></span>● 論理ドライブが劣化した場合でもアクセスできる。

### バックアウト書き込み

パリティ初期化が完了すると、RAID 5、50、6、または60へのランダム書き込みに高速なバックアウト書き込み操作を使用できます。バックアウト書き 込みでは、既存のパリティを使用して、新しいパリティデータを計算します。その結果、RAID 5とRAID 50の書き込みペナルティは常に4ドライブ操 作、RAID 6とRAID 60の書き込みペナルティは常に6ドライブ操作になります。このように、書き込みペナルティはアレイ内のドライブの数に左右され ません。

バックアウト書き込みは、「読み取り-変更-書き込み」とも呼ばれます。

この方法には、RAID 5、50、6、または60のランダム書き込みが高速であるという利点があります。

<span id="page-23-0"></span>スペアドライブ サブトピック [専用スペア](#page-23-1) [予測スペアアクティベーション](#page-23-2) [障害スペアのアクティベーション](#page-23-3) [自動交換スペア](#page-23-4)

### <span id="page-23-1"></span>専用スペア

専用スペアは、1つのRAIDコントローラー内で複数のアレイ間で共有されているスペアドライブです。 RAID 1、10、5、6、50、60などのフォールトトレラントな論理ドライブがサポートされています。 専用スペアドライブは、アレイ内のドライブに障害が発生したときにアクティブになります。

# <span id="page-23-2"></span>予測スペアアクティベーション

予測スペアアクティベーションモードは、アレイ内のメンバードライブが障害予測を報告するたびにスペアドライブをアクティブ化します。データは スペアドライブにコピーされますが、RAIDボリュームは正常な状態のままです。

1台または複数のオンラインスペアドライブをアレイに割り当てることにより、故障したドライブの交換を延期できます。

障害予測ドライブは故障としてマークされ、コピーの完了後に取り外しや交換ができるようになります。交換用ドライブを取り付けると、コントロー ラーはアクティブ化されたスペアドライブから新しいドライブにデータを自動的に復元します。

![](_page_23_Figure_7.jpeg)

この方法には、以下の利点があります。

- 一般的な再構築よりも最大で4倍早く実行できます。
- スペアアクティベーション中には不良ブロックを復元できます。
- <span id="page-23-3"></span>RAID 0を含むすべてのRAIDレベルをサポートしています。

# 障害スペアのアクティベーション

障害スペアのアクティベーションモードは、アレイ内のメンバードライブが故障した場合に、フォールトトレランス方式でデータを再生成することに より、スペアドライブをアクティブにします。

<span id="page-23-4"></span>1台または複数のオンラインスペアドライブをアレイに割り当てることにより、故障したドライブの交換を延期できます。

### 自動交換スペア

自動交換スペアでは、アクティブ化されているスペアドライブがドライブアレイの恒久的なメンバーになることができます。元のドライブの場所がス ペアドライブの場所になります。

<span id="page-23-5"></span>この方法には、故障したドライブの交換後のコピーバック操作を回避できるという利点があります。

### ドライブの再構築

サブトピック

[迅速な再構築](#page-24-0)

[パンクチャ](#page-24-1)

#### <span id="page-24-0"></span>[再構築の優先順位](#page-24-2)

### 迅速な再構築

これらのコントローラーには、再構築プロセスを高速化するための迅速な再構築テクノロジーが含まれています。再構築時間が高速化すると、後続の ドライブ障害が発生する前に論理ドライブが完全なフォールトトレランスに復元されるため、データ損失のリスクが低減します。

通常、RAID 5またはRAID 6の場合、再構築操作には、ギガバイトあたり約15~30秒必要です。実際の再構築時間は、再構築動作中に発生するI/O動作の 量、論理ドライブ内のディスクドライブ数、再構築の優先順位の設定、およびディスクドライブのパフォーマンスなど、いくつかの要因に依存しま す。

<span id="page-24-1"></span>この機能は、RAID 0を除くすべてのRAIDレベルで使用できます。

# パンクチャ

パンクチャは、RAIDレベルが許容できない障害状態によってデータストライプが失われた場合でも、ドライブの再構築を完了することができるコント ローラー機能です。RAIDコントローラーがこのタイプの障害を検出すると、コントローラーは影響されたストライプに「パンクチャ」を作成し、再構 築を続行できるようにします。パンクチャによってRAIDボリュームは使用可能のまま維持され、残りのボリュームを復元できます。

パンクチャされたストライプへの今後の書き込みは、影響を受けたストライプのフォールトトレランスを復元します。パンクチャされたストライプを 排除するには、論理ドライブを作成する前に、高速パリティ初期化(RPI)またはドライブの消去を使用して、影響を受けたボリュームを削除し、再作 成する必要があります。パンクチャされたストライプの影響を受けたデータは、以前のバックアップから復元される必要があります。

以下を実行することで、パンクチャを最小限に抑えることができます。

- ドライバーとファームウェアをアップデートします。
- 表面スキャンの優先度を高くします。
- <span id="page-24-2"></span>● IMLおよびOSシステムのイベントログを調べて、データの損失またはパンクチャの証拠がないかを確認します。

# 再構築の優先順位

再構築優先順位の設定により、コントローラーが内部コマンドを処理して、障害が発生した論理ドライブを再構築する優先度が決まります。

- 低設定: 再構築よりも通常のシステム動作が優先されます。
- 中設定:再構築の時間は半分になり、残りの時間に通常のシステム動作が行われます。
- 中高設定:通常のシステム動作よりも再構築が優先されます。
- 高設定:他のすべてのシステム動作よりも再構築が優先されます。

論理ドライブがオンラインスペアを持つアレイの一部である場合、ドライブに障害が発生すると、自動的に再構築を開始します。アレイにオンライン スペアがない場合、再構築は故障した物理ドライブが交換されると開始されます。

#### サブトピック

<span id="page-24-3"></span>[ドライブを交換する前に](#page-24-3)

# ドライブを交換する前に

- Systems Insight Managerを開き、Error Counterウィンドウで同じアレイ内の各物理ドライブを調べて他のドライブにエラーがないことを確認して ください。Systems Insight Managerについて詳しくは、Insight Management DVDに収録されているか[、https://www.hpe.com/support/hpesc](https://www.hpe.com/support/hpesc)に記載 されているドキュメントを参照してください。
- アレイの最新の有効なバックアップが作成されていることを確認してください。
- 交換用ドライブが、劣化状態のドライブと同じタイプ (SASまたはSATA、およびハードディスクドライブまたはソリッドステートドライブ)である ことを確認してください。

● アレイ内の最も小さいドライブの容量以上を持つ交換用ドライブを使用してください。容量が不足すると、コントローラーはすぐにドライブが故障 状態であるとみなします。

外付データストレージを使用しているシステムでは、必ず、サーバーの電源を最初に切り、電源を入れるときはサーバーの電源を最後に入れてくださ い。こうすることで、サーバーが起動したときにシステムがドライブを故障とみなす誤動作を防止できます。

次のように、データ消失なしに一度に複数のドライブを交換できる場合があります。例:

- RAID 1構成では、ドライブがペアでミラーリングされます。取り外した他のドライブや障害が発生したドライブにミラーリングされていない場合、 1台のドライブを交換することができます。
- RAID 10構成では、ドライブがペアでミラーリングされます。取り外した他のドライブや障害が発生したドライブにミラーリングされていない場 合、同時に複数のドライブを交換することができます。
- RAID 50構成では、ドライブがパリティグループに編成されます。ドライブが異なるパリティグループに属する場合、同時に複数のドライブを交換 することができます。2台のドライブが同じパリティグループに属する場合は、一度に1台ずつドライブを交換します。
- RAID 6構成では、同時に任意の2台のドライブを交換することができます。
- RAID 60構成では、ドライブがパリティグループに編成されます。交換するドライブのうち、同じパリティグループに属しているものが2台以下の場 合は、同時に複数のドライブを交換することができます。
- RAID 1トリプルおよびRAID 10トリプル構成では、ドライブが3台のセットでミラーリングされています。セットあたり最大2台のドライブを同時に 交換できます。

フォールトトレランス機能がサポートできる以上の台数のドライブをアレイから取り外すには、追加ドライブを取り外す前に同時に複数のドライブを 取り外す上記のガイドラインに従い、再構築が完了する(ドライブLEDに表示される)まで待ちます。

ただし、フォールトトレランスが無効になっているためにフォールトトレランス機能がサポートできる以上の台数のドライブをアレイから取り外す必 要がある場合は、ドライブを交換する前にデータの復旧を試みてください。

### <span id="page-25-0"></span>変換

サブトピック

#### [アレイの変換](#page-25-1)

<span id="page-25-1"></span>[ボリュームの変換](#page-26-4)

### アレイの変換

サブトピック

[アレイの拡張](#page-25-2)

[アレイの移動](#page-25-3)

[アレイの交換](#page-26-0)

[アレイの縮小](#page-26-1)

[ミラーアレイ](#page-26-2)

<span id="page-25-2"></span>[アレイの修復](#page-26-3)

### アレイの拡張

現在割り当てられていない既存のドライブを追加することにより、既存のアレイの容量を増やします。追加するドライブは、以下の基準を満たしてい る必要があります。 割り当てられていないドライブである必要があります。

- 
- アレイに含まれる既存のドライブと同じタイプ (SAS HDD、SAS SSD、SATA HDD、SATA SSDなど)である必要があります。
- <span id="page-25-3"></span>● アレイに含まれる最小のドライブ以上の容量を持っている必要があります。

### アレイの移動

アレイの移動操作では、1つの物理ドライブセットから2番目の物理ドライブセットにディスクアレイの内容を転送することができます。アレイの移動 操作では、以下の条件と制限事項に注意してください。

- 宛先物理ドライブセットには、ソース物理ドライブセットと同じ数のドライブが必要です。
- アレイタイプ (SASまたはSATA) が同じでなければなりません。
- <span id="page-26-0"></span>移動先のドライブに、ソースアレイに含まれるすべての論理ドライブを収納できるだけの十分な容量が必要です。

### アレイの交換

アレイの交換操作では、既存の空のアレイまたは新しいアレイにアレイの内容を転送できます。ソースアレイからすべての論理ドライブが転送されま す。元のアレイが削除されて使用されていたデータドライブが解放され、未割当ドライブとして表示されます。ソースアレイとターゲットアレイのド ライブタイプは異なる場合があります。アレイの交換操作では、以下の条件と制限事項に注意してください。

- ターゲットアレイに、交換元のソースアレイと同じ数の物理ドライブがある。
- ソースアレイとターゲットアレイの状態がともに良好である。ソースアレイ内の既存の論理ドライブの状態がすべて良好である。
- <span id="page-26-1"></span>ターゲットアレイに、ソースアレイに含まれるすべての論理ドライブを収納できるだけの十分な容量がある。

### アレイの縮小

アレイ縮小操作では、既存のアレイからドライブを削除することができます。次の条件が適用されます。

- アレイには、すべての既存の論理ドライブに対応する十分な空きスペースが必要です。
- アレイからドライブを削除した結果、ドライブの数が既存の論理ドライブのフォールトトレランス(RAIDレベル)をサポートできなくなる場合、削 除はできません。たとえば、4台の物理ドライブとRAID 5論理ドライブを含むアレイがある場合、RAID 5では3台以上の物理ドライブが必要なので、 削除できるドライブの数は1台だけです。
- アレイにRAID 1+0論理ドライブが含まれる場合、削除できるドライブの数は偶数のみです。
- アレイに複合タイプのRAID (RAID 50またはRAID 60)の論理ドライブが含まれる場合、削除できるドライブの数はパリティグループの数の倍数のみ です。たとえば、10台の物理ドライブとRAID 50論理ドライブが含まれるアレイを縮小する場合、削除できるディスクの数は2台または4台だけで す。

# <span id="page-26-2"></span>ミラーアレイ

ミラーアレイ操作では、アレイ内のデータドライブの数を2倍にして、アレイ内のすべての論理ドライブをRAID 1またはRAID 1+0に変換することができ ます。

次の点に注意してください。

- このオプションを使用できるのは、アレイにRAID 0ドライブのみが含まれている場合に限ります。
- アレイ内のデータドライブの合計数が2になった場合、結果として得られるRAIDレベルはRAID 1です。データドライブの合計数が4以上になった場 合、結果として得られるRAIDレベルはRAID 1+0です。

### <span id="page-26-3"></span>アレイの修復

アレイの修復を使用すると、アレイ内の障害を起こした物理ドライブを正常な物理ドライブで交換することができます。交換した後でも、元のアレイ と論理ドライブの番号は影響を受けません。アレイの修復操作では、以下の条件と制限事項に注意してください。

- 交換用物理ドライブと元のドライブのインターフェイスタイプ(SAS、SATAなど)が同じである。
- この操作を使用できるのは、適切なサイズの十分な数の未割り当て物理ドライブが使用可能な場合のみである。
- アレイ内に障害を起こしたドライブが1台以上ある。
- (スペアの再構築など)アレイの変換が行われていない。
- <span id="page-26-4"></span>● アレイの変換を実行できる動作中のキャッシュがある。

### ボリュームの変換

サブトピック

[ボリュームの拡張](#page-27-0)

[RAIDレベルの移行](#page-27-1)

[ストリップサイズの移行](#page-27-2)

<span id="page-27-0"></span>[変換の優先順位](#page-27-3)

### ボリュームの拡張

既存の論理ドライブに新しいサイズを指定して容量を増やします。タスクを実行したら、オペレーティングシステムのパーティション管理ソフトウェ アを使用して、拡大された容量を利用できるようにします。

### <span id="page-27-1"></span>RAIDレベルの移行

RAIDレベルの移行機能では、論理ドライブのフォールトトレランス(RAIDタイプ)の現在のレベルを変更することができます。フォールトトレランス を変更すると、開始したフォールトトレランスに応じて、未使用の領域がより多くまたは少なくなります。

# <span id="page-27-2"></span>ストリップサイズの移行

ストリップサイズの移行機能では、論理ドライブの現在のストリップサイズを変更することができます。ストリップサイズを変更すると、開始したス トリップサイズに応じて、未使用の領域がより多くまたは少なくなります。より大きなストリップサイズに移行する場合、アレイに未使用のドライブ 容量が必要になる可能性があります。移行したアレイでより大きなデータストライプの一部が効率的に利用されていないために、この余分の容量が必 要になります。

### <span id="page-27-3"></span>変換の優先順位

変換の優先順位が高くなるほど、オペレーティングシステムからの要求の処理速度は低下します。変換とは、アレイの拡張、論理ドライブの拡張、論 理ドライブの移行、アレイの縮小および移動操作を指します。

- 高: 変換は、通常のI/Oを犠牲にしてできるだけ早く完了します。
- 中:変換は、通常のI/Oに何らかの影響を及ぼして実行されます。
- 低:変換は、通常のI/Oが発生していない場合にのみ実行されます。このレベルは、変換の完了にもっとも時間がかかることになります。

# <span id="page-27-4"></span>ドライブテクノロジー

サブトピック

[ドライブ障害予測](#page-27-5)

[オンラインでのドライブファームウェアのアップデート](#page-28-0)

[動的セクター修復](#page-28-1)

[コントローラーの表面スキャン](#page-28-2)

[シングル磁気記録](#page-28-3)

HPE [SmartDrive](#page-29-0) LED

[ホットプラグドライブLED](#page-29-1)

SSD Over [Provisioning](#page-30-0) Optimization

<span id="page-27-5"></span>SSD Wear [Gaugeレポート](#page-31-0)

# ドライブ障害予測

これらのコントローラーはSelf-Monitoring and Reporting Technology(SMART)を使用して、ドライブの障害に至る可能性がある異常な動作が発生し

SMARTは、ドライブ内に監視機能を配置します。これらの監視ルーチンは、特定のドライブタイプの内部パフォーマンス、較正、およびエラーの測定尺 度に直接アクセスできます。

### <span id="page-28-0"></span>オンラインでのドライブファームウェアのアップデート

これらのコントローラーはオンラインでのドライブフラッシュをサポートするため、ドライブファームウェアのアップデート時間が節約されます。新 しいファームウェアイメージをロードする前にドライブをオフラインにする代わりに、サーバーがオンラインのときにアップデート済みドライブ ファームウェアイメージをコントローラーにダウンロードして、すべてのハードドライブをアップデートすることができます。

### <span id="page-28-1"></span>動的セクター修復

ディスクドライブメディアでは、正常な動作状態でのドライブメカニズムの差異に起因する不良が発生する場合があります。メディア不良からデータ を保護するため、Hewlett Packard Enterpriseではこれらのコントローラーに動的セクター修復機能を組み込んでいます。

- アクティブでない期間中にバックグラウンド表面分析を実行してすべてのドライブを継続的にスキャンし、メディア不良を見つける
- 頻繁に使用されている期間中に不良セクターにアクセスしたときに、メディア不良を検出する
- ディスクドライブ上の予約領域に不良セクターを自動的に再マッピングする
- <span id="page-28-2"></span>フォールトトレランス構成の場合、自動的にデータを再生成し、ディスクドライブ上の再マッピングされた予約領域にそのデータを書き込む

### コントローラーの表面スキャン

コントローラーの表面スキャン分析は、ドライブに障害が発生した場合にデータを回復できるようにする自動的なバックグラウンド処理です。コント ローラーのスキャン処理内容は、以下のとおりです。

- フォールトトレランス論理ドライブ内の物理ドライブに不良セクターがないかどうかを検証します。
- RAID 5またはRAID 6(ADG)のアドバンストデータガーディング(ADG)構成では、パリティデータの整合性を検証します。

表面スキャン分析は、無効にすることも、高に設定することもできます。また、接続されている物理ドライブに対して表面スキャン分析を開始するま でコントローラーを非アクティブにする時間間隔を指定することもできます。

- 無効:コントローラーの表面スキャンを無効にすると、スキャンI/0の完了を待つことによる潜在的な遅延の影響を減らすことができますが、デー タ損失の状況になる前に、メディア上の不良ブロックの成長を検出することができません。
- 高:コントローラーの表面スキャンを高に設定すると、データ損失の状況になる前に不良ブロックを検出する確率が増します。
- 待機時:コントローラーの表面スキャンをアイドル状態に設定し、対応する表面スキャンの遅延を設定すると、潜在的な遅延の影響を減らし、アイ ドル時に不良ブロックのスキャンを行うことができます。

パラレル表面スキャン数は、アレイごとに並行して動作できるコントローラーの表面スキャンの数を制御できます。構成された1つ以上のアレイのコン トローラー上に1つ以上の論理ドライブがある場合に使用されます。この設定では、コントローラーは同時に異なるアレイの複数論理ドライブ上の不良 ブロックを検出でき、特に複数のアレイで非常に大容量のドライブを使用する論理ドライブの場合、検出にかかる時間を大幅に減らすことができま す。

### <span id="page-28-3"></span>シングル磁気記録

シングル磁気記録 (SMR) は、HDDの磁気ストレージデータ記録テクノロジーであり、前のドライブトラックに重複させることによって容量を最大30%大 きくすることができます。したがって、トラックは部分的に重複することになり、これが屋根板に似ています。オペレーティングシステムはゾーン全 体の読み取り、変更、書き込みを実行する必要があるため、重複するトラックによってランダム書き込みパフォーマンスが低下します。SAS SMRドライ ブは、Zoned Block Command(ZBC)セットを使用します。SATA SMRドライブは、Zoned ATA Command(ZAC)セットを使用します。

![](_page_28_Picture_226.jpeg)

この方法には、以下の利点があります。

- 高密度ストレージを持つHDDのサポート
- GBあたりのコストが低いHDDのサポート
- GBあたりの能力が低いHDDのサポート

# <span id="page-29-0"></span>HPE SmartDrive LED

HPE SmartDriveは、最新のHewlett Packard Enterpriseドライブテクノロジーです。SmartDriveは、次の図に示すキャリアで識別します。 ドライブがアレイを構成し、電源の入っているコントローラーに接続されている場合、ドライブLEDがドライブの状態を示します。

![](_page_29_Picture_2.jpeg)

<span id="page-29-3"></span>![](_page_29_Picture_181.jpeg)

<span id="page-29-2"></span><span id="page-29-1"></span>青色の位置確認LEDはリリースレバーの後ろにあり、点灯すると見えます。 [1](#page-29-3)

# ホットプラグドライブLED

図 1. LFF (3.5型) ロープロファイル (LP)

![](_page_30_Picture_0.jpeg)

図 2. SFF (2.5型) ベーシックキャリア (BC)

![](_page_30_Picture_2.jpeg)

<span id="page-30-2"></span>![](_page_30_Picture_173.jpeg)

故障したドライブの場合、リンクが機能せず、コントローラーがリンクを検出できないと、障害/位置確認LEDはオフになります。

# SSD Over Provisioning Optimization

<span id="page-30-1"></span><span id="page-30-0"></span>[1](#page-30-2)

ソリッドステートドライブのメーカーは、オーバープロビジョニング用に合計ドライブ容量の追加の割合を確保します。オーバープロビジョニングさ れた容量は、書き込みおよびウェアレべリングの管理に使用されます。SSDオーバープロビジョニングでは、書き込みと消去の合計数をNANDフラッシュ ブロックとページのより大きな集団全体に分散することによって、SSDの耐久性を高めることができます。

オーバープロビジョニングの最適化はオプション機能であり、容量全体を使用して書き込みおよびウェアレベリングを管理するためにドライブを初期 化します。論理ドライブが作成されてデータが書き込まれると、このオーバープロビジョニングされた容量は縮小します。最適化プロセスは、アレイ

内に最初の論理ドライブが作成されるときや、障害が発生したドライブを置き換えるために物理ドライブが使用されるときに実行されます。

この機能には以下の利点があります。

- SSDの書き込みパフォーマンスの向上
- <span id="page-31-0"></span>• SSDの耐久性の向上

### SSD Wear Gaugeレポート

これらのレポートには、システムに接続されているSSDの現在の使用レベルと残りの予想寿命に関する情報が含まれます。

レポートを実行するときは、SSDの使用率および推定寿命情報のレポートをグラフ表示することも、グラフ表示のないレポートを生成して、レポートを 保存することもできます。

### <span id="page-31-1"></span>セキュリティ

### 重要:

HPEの特別な注意事項:このシステムでコントローラーモジュールの暗号化を有効にする前に、暗号化の用途が関連する地域の法律、 規定および政策に準拠することを保証し、該当する場合、承認または免許を取得しなければなりません。 上記の要件に違反する、コントローラーモジュール内の暗号化の操作や使用から発生する準拠問題については、全面的にお客様単独 の責任になります。HPEは、この問題について責任を負いません。

#### セキュアブート

セキュアブートは、OEM(Original Equipment Manufacturer)によって信頼されているソフトウェアのみを使用してデバイスがブートされるようにす る、サーバー業界のメンバーによって開発されたセキュリティ標準です。サーバーが起動するとき、ファームウェアはブートソフトウェアの各部分 (オプションROMとも呼ばれるUEFIファームウェアドライバー、UEFIアプリケーション、オペレーティングシステムを含む)の署名をチェックします。 署名が有効な場合、サーバーが起動し、ファームウェアは制御をオペレーティングシステムに渡します。

```
サブトピック
```
[コントローラーベースの暗号化](#page-31-2)

[自己暗号化ドライブ](#page-32-1)

[サニタイズ消去](#page-33-2)

[サニタイズフリーズロック](#page-34-2)

<span id="page-31-2"></span>[署名されたファームウェア](#page-34-3)

### コントローラーベースの暗号化

コントローラーベースの暗号化(CBE)は、RAIDボリュームのメンバーとして構成されたSAS/SATA/NVMeドライブ上の蓄積データを保護するエンタープ ライズクラスのデータ暗号化ソリューションです。コントローラーベースの暗号化はHPE SR Secure Encryptionとも呼ばれます。このソリューション は、ローカル展開とリモート展開の両方で利用できます。

CBEは、Smart Storage Administrator(SSA)を使用して構成されます。

#### 前提条件:

- RAIDモードのドライブのみをサポートします。
- 暗号化するサーバーごとに有効なSecure Encryptionのライセンス。

サブトピック

[ローカルキー管理モード](#page-31-3)

[リモートキー管理モード](#page-32-0)

詳しくは

<span id="page-31-3"></span>[CBE暗号化のセットアップ](#page-51-1)

### ローカルキー管理モード

ローカルキー管理モード(ローカルモード)は、小規模から中規模のデータセンターに合わせて設計されたソリューションです。このソリューション では、パラフレーズパスワード(マスター暗号化キー名)を使って、コントローラーでセキュリティを設定し、暗号化を有効にします。コントロー

ラーに交換が必要な場合、またはパスワードが異なるコントローラー間でドライブの移行が必要な場合に備えて、コントローラーとは別に、マスター 暗号化キーを見失わないようにする必要があります。

この方法には、以下の利点があります。

- コントローラーに接続されたバルクストレージおよびコントローラーのキャッシュメモリの両方にあるデータを暗号化します。
- HPEサーバーポートフォリオの任意のHDDまたはSSDをサポートします。
- <span id="page-32-0"></span>ESKMは不要です。

# リモートキー管理モード

リモートキー管理モードでは、キーに途切れずにアクセスできる冗長化されたセキュアなストアを備えたEnterprise Secure Key Manager(ESKM)とコ ントローラーの間でキーがインポートおよびエクスポートされます。コントローラーとESKMの間でキーを交換できるようにするには、プリOSブート時 とOS動作時の両方でネットワーク接続が必要です。コントローラーには直接ネットワークにアクセスする機能がないため、コントローラーとESKMの間 でのキー交換を容易にするために必要なネットワークアクセスがiLOによって提供されます。詳しくは、HPE iLO [5ユーザーガイド](https://www.hpe.com/support/ilo5-ug-en)の"iLOでのキーマ ネージャーの使用"を参照してください。

前提条件:

- HPE ProLiantサーバー1台ごとにIntegrated Lights Out (iLO) AdvancedまたはScale Out Editionライセンス
- ネットワークの可用性
- リモートESKM

この方法には、以下の利点があります。

- コントローラーに接続されたバルクストレージおよびコントローラーのキャッシュメモリの両方にあるデータを暗号化します
- HPEサーバーポートフォリオの任意のHDDまたはSSDをサポートします
- <span id="page-32-1"></span>● キーは、サーバーとは別のストレージに保管され、物理的な削除から保護されます

### 自己暗号化ドライブ

自己暗号化ドライブ(SED)は、ドライブデータを不正なアクセスや変更から保護します。SEDドライブがストレージシステムから取り外された場合で も、ドライブ上のデータは暗号化されているため、適切なセキュリティ認証がないとアクセスできません。

HPE SRコントローラーは、次のTrusted Computing Group(TCG)ストレージセキュリティサブシステムクラスをサポートします。

- Enterprise Standardバージョン1.01
- Opal Standardバージョン2.01

ガイドライン

- セキュリティ保護された論理ドライブは、元の工場出荷時状態 (OFS)にこ戻す前に削除する必要があります。これにより、論理ドライブ上のすべて のデータも削除されます。
- インポートオプションは、他のHPE SRコントローラーから構成された、セキュリティ保護済みのSEDのみに使用可能です。
- コントローラー設定をリセットするか、コントローラー構成オプションをクリアすると、ドライブを変更せずに、コントローラー上のすべての秘密 キー、パスワード、識別情報が削除されます。
- コントローラーベースの暗号化(CBE)が有効になっている場合、SED管理は使用できません。
- セキュリティ保護されていないドライブは、OKの状態である必要があります。
- コントローラーのパスワードが有効になっている場合は、ドライブの取り外しまたは再挿入の操作を実行するか、セキュリティ保護されたSEDから 起動する前に、コントローラーのロックを解除します。

サブトピック

[ホストキー管理](#page-32-2)

[ローカルキー管理](#page-33-0)

[リモートキー管理](#page-33-1)

詳しくは

<span id="page-32-2"></span>[SED暗号化のセットアップ](#page-52-0)

ホストキー管理

ホストキー管理を使用するには、自己暗号化ドライブ(SED)を割り当てられていないドライブとして有効にし、ドライブをOSに公開します。この方法 では、SEDutilなどのサードパーティのキー管理ツールを使用してSEDを管理できます。SEDの監視は、Smart Storage Administrator(SSA)、Smart Storage Administrator CLI(SSACLI)ツール、およびUEFIシステムユーティリティの構成ユーティリティでも利用できます。

ホストキー管理には、コントローラーファームウェアバージョン4.11以降が必要です。

注記: ホストキー管理モードのSEDは、RAIDボリュームにはお勧めできません。

### <span id="page-33-0"></span>ローカルキー管理

ローカルキー管理を有効にするためには、コントローラー全体のセキュリティキーIDとセキュリティキーを提供する必要があります。起動時に、コン トローラーに保存されているセキュリティキーを使用してドライブのロックが解除されます。ドライブの電源がオフになると、セキュリティが有効に なっているドライブのデータ暗号化キーがロックされます。この処理により、ドライブやシステムが盗難から保護されます。

- ローカルキー管理の要件は次のとおりです。
- コントローラーファームウェアバージョン5.32以降
- Windowsドライバーバージョンv1010.42.0.1020以降
- Linuxドライバーバージョンv2 1 18-045以降
- <span id="page-33-1"></span>VMwareドライバーバージョンv4330.0.116以降

### リモートキー管理

UEFIシステムユーティリティの構成ユーティリティは、iLOキーマネージャーと連携して、リモートキーマネージャーサーバーにセキュリティキーIDと セキュリティキーを作成します。構成ユーティリティでリモートキー管理を有効にする前に、iLOキーマネージャーを構成する必要があります。ドライ ブの電源がオフになると、セキュリティが有効になっているドライブのデータ暗号化キーがロックされます。起動時に、リモートキーマネージャー サーバーからセキュリティキーが取得され、ドライブのロックが解除されます。

- リモートキー管理の要件は次のとおりです。
- コントローラーファームウェアバージョン6.22以降
- Windowsドライバーバージョンv1010.74.0.1020以降
- Linuxドライバーバージョンv2 1 24-046以降
- <span id="page-33-2"></span>VMwareドライバーバージョンv4530.0.104以降

# サニタイズ消去

ドライブをサニタイズ消去すると、物理ドライブからすべての機密情報が削除されます。これには、非揮発性メディア、非揮発性キャッシュ、不良ブ ロック、オーバープロビジョニング領域が含まれます。サニタイズ消去操作は、いったん開始すると停止できません。ドライブのサニタイズ操作は、 ホットプラグやサーバーの再起動が行われても続行されます。サニタイズの消去操作の実行中は、プロセスが完了するまで、ドライブを使用できませ ん。

サニタイズ消去の方式:

- 制限付き:制限付きサニタイズ方式を使用すると、ドライブのサニタイズ操作が正常に完了するまで、ドライブを利用できません。制限付きサニタ イズ操作が失敗した場合、残される手段はサニタイズ操作をもう一度開始することだけです。ただし、ドライブが保証対象であれば、そのドライブ をHPEに返却できます。
- 制限なし:制限なしのサニタイズ方式を使用すると、ドライブのサニタイズ消去操作が失敗してもドライブを回復できます。ユーザーデータは、ま だドライブ上に存在している可能性があります。制限なしサニタイズ方式は、すべてのドライブでサポートされているわけではありません。

注記:

これらのサニタイズ消去方法は、National Institute of Standards and Technologyによって設定されたパージ措置の要件を満たし ています。パージ措置について詳しくは、米国商務省Webサイトのメディアサニタイズのガイドライン [\(https://nvlpubs.nist.gov/nistpubs/SpecialPublications/NIST.SP.800-88r1.pdf](https://nvlpubs.nist.gov/nistpubs/SpecialPublications/NIST.SP.800-88r1.pdf))を参照してください。

サブトピック

[サニタイズ上書き](#page-33-3)

[サニタイズブロック消去](#page-34-0)

<span id="page-33-3"></span>**[サニタイズ暗号消去](#page-34-1)** 

# サニタイズ上書き

サニタイズ上書き(ハードドライブ)は、一定のパターンでドライブのすべての物理セクターを埋めます。 この方法には、以下の利点があります。

- ドライブからすべての機密情報を削除する。
- 起動すると、リセットや電源再投入に関係なく、ドライブがサニタイズを継続する。

# <span id="page-34-0"></span>サニタイズブロック消去

サニタイズブロック消去 (SSD) は、ドライブ上のブロックをベンダー固有の値にセットすることで、すべてのユーザーデータを削除します。 この方法には、以下の利点があります。

- ドライブからすべての機密情報を削除する。
- <span id="page-34-1"></span>起動すると、リセットや電源再投入に関係なく、ドライブがサニタイズを継続する。

### サニタイズ暗号消去

サニタイズ暗号消去 (SSD) (インスタント完全消去とも呼ばれます)は、暗号技術を使用して、すべてのユーザーデータのインスタンス完全消去を実 行します。

この方法には、以下の利点があります。

- ドライブからすべての機密情報を削除する。
- 数秒で完了する。

# <span id="page-34-2"></span>サニタイズフリーズロック

サニタイズフリーズロックおよびサニタイズフリーズ防止ロックでは、SATAドライブのサニタイズコマンドがシステムブートまたはドライブのホット プラグの後にオペレーティングシステムおよびHewlett Packard Enterpriseツールによって使用可能かどうかを制御できます。

この機能には、3つの設定があります。

- なし この状態は、物理ディスクの通常の状態です。フリーズまたはフリーズ防止のコマンドは、すべてのドライブに送信されません。
- フリーズ この設定により、ドライブのサニタイズ操作ができません。

● フリーズ防止 - この設定により、物理ディスクがフリーズしないようにします。この設定により、ドライブのサニタイズ操作が有効になります。 この設定は、HPE SRコントローラーに接続されているSATAドライブにのみ適用されます。

# <span id="page-34-3"></span>署名されたファームウェア

署名により、ファームウェアが認証済みであり、いかなる方法でも変更されていないことが保証されます。破損したまたはハッキングされたバージョ ンのファームウェアの受信を防ぐために、ファームウェアファイルに署名が追加されます。ハッキングされたバージョンのファームウェアがコント ローラーに配置された場合、データは危険にさらされます。署名されたファームウェアはデータを保護します。

### <span id="page-34-4"></span>信頼性

サブトピック

[デュアルドメイン](#page-35-0)

[リンクエラーの監視](#page-35-1)

[リカバリROM](#page-35-2)

[キャッシュのエラー検出および訂正](#page-35-3)

#### [温度の監視](#page-35-4)

# <span id="page-35-0"></span>デュアルドメイン

SASのデュアルドメインサポートは、サーバーからストレージデバイスへの冗長パスを作成します。この冗長パスにより、ストレージネットワーク内の 単一障害点が減少または除去され、データ可用性が向上します。デュアルドメインSASの実装は、HBA障害、外部ケーブル障害、エキスパンダー障害に 耐えることができます。

注記:

この機能は、SATAドライブおよび内部サーバーバックプレーンではサポートされていません。

デュアルドメインSASトポロジを使用する場合、コントローラーが各SASドライブにアクセスするために使用できるパスは2つあります。電源投入時に、 コントローラーは、コントローラーとドライブの間にあるSASエキスパンダー数が最も少ないパスに基づき、最適なパスを選択します。両方のパスに同 じ数のエキスパンダーホップが含まれる場合、コントローラーは各パスにドライブの半数ずつを割り当てます。たとえば、奇数のベイはパス1を使用 し、偶数のベイはパス2を使用します。

この方法には、セカンダリドライブパスで使用可能な追加の帯域幅をコントローラーが使用できるようにすることにより、パフォーマンスが最適化さ れるという利点があります。

### <span id="page-35-1"></span>リンクエラーの監視

コントローラーは、SASトポロジ内のリンクエラーを監視し、報告します。SASリンクは、コントローラー、エキスパンダー、ドライブなどのデバイス 間でのシリアル接続です。これらの各デバイスは、1つまたは複数のトランスミッターとレシーバーのペアを使用して通信します。各レシーバーは、電 源投入以降に受信したリンクエラーの数をカウントします。通常、リンクエラーは、SCSIまたはATAプロトコルで回復可能です。コントローラーはバッ クグラウンドでこれらのカウンターを収集し、1時間間隔で蓄積されたリンクエラーの数を評価します。リンクエラーの数がしきい値を超えると、コン トローラーはシステムイベントログにエラーを報告します。

<span id="page-35-2"></span>この方法には、コントローラー、SASケーブル、I/Oモジュールなどの障害のあるハードウェアを識別できるという利点があります。

#### リカバリROM

コントローラーは、データの破損から保護するために、コントローラーファームウェアイメージの冗長コピーを保存します。アクティブなファー ウェアイメージが破損した場合、コントローラーは冗長ファームウェアイメージを使用して動作を続けます。冗長ファームウェアがアクティブ化され ると、破損したファームウェアイメージはアクティブなファームウェアによって有効なファームウェアでアップデートされます。リカバリROMは、 ファームウェアのフラッシュ時に電源障害に対する保護を提供します。

### <span id="page-35-3"></span>キャッシュのエラー検出および訂正

エラー検出および訂正(ECC)DRAM技術は、キャッシュ内にあるデータを保護します。ECC方式では、転送された通常の64ビットのデータごとに8ビット のチェックデータを生成します。メモリコントローラーは、この情報を使用して、DRAM内またはメモリバス全体で発生したデータエラーを検出し、訂 正します。

### <span id="page-35-4"></span>温度の監視

コントローラーは、サーバー内の各ドライブの温度を監視します。iLOは、コントローラーからこれらのドライブの温度を定期的に収集して、ファンの 回転速度を制御します。ファンの回転速度を最適化して、各ドライブがワークロードとは関係なく継続的動作の最高温度を下回るようにします。 この方法には、ドライブの過熱を抑えつつ、ファンが最適な設定で動作するように制御することでコストが節約されるという利点があります。

<span id="page-35-5"></span>パフォーマンス

サブトピック

HPE SR [SmartCache](#page-36-0)

[IOパフォーマンスモード](#page-38-2)

<u>[キャッシュ](#page-39-0)</u>

[ドライブの書き込みキャッシュ制御](#page-40-3)

[ビデオオンデマンド](#page-40-4)
### HPE SR SmartCache

HPE SR SmartCache (Microchip maxCache 4.0とも呼ばれます)は、データボリュームから頻繁にアクセスされるデータをキャッシュするために使用さ れるSSDキャッシュボリュームを作成します。SSDキャッシュボリュームは、データボリュームと同じコントローラーベースの暗号化方式とキーを使用 します。データボリュームの作成後、Smart Storage Administrator (SSA) 内のキャッシュマネージャーツールを使用してHPE SR SmartCacheを有効化 することができます。

最初の画面で、キャッシュボリュームのドライブを選択します。2番目の画面では、キャッシュボリュームが作成され、データボリュームが割り当てら れます。キャッシュボリュームは、ライトスルーまたはライトバックのいずれかを使用して、RAID 0、1、または5をサポートします。HPE SR SmartCacheは、エネルギーパックとHPE SR SmartCacheライセンスを必要とします。HPE SR SmartCacheライセンスが含まれており、HPE Smartアレイ P816i-a SR Gen10およびすべてのGen10 Plus以降のコントローラーモデルにプレインストールされています。

サブトピック

HPE SR [SmartCacheの要素](#page-36-0)

HPE SR [SmartCache書き込みポリシーとRAIDタイプ](#page-36-1)

HPE SR [SmartCacheラインサイズ](#page-36-2)

HPE SR [SmartCacheボリュームの容量](#page-37-0)

HPE SR [SmartCacheのライセンス](#page-37-1)

HPE SR [SmartCacheの機能と特長](#page-38-0)

<span id="page-36-0"></span>HPE SR [SmartCacheでサポートされていない機能](#page-38-1)

### HPE SR SmartCacheの要素

- データボリューム 最初の要素はデータボリュームです。通常はHDDを使用するサポート対象のドライブで構成されます。データボリューム上の Redfishで IOPerfModeEnabled であるSSD Smart Pathは無効化する必要があります。データボリュームを削除すると、自動的にキャッシュボ リュームが削除されます。
- キャッシュボリューム 2番目の要素はキャッシュボリュームです。データボリュームのキャッシュに使用されるサポート対象のSSDドライブで構 成されます。キャッシュボリュームの容量は、データボリュームの容量以下にする必要があります。複数のキャッシュボリュームが存在する場合、 SSDドライブの同じアレイ上にある必要があります。
- キャッシュモジュール 最後の要素は、メタデータを含むキャッシュモジュールです。キャッシュボリュームのユーザーデータもキャッシュモ ジュール内にある場合があります。

### <span id="page-36-1"></span>HPE SR SmartCache書き込みポリシーとRAIDタイプ

HPE SR SmartCacheは、ライトバックまたはライトスルーのいずれかのキャッシュ書き込みポリシーをサポートしています。

- ライトスルーキャッシュポリシー ライトスルーキャッシュは、RAID 0またはRAID 1キャッシュボリュームを使用して、頻繁にアクセスされる読 み取り操作を高速化します。すべての書き込み操作はデータボリュームに対して行われます。
- ライトバックキャッシュポリシー ライトバックキャッシュは、RAID 0、RAID 1、またはRAID 5キャッシュボリュームを使用して、頻繁にアクセ スされる読み取りおよび書き込み操作を高速化します。書き込みは、キャッシュボリュームにキャッシュされ、後でデータボリュームに書き込まれ る場合があります。キャッシュボリュームの削除を許可するには、キャッシュ書き込みポリシーをライトスルーに設定する必要があります。

## <span id="page-36-2"></span>HPE SR SmartCacheラインサイズ

キャッシュラインサイズは、コントローラーキャッシュ内の各ラインに割り当てられるデータの量です。サポートされる値は64KiBまたは256KiBです が、一部のコントローラーは64KiBのみをサポートする場合があります。これは、データボリュームとキャッシュボリュームの両方のパフォーマンスと 最大サイズに影響を与える可能性があります。

キャッシュラインサイズは、キャッシュボリュームのRAIDレベルに応じて、ストリップサイズまたはストライプサイズと同じです。

- RAID 0およびRAID 1キャッシュボリューム キャッシュラインサイズはストリップサイズです。また、Redfishでは StripSizeBytes と呼ばれま す。
- RAID 5キャッシュリューム キャッシュラインサイズはフルストライプサイズです。コントローラーは、キャッシュラインサイズをデータドライ

ブ数(合計ドライブ数から1を引いた値)で割って、ストリップサイズを自動的に生成します。この計算の結果は、有効なストリップサイズ (16KiB、32KiB、64KiB、または128KiB)である必要があります。そうでない場合、キャッシュボリュームの作成は失敗します。結果として、RAID5 キャッシュボリュームは、合計ドライブ数とキャッシュラインサイズの次の組み合わせに限定されます。

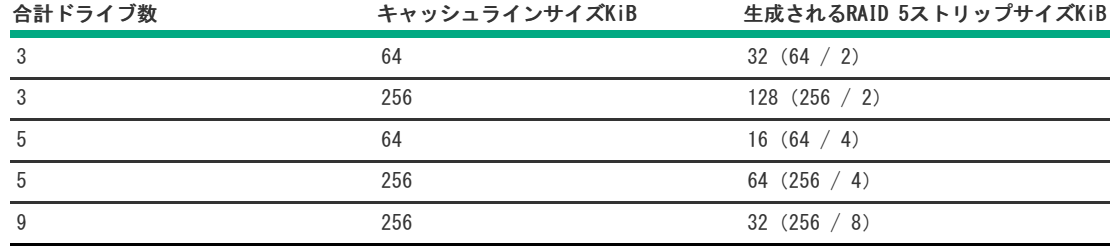

### <span id="page-37-0"></span>HPE SR SmartCacheボリュームの容量

キャッシュボリュームの容量は、データボリュームの容量以下にする必要があります。次の表に、キャッシュラインサイズとキャッシュモジュールサ イズに基づく、キャッシュボリュームとデータボリュームの最大容量を示します。

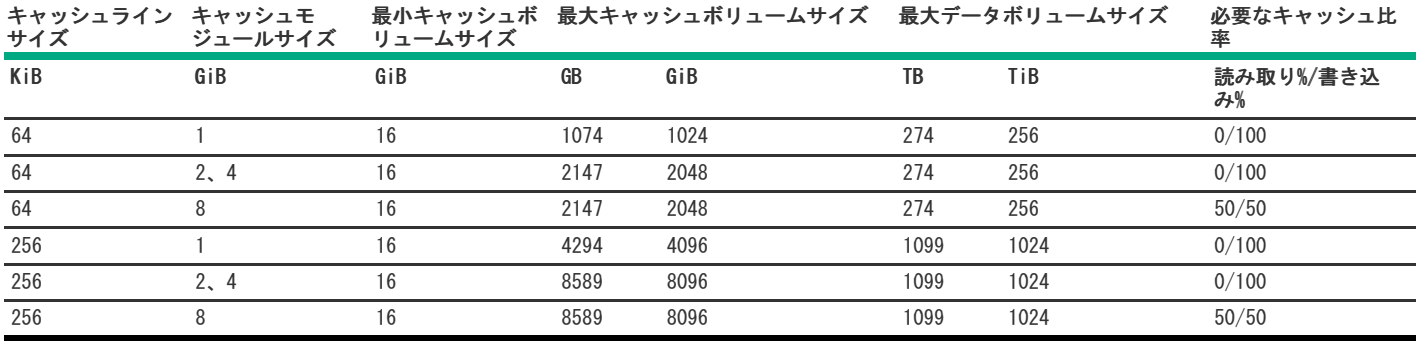

注記:

HPE SmartCacheライトバックで構成されたサーバーは、整合性に欠けるパリティ修復メッセージがレポートされるのを避けるため、 正常にシャットダウンする必要があります。HPE SmartCacheライトバックキャッシュ使用時にサーバーが正常にシャットダウンされ ない場合、フラッシュバックアップ式ライトキャッシュ(FBWC)で整合性に欠けるパリティの可能性が高くなります。バッテリなし の書き込みキャッシュが有効化されている場合、8 GiBキャッシュモジュールを0/100キャッシュ比率に構成できます。

## <span id="page-37-1"></span>HPE SR SmartCacheのライセンス

HPE SR SmartCacheの使用中は、次の点を考慮してください。

- 展開されるサーバーごとにライセンスが必要です。
- 各ライセンスには、1年間、24時間年中無休のHPEソフトウェアテクニカルサポートサービスが含まれています。
- ライセンスは譲渡できません。詳しくは、エンドユーザーライセンス契約をご覧ください。

ライセンスアクティブ化キーを入手するには、オンラインまたはFAXでライセンス権利付与証明書の引き換えを行う必要があります。

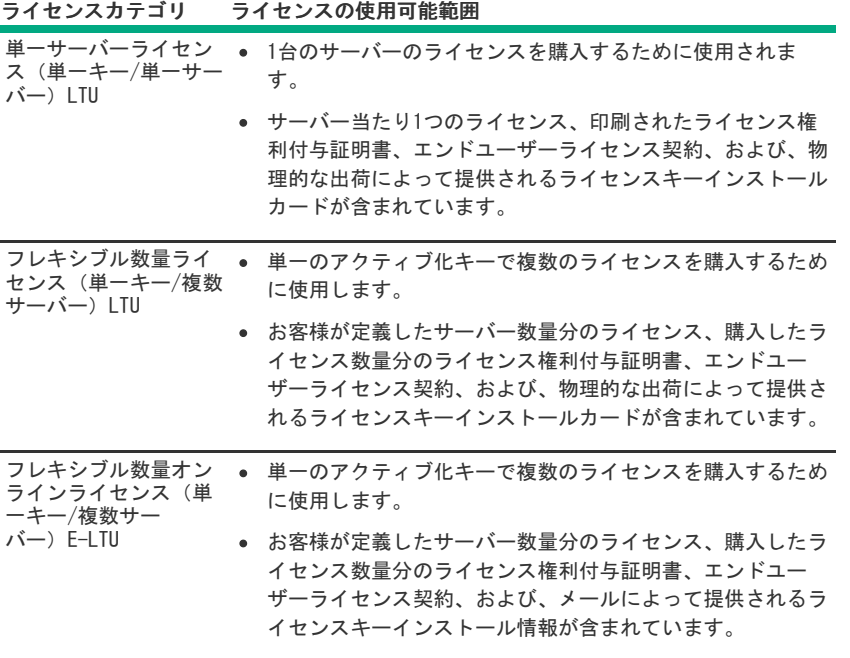

### <span id="page-38-0"></span>HPE SR SmartCacheの機能と特長

- ワークロードアクセラレーション ホットデータをSSDにキャッシュすることによるパフォーマンス。
- シンプルな展開 アプリケーションやOSを変更することなく、データセンターにシームレスに統合できます。
- <span id="page-38-1"></span>効率的な運用 - 既存のHPE ProLiantサーバーテクノロジーを利用して、パフォーマンスと効率を向上させます。

### HPE SR SmartCacheでサポートされていない機能

HPE SR SmartCacheを使用する場合、次の機能は利用できません。機能を使用する必要がある場合は、HPE SR SmartCacheを無効にし、操作を完了して から再度有効にします。

- アレイの拡張
- アレイの移動
- アレイの交換
- アレイの縮小
- アレイのミラー化
- アレイの修復
- 論理ドライブの拡大
- RAIDレベルの移行
- ストリップサイズの移行
- 変換の優先順位
- ミラー分割と再結合
- キャッシュ比率の変更

### IOパフォーマンスモード

IOパフォーマンスモードはSmartPathとも呼ばれます。SSDでは、低遅延機能を最大限に利用するために特別な方策が必要です。IOパフォーマンスモー ドは、特定のタイプのI/O要求が物理ディスクへのより直接的なパスを使用できるようにして、RAIDコントローラーのファームウェア層の大半を回避す ることで、SSDベースの論理ボリュームに高いパフォーマンスをもたらします。アレイを作成するとき、IOパフォーマンスモードはデフォルトで有効に

なっています。

デバイスドライバーソフトウェアは、コントローラーファームウェアと連携して以下を行います。

- 必要なディスクマッピング情報を維持する。
- HPE SSD Smart Pathの対象になるIO要求を決定する。

他のすべての要求は、エラー処理と同様にコントローラーの通常のIOパスを介してルーティングされます。この方法には、以下の利点があります。

- 高速パスを使用することで、繰り返しの読み取り負荷が重いⅠ/0ワークロードに役立つ。
- 通常のI/Oパスに対してより多くのIO処理容量が解放される。

### キャッシュ

サブトピック

<u>[読み込みキャッシュ](#page-39-0)</u>

<u>[フラッシュバックアップ式ライトキャッシュ](#page-39-1)</u>

[キャッシュ比率の選択](#page-40-0)

[書き込みキャッシュバイパスしきい値](#page-40-1)

<span id="page-39-0"></span>[バッテリなしの書き込みキャッシュ](#page-40-2)

### 読み込みキャッシュ

コントローラーは、以下のように動作する適応先読みアルゴリズムを使用しています。 ● 1つまたは複数のI/Oスレッドで順次読み取りアクティビティを検出する

- シーケンシャル読み取り要求が続く場合に予測する
- ディスクドライブから先読みする

読み取り要求を受信すると、コントローラーは高速キャッシュメモリからマイクロ秒単位でデータを取得します(ディスクドライブからではミリ秒単 位の時間がかかります)。この適応先読み方式では、小さなブロックの順次読み取り要求に対して優れたパフォーマンスを提供します。

このアルゴリズムは、データニーズを予測して待機時間を短縮します。

コントローラーは、非順次読み取りアクティビティを検出した場合に先読みを無効にします。コントローラーの適応先読みキャッシュにより、順次読 み取りパフォーマンスは向上するがランダム読み取りパフォーマンスは低下するという固定先読み方式の問題が解消します。

読み取りキャッシュでパフォーマンスが向上するのは、読み取りデータがすでにキャッシュ内に保存されている場合のみです。ディスクアレイの容量 はキャッシュサイズよりも桁違いに大きいため、ランダム読み取りがすでにキャッシュ内に存在する確率は小さいです。このため、コントローラーは キャッシュ内にランダム読み取りデータを保存しません。

読み取りキャッシュが最も効果的なのは、連続した小さなブロックの読み取りワークロードのパフォーマンスを向上させる場合であり、特に、キュー 深度が低い読み取りワークロードに対して効果を発揮します。コントローラーは、シーケンシャルワークロードとランダムワークロードを区別しま す。シーケンシャルワークロードを検出すると、予測容量内の読み取りキャッシュを使用してデータをプリフェッチします。読み取りコマンドのパ ターンを識別し、ドライブ上で先読みします。データの読み取り後、コントローラーはそのデータをキャッシュに入れて、以後、読み取りコマンドか ら呼び出された場合に使用できるようにします。

Smart Storage Administrator(SSA)ユーティリティを使用すると、読み取りキャッシュに使用するキャッシュのパーセンテージを構成できます。こ れらのコントローラーのデフォルト構成では、使用可能なキャッシュ容量の10%が読み取りキャッシュに割り当てられます。

## <span id="page-39-1"></span>フラッシュバックアップ式ライトキャッシュ

これらのコントローラーは、ディスクへの書き込み操作の完了を待つことなく、ホストアプリケーションを続行できるライトバックキャッシュ方式を 使用しています。ライトバックキャッシュを使用しないコントローラーは、データをドライブに書き込んだ後に完了ステータスをOSに返します。ライ トバックキャッシュを使用するコントローラーは、書き込みデータを高速キャッシュメモリに「ポスト」して、OSに完了ステータスをすぐに返すこと ができます。書き込み操作は、ミリ秒単位ではなくマイクロ秒単位で完了します。コントローラーは、コントローラーの書き込みキャッシュ内のデー タをコントローラーに都合がよいタイミングで、後でディスクに書き込みます。

書き込みデータがキャッシュに書き込まれると、それ以降、同じディスクの位置はキャッシュから読み取られるようになります。同じディスク位置へ の書き込みでは、それ以降はキャッシュに保持されたデータが書き換えられます。これは「リードキャッシュヒット」といいます。これにより、帯域 幅の利用が削減され、ディスクの同じ領域を頻繁に読み書きするアプリケーションの待ち時間が短縮されます。

通常の高負荷環境では、書き込みキャッシュがいっぱいになるとその状態のままになります。コントローラーは、この機会を使って保留中の書き込み コマンドを分析し、効率を改善します。コントローラーは以下のことが可能です。

- 実行を高速化するために、隣接する論理ブロックへの小規模な書き込みを単一の大きな書き込みに結合する、ライトコアレッシングを使用する
- コマンドの再順序付けを実行して、キャッシュ内の書き込みの実行順序を並べ直し、全体的なディスクの待機時間を減らす

保留中の多数の書き込みコマンドを保存および分析して、ライトコアレッシングとコマンドの再順序付けを行う機会を増やすとともに、全体的なパ フォーマンスをよりよくする

コントローラーのキャッシュメモリサイズが大きい場合、コアレッシングとコマンドの再順序付けを効率的に行えるため、アレイの全体的なパフォー マンスが向上します。

Smart Storage Administrator(SSA)を使用すると、書き込みキャッシュに使用するキャッシュのパーセンテージを構成できます。これらのコント ローラーのデフォルト構成では、使用可能なキャッシュ容量の90%が書き込みキャッシュに割り当てられます。

フラッシュバックアップ式ライトキャッシュ(FBWC)では、キャッシュデータの維持にフラッシュデバイスを使用し、電源喪失時の給電にEnergy Pack を使用します。FBWCには、以前のBBWCシステムに比べて重要な利点があります。バッテリバックアップ式ライトキャッシュ(BBWC)では、全体の電源 の消失時にバックアップ電源が必要ですが、FBWCに電源が必要なのは、DRAMからフラッシュへのバックアップにかかる時間の間のみです。FBWCはメモ リの内容をフラッシュデバイスに書き出すため、Energy Pack期限 (48時間)はなくなり、データは次回の電源投入時にディスクドライブにポストされ ます。

### <span id="page-40-0"></span>キャッシュ比率の選択

コントローラーキャッシュ比率の設定により、読み出しおよび書き込み操作に割り当てられるメモリの量が決まります。アプリケーションの種類に よって、最適の設定も異なります。次の条件に当てはまる場合は、比率を変更できます。

- コントローラーにバックアップ電源(HPE SmartストレージバッテリまたはHPE Smartストレージハイブリッドキャパシター)を使用するキャッシュ がある。
- コントローラーに構成済みの論理ドライブがある。

デフォルトの書き込み90%、読み取り10%は、大半のワークロードにおいて最適な比率です。ワークロードが、高い順次読み取りまたは最新の書き込み からの読み取りである場合、読み取りパーセンテージが高い方がメリットがあります。

### <span id="page-40-1"></span>書き込みキャッシュバイパスしきい値

指定値よりも大きいすべての書き込みは、書き込みキャッシュをバイパスし、非パリティRAIDボリュームのディスクに直接書き込まれます。 小さい値では、コントローラーがしきい値より小さいI/Oに書き込みキャッシュを確保することができます。

### <span id="page-40-2"></span>バッテリなしの書き込みキャッシュ

バッテリなしの書き込みキャッシュ(NBWC)は、Energy Packを必要としないこれらのコントローラーでサポートされています。

### ドライブの書き込みキャッシュ制御

ドライブ書き込みキャッシュは、物理ドライブ内のキャッシュです。物理ドライブの書き込みキャッシュをサポートしているコントローラーおよびド ライブでは、次の要件を満たすすべての物理ドライブの書き込みキャッシュを有効または無効にすることができます。

- 論理ドライブの一部として構成されている。  $\bullet$
- 未構成でコントローラー上でホストから見える。

### ビデオオンデマンド

ビデオオンデマンド(VOD)やビデオ監視システムなどのビデオストリーミングサービスには、通常、予測可能な遅延、高帯域幅、一般に大きいサイズ のI/Oを使用する大容量のディスクストレージが必要です。これは、変動性と帯域幅を犠牲にして絶対的に少ない遅延を優先する、低遅延最適化とは異 なります。コントローラーでは、ビデオストリーミングに使用できる最適化をいくつか提供しています。また、システムレベルの最適化を評価する必 要があります。BIOSでのI/Oの優先順位付け、ブロックレイヤー、RAIDストライプへのファイルシステム割り当ての配置などです。

この方法には、以下の利点があります。

エレベーターソーティングの無効化

I/Oを順に処理することで最大遅延時間を低減します。 劣化パフォーマンス最適化の有効化

RAID 5/50/6/60などのパリティが保護されるRAIDレベルを使用することで、劣化モードでの大きなブロック書き込みが最適化される場合。 コントローラーのキャッシュ比率を100%書き込みに設定

ストリーム数が多いと、非常にランダムな読み取りI/Oプロファイルが作成されるため、先読みキャッシュの利点はほとんどありません。 コントローラーモニターおよびパフォーマンス収集の無効化

管理データの収集により重いI/O負荷が続く状況で、待機時間の急増を抑えます。

表面スキャン遅延を30に増加

コントローラーメディア表面スキャンによる遅延への影響を最小限に抑えます。 再構築の優先順位MediumまたはMediumHighを使用

インターリーブは、RAIDの再構築時の遅延がより予測可能になるようにI/Oを再構築します。 Flexible Latency Schedulerの有効化

時間がかかるI/Oを優先することで、個々のI/Oの最大遅延時間を低減します。

## <span id="page-41-0"></span>ストリップサイズの選択

コントローラーがアレイを作成する場合、操作するデータの単位は「ストリップ」として定義されます(サイズ範囲は64 KiB~1 MiB)。これらのスト リップは、アレイ内の物理ドライブに分散されます。

最高のパフォーマンスとドライブの寿命を実現するには、ストリップの調整とサイジングを行い、ストリップサイズをアプリケーションI/O要求のサイ ズと調整に合わせます。ストリップサイズが小さいほど(64 KiB以下)、バックグラウンドパリティのスキャン時間が長くなり、これらの操作中での ホストI/Oへの影響も大きくなります。

### <span id="page-41-1"></span>電力モード

次の3つの利用可能な電力モードがあります。

- 最大パフォーマンス
- 省電力
- バランス

最大パフォーマンス(デフォルト)

これはデフォルト設定です。すべての設定は、最大のパフォーマンスに基づいて選択されます。パフォーマンスに影響する電力節約オプションは無効 です。

バランス

パフォーマンスへの影響を最小限に抑えて電力を節約するにはこの設定を使用します。キューの項目数が多い場合に、この設定がスループットに与え る影響は10%以下です。

キューの項目数が少ない、またはI/Oが頻繁ではない場合、パフォーマンスへの影響は大きくなる場合があります。このコマンドは、通常、ハードディ スクドライブのみを使用する環境で役立ち、SSD使用時にはお勧めしません。

設定は、ドライブの数やタイプ、RAIDレベル、ストレージのトポロジなど、ユーザーの構成に基づきます。構成を大幅に変更すると、最適な設定を選 択するために再起動が必要となる場合があります。設定を変更するために再起動が必要な場合、SSAは警告を生成します。

省電力

システムパフォーマンスにこだわらずにこの設定を選択すれば、最大の電力の節約が実現されます。Hewlett Packard Enterpriseは一部のアプリケー ションにはこの設定をおすすめしていますが、ほとんどのお客様に適切な設定ではありません。ほとんどのアプリケーションにおいて大幅なパフォー マンスの低下が生じます。

重要: 節約とパフォーマンスを最適化するために、電力モードを切り替えた後は再起動が必要となる場合があります。

重要: 電力モードがバランスに設定されている場合、その後のコントローラーの構成変更では、パフォーマンスを最適化するために 再起動が必要となる場合があります。

### インストール

サブトピック

[サポートされているサーバー](#page-42-0)

[未構成サーバーへのSmartアレイの取り付け](#page-42-1)

[構成済みサーバーへのSmartアレイの取り付け](#page-42-2)

[Smartアレイの取り付け](#page-43-0)

[ストレージデバイスの接続](#page-46-0)

[ケーブルの部品番号](#page-47-0)

**[SmartアレイSW](#page-48-0) RAIDの有効化** 

## <span id="page-42-0"></span>サポートされているサーバー

サポートされているサーバーでのコントローラーの取り付けについて詳しくは、サーバーのユーザーガイドを参照してください。 各コントローラーをサポートしているサーバーのリストは、コントローラー[のQuickSpecs](https://www.hpe.com/info/qs)にあります。

### <span id="page-42-1"></span>未構成サーバーへのSmartアレイの取り付け

#### 手順

1. Smartアレイハードウェアを取り付けます。

サーバー固有の手順については、サーバーのユーザーガイドを参照してください。

- 2. Pシリーズの場合は、以下を実行します。
	- コントローラーのバックアップ電源ケーブルの一方の端をSmartアレイのバックアップ電源コネクターに、もう一方の端をシステムボードまたは PCIライザーボード上のコントローラーのバックアップ電源コネクターに接続します。
	- オプションのEnergy Packを取り付けます。
- 3. 物理ドライブを必要に応じて取り付け、物理ドライブをSmartアレイに接続します。
- 4. サーバーの電源を入れます。
- 5. HPE Service Pack for ProLiant (SPP) を使用して、アップデートされたファームウェア、ソフトウェア、およびデバイスドライバーをサーバーに 展開します。

SPPについて詳しくは、Gen10 SPPのWebサイト (https://support.hpe.com/connect/s/softwaredetails? [language=en\\_US&softwareId=MTX\\_50b300127e24428582ca72564a\)を参照してください。](https://support.hpe.com/connect/s/softwaredetails?language=en_US&softwareId=MTX_50b300127e24428582ca72564a)

ご使用のオペレーティングシステムのインストールファイルにドライバーが含まれていない、およびIntelligent Provisioningを使用してオペレー ティングシステムをインストールする予定がない場合は、SPPからSmartアレイドライバーを抽出しなければならない場合があります。また は、Hewlett Packard Enterpriseサポートセンター [\(https://www.hpe.com/support/hpesc](https://www.hpe.com/support/hpesc))にアクセスして、ドライバーおよびファームウェア用 の特定のコントローラーカードを検索することもできます。

- 6. Smart Storage AdministratorまたはUEFIシステムユーティリティのSmartアレイ構成ユーティリティを使用してストレージアレイを作成します。
- 7. オペレーティングシステムとデバイスドライバーをインストールします。

Intelligent Provisioningを使用する場合は、ファームウェアのアップデートオプションを選択して、アップデートされたファームウェアを適用し ます。Intelligent Provisioningについて詳しくは[、https://www.hpe.com/support/hpesc](https://www.hpe.com/support/hpesc)にある製品ドキュメントを参照してください。

Intelligent Provisioningを使用してオペレーティングシステムをインストールせず、インストール中にドライバーを求められた場合は、手順5で 抽出したドライバーをポイントします。

#### 詳しくは

[ソフトウェアおよびファームウェアのアップデート](#page-57-0) [Smartアレイの取り付け](#page-43-0) [ストレージデバイスの接続](#page-46-0) [アレイおよびコントローラーの構成](#page-49-0)

### <span id="page-42-2"></span>構成済みサーバーへのSmartアレイの取り付け

#### 前提条件

この手順を開始する前に、SPPをHewlett Packard EnterpriseのWebサイ[トhttps://www.hpe.com/servers/spp/download](https://www.hpe.com/servers/spp/download)からダウンロードします。

#### 手順

- 1. システムのデータのバックアップを取ります。
- 2. すべてのアプリケーションを終了します。
- 3. サーバーのファームウェアリビジョンが最新のものでない場合はアップデートします。
- 4. 次のいずれかを実行します。
	- 新しいSmartアレイが新しい起動デバイスである場合は、デバイスドライバーをインストールします。
	- 新しいSmartアレイが新しい起動デバイスでない場合は、次の手順に進みます。
- 5. サーバーからユーザーがログオフしていることと、すべてのタスクが完了したことを確認してください。

6. サーバーの電源を切ります。

#### △ 注意:

外付データストレージを使用しているシステムでは、必ず、サーバーの電源を最初に切り、電源を入れるときはサーバーの電源を 最後に入れてください。こうすることで、サーバーが起動したときにシステムがドライブを故障とみなす誤動作を防止できます。

- 7. サーバーに接続されているすべての周辺装置の電源を切ります。
- 8. 電源コードを電源から抜き取ります。
- 9. 電源コードをサーバーから抜き取ります。
- 10. 周辺装置をすべて切り離します。
- 11. Smartアレイハードウェアを取り付けます。

サーバー固有の手順については、サーバーのユーザーガイドを参照してください。

- 12. Pシリーズの場合は、以下を実行します。
	- コントローラーのバックアップ電源ケーブルの一方の端を、Smartアレイのバックアップ電源コネクターとシステムボードまたはPCIライザー ボード上のコントローラーのバックアップ電源コネクターのもう一方の端に接続します。
	- オプションのEnergy Packを取り付けます。
- 13. ストレージデバイスをコントローラーに接続します。
- 14. 周辺装置をサーバーに接続します。
- 15. 電源コードをサーバーに接続します。
- 16. 電源コードを電源に接続します。
- 17. すべての周辺装置の電源を入れます。
- 18. サーバーの電源を入れます。
- 19. UEFIブートモードでサーバーを実行している場合は、電源をオンにしてブートオプションを選択します。
- 20. コントローラーのファームウェアリビジョンが最新のものでない場合はアップデートします。
- 21. ドライブのファームウェアリビジョンが最新のものでない場合はアップデートします。
- 22. オプションで、サーバーをレガシーブートモードで稼働している場合、コントローラーをブートコントローラーとして設定します。
- 23. オプションで、サーバーをレガシーブートモードで稼働している場合、コントローラーのブート順序を変更します。
- 24. 新しいコントローラーが新しいブートデバイスである場合は、デバイスドライバーをインストールします。
- 25. (オプション)追加の論理ドライブを作成します。

#### 詳しくは

[内蔵ストレージの接続](#page-47-1) [UEFIブートモードでの電源投入とブートオプションの選択](#page-55-0) [ソフトウェアおよびファームウェアのアップデート](#page-57-0) [アレイおよびコントローラーの構成](#page-49-0)

<span id="page-43-0"></span>Smartアレイの取り付け

サブトピック

モジュラーSmartアレイの取り付け (-a/-b)

モジュラーSmartアレイの取り付け (-c)

<u>[直立型PCIeプラグインSmartアレイの取り付け\(-p\)](#page-45-0)</u>

<span id="page-43-1"></span>メザニン (-m) Smartアレイの取り付け

### モジュラーSmartアレイの取り付け(-a/-b)

このタスクについて

#### 警告: Ж

けがや装置の損傷を防ぐために、取り付けを開始する前に、ご使用のサーバーに付属の安全上の注意事項とユーザードキュメントを 参照してください。一部のサーバーには、危険な高エネルギー回路、高電流回路、可動部品(ファンブレードなど)、またはその任 意の組み合わせが含まれ、製品が電源に接続されているときにカバーやアクセスパネルを取り外すと危険にさらされる場合がありま す。これらの製品を修理する場合は、危険な高電圧製品の取り扱いに関するトレーニングを受け、保守の資格がある担当者のみが 行ってください。エンクロージャーを取り外したり、このような危険な条件から保護するためのインターロックを無効にしたりしな いでください。

#### 手順

- 1. すべてのサーバーデータの完全なバックアップを実行します。
- 2. アクセスパネルを取り外す、または開きます。

### 警告:

表面が熱くなっているため、やけどをしないように、ドライブやシステムの内部部品が十分に冷めてから手を触れてください。

- 3. 取り付けに必要な場合は、Smartアレイのエアバッフルを取り外します。
- 4. 位置決めピンとボードの位置を合わせて下に押し込んで、Smartアレイを取り付けます。

Smartアレイにつまみネジがある場合は、つまみネジを締めます。Smartアレイに曲がったハンドルがある場合は、ハンドルを持ち上げてから下に押 し込みます。次にハンドルを下に戻して接続を固定します。詳しくは、サーバーのユーザーガイドを参照してください。

- 5. ストレージデバイスをコントローラーに接続します。
- 6. アクセスパネルを閉じるか、または取り付けます。

システムの電源を入れる前に、Energy Packが取り付けられていることを確認します。詳しくは、サーバーのユーザーガイドを参照してください。

### <span id="page-44-0"></span>モジュラーSmartアレイの取り付け (-c)

#### このタスクについて

注意: サーバーまたはコンピュートモジュールの取り付けまたは取り外しの前に、すべてのSmartアレイのデータの完全なバックアッ プを実行することをおすすめします。

注意: 外付データストレージを使用しているシステムでは、必ず、サーバーまたはコンピュートモジュールの電源を最初に切り、電 源を入れるときも最後に入れてください。こうすることで、サーバーまたはコンピュートモジュールが起動したときにシステムがド ライブを故障とみなす誤動作を防止できます。

#### 手順

- 1. コンピュートモジュールの電源を切ります。
- 2. コンピュートモジュールを取り外します。
- 3. コンピュートモジュールを平らで水平な作業面に置きます。
- 4. アクセスパネルを取り外します。
- 5. ドライブをすべて取り外します。
- 6. ドライブブランクをすべて取り外します。
- 7. フロントパネル/ドライブケージアセンブリを取り外します。

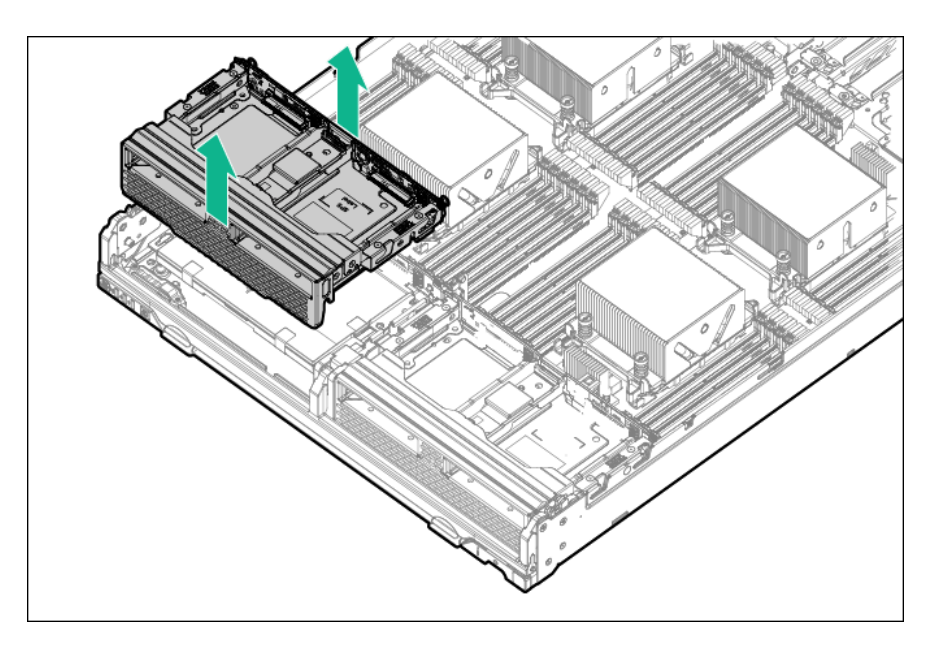

8. Smartアレイを取り付けます。

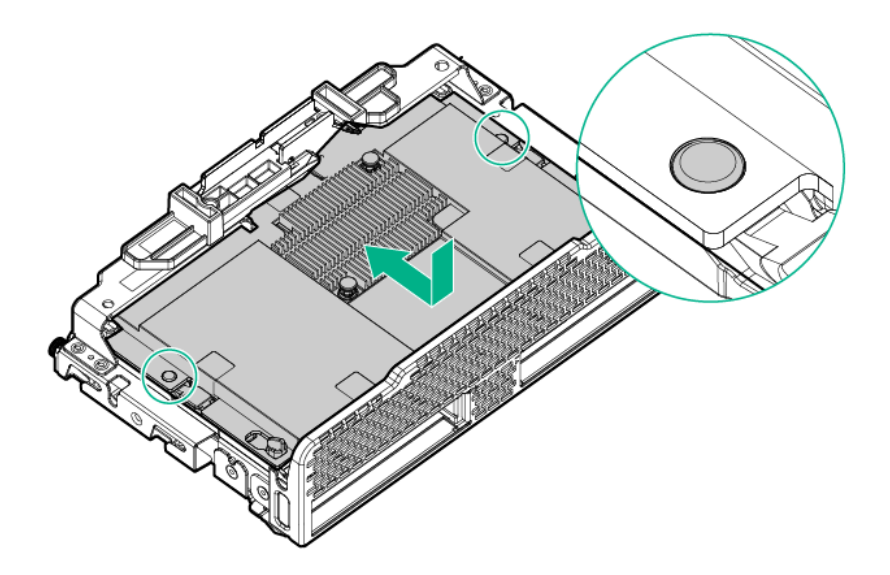

- 9. フロントパネル/ドライブケージアセンブリを取り付けます。
- 10. すべてのドライブを取り付けます。
- 11. すべてのドライブブランクを取り付けます。
- 12. アクセスパネルを取り付けます。
- 13. コンピュートモジュールを取り付けます。

<span id="page-45-0"></span>タスクの結果

## 直立型PCIeプラグインSmartアレイの取り付け(-p)

### このタスクについて

警告: けがや装置の損傷を防ぐために、取り付けを開始する前に、ご使用のサーバーに付属の安全上の注意事項とユーザードキュメントを 参照してください。一部のサーバーには、危険な高エネルギー回路、高電流回路、可動部品(ファンブレードなど)、またはその任 意の組み合わせが含まれ、製品が電源に接続されているときにカバーやアクセスパネルを取り外すと危険にさらされる場合がありま す。これらの製品を修理する場合は、危険な高電圧製品の取り扱いに関するトレーニングを受け、保守の資格がある担当者のみが 行ってください。エンクロージャーを取り外したり、このような危険な条件から保護するためのインターロックを無効にしたりしな いでください。

#### 手順

- 1. すべてのサーバーデータの完全なバックアップを実行します。
- 2. アクセスパネルを取り外す、または開きます。

## 警告: 表面が熱くなっているため、やけどをしないように、ドライブやシステムの内部部品が十分に冷めてから手を触れてください。

3. 使用可能なx8以上のPCIe拡張スロットを選択します。

スロット幅が電気的にx4またはx1である場合でも、x8の物理サイズを持つスロットが必要です。Hewlett Packard Enterpriseでは、電気的にx8であ るスロットを使用することを推奨しています。

4. スロットカバーを取り外します。

固定用ネジがある場合は、それを保管しておきます。

- 5. スロットのアライメントガイドがある場合は、それに沿ってSmartアレイをスライドさせ、拡張スロットにボードを強く押し込んでボードの端の接 点がスロットに正しくはまるようにします。
- 6. 固定用ネジでSmartアレイを固定します。スロットのアライメントガイドのラッチが(ボードの背面近くに)ある場合は、そのラッチを閉じます。
- 7. コントローラーのバックアップ電源ケーブルの一方の端を、Smartアレイのバックアップ電源コネクターとシステムボードまたはPCIライザーボード 上のコントローラーのバックアップ電源コネクターのもう一方の端に接続します。コネクターの位置を確認するには、サーバーのユーザーガイドを 参照してください。
- 8. ストレージデバイスをSmartアレイに接続します。
- 9. アクセスパネルを閉じるか、または取り付けます。

システムの電源を入れる前に、Energy Packが取り付けられていることを確認します。詳しくは、サーバーのユーザーガイドを参照してください。

### <span id="page-46-1"></span>メザニン(-m)Smartアレイの取り付け

#### このタスクについて

警告: ∕∖∖

> けがや装置の損傷を防ぐために、取り付けを開始する前に、ご使用のサーバーに付属の安全上の注意事項とユーザードキュメントを 参照してください。一部のサーバーには、危険な高エネルギー回路、高電流回路、可動部品(ファンブレードなど)、またはその任 意の組み合わせが含まれ、製品が電源に接続されているときにカバーやアクセスパネルを取り外すと危険にさらされる場合がありま す。これらの製品を修理する場合は、危険な高電圧製品の取り扱いに関するトレーニングを受け、保守の資格がある担当者のみが 行ってください。エンクロージャーを取り外したり、このような危険な条件から保護するためのインターロックを無効にしたりしな いでください。

#### 手順

- 1. すべてのサーバーデータの完全なバックアップを実行します。
- 2. アクセスパネルを取り外す、または開きます。

#### 警告: W. 表面が熱くなっているため、やけどをしないように、ドライブやシステムの内部部品が十分に冷めてから手を触れてください。

- 3. システムボード上の使用可能なメザニンコネクターを選択します。
- 4. コネクターカバーを取り外します。カバーは、将来使用できるように保管しておいてください。
- 5. 位置決めピンとボードの位置を合わせて下に押し込んで、Smartアレイを取り付けます。

Smartアレイにつまみネジがある場合は、つまみネジを締めます。詳しくは、サーバーのユーザーガイドを参照してください。

- 6. ストレージデバイスをSmartアレイに接続します。
- 7. アクセスパネルを閉じるか、または取り付けます。

### 目 注記:

アクセスパネルを開いた状態または取り外した状態でサーバーを長期にわたって稼動させないでください。この状態でサーバーを 動作させると、通気が正しく行われず、冷却機構が正常に動作しなくなるため、高温によって装置が損傷する可能性があります。

## <span id="page-46-0"></span>ストレージデバイスの接続

特定のHPE ProLiantサーバーでサポートされているドライブモデルについて詳しくは、その特定のサーバーの[QuickSpecs](https://www.hpe.com/info/qs)を参照してください。

#### サブトピック

#### [内蔵ストレージの接続](#page-47-1)

<span id="page-47-1"></span>[外付ストレージの接続](#page-47-2)

### 内蔵ストレージの接続

#### 手順

- 1. サーバーの電源を切ります。
- 2. 必要に応じて、ドライブを取り付けます。

Hewlett Packard Enterpriseは、類似したタイプのドライブを推奨します。すべてのドライブを1つの論理ドライブにまとめる場合は、次の条件を 満たす必要があります。

- SASまたはSATAのいずれかでなければなりません。
- すべてがハードディスクドライブ、またはすべてがソリッドステートドライブでなければなりません。
- ドライブ容量を最も効率的に使用するために、ドライブが同じ容量を持つ必要があります。

ドライブの取り付けについて詳しくは、以下の資料を参照してください。

- サーバーのドキュメント
- ドライブのドキュメント
- 3. サーバーの[QuickSpecs](https://www.hpe.com/info/qs)でコントローラーとの互換性があると識別された内部SASケーブルを使用します。
	- ドライブがホットプラグ対応の場合は、コントローラーの内部コネクターからホットプラグ対応ドライブケージのSASコネクターに接続します。
	- ドライブがホットプラグ対応でない場合は、コントローラーの内部コネクターからノンホットプラグドライブに接続します。
- 4. アクセスパネルを閉じるか、または取り付け、つまみネジがあればつまみネジで固定します。

#### △ 注意:

アクセスパネルを開いた状態または取り外した状態でサーバーを長期にわたって稼動させないでください。この状態でサーバーを 動作させると、通気が正しく行われず、冷却機構が正常に動作しなくなるため、高温によって装置が損傷する可能性があります。

5. サーバーの電源を入れます。

#### 詳しくは

<span id="page-47-2"></span>[アレイおよびコントローラーの構成](#page-49-0)

### 外付ストレージの接続

#### 手順

- 1. サーバーの電源を切ります。
- 2. 外部SASケーブルをコントローラーの外部ポートに接続します。
	- a. ケーブルのMini-SAS HD x4コネクターのタブを引きます。
	- b. ケーブルのコネクターを、コントローラーの外部ポートに挿入します。
	- c. タブを放します。
- 3. ケーブルのもう一方の端を、外付ストレージエンクロージャーのSAS入力コネクターに接続します。
- 4. エンクロージャーの電源を入れます。
- <span id="page-47-0"></span>5. サーバーの電源を入れます。

### ケーブルの部品番号

ケーブルについて詳しくは、サーバー[のQuickSpecs](https://www.hpe.com/info/qs)を参照してください。

## <span id="page-48-0"></span>SmartアレイSW RAIDの有効化

#### 前提条件

サーバーブートモードは、UEFIモードに設定する必要があります。

SATAドライブのみがサポートされています。

#### このタスクについて

### 重要:

HPE SmartアレイS100i SR Gen10 SW RAIDは、Windowsでのみサポートされています。LinuxおよびVMwareサポートの詳細について は、Hewlett Packard EnterpriseのWebサイト [\(https://www.hpe.com/support/S100i-qs](https://www.hpe.com/support/S100i-qs))にある製品のQuickSpecsを参照してくださ い。

#### 手順

1. サーバーを再起動します。

- 2. POST実行中にF9 (システムユーティリティ)キーを押して、UEFIシステムユーティリティを開始します。
- 3. システム構成 > BIOS/プラットフォーム構成(RBSU) > ストレージオプション > SATAコントローラーオプション > 内蔵SATA構成 > Smartアレイ SW RAIDサポートの順に選択し、Enterを押します。
- 4. SATAコントローラーオプション画面で、内蔵SATA構成オプションについて、ドロップダウンメニューからSmartアレイSW RAIDサポートを選択し て、OKをクリックします。

「重要:SmartアレイSW RAIDはブートモードがレガシーBIOSモードで設定されている場合はサポートされません。」という警告メッセージが表示さ れた場合は、OKをクリックします。

#### 5. F12キーを押します。保存して終了します。

- 6. 変更を保存をクリックして、変更を保存します。
- 7. 再起動をクリックします。

サブトピック

[デバイスドライバー](#page-48-1)

<span id="page-48-1"></span>[Windowsオペレーティングシステム](#page-48-2)

## デバイスドライバー

オペレーティングシステムがディスクドライブコントローラーと通信するには、デバイスドライバーが必要です。デバイスドライバーは、Service Pack for ProLiantに含まれています。ドライバーのインストールには、Intelligent Provisioningを使用します。サポートされているオペレーティン グシステムについて詳しくは、Hewlett Packard EnterpriseのWebサイトにある該当するコントローラーの製品ページを参照してください。

ドライバーの最新バージョンは、Hewlett Packard EnterpriseのWebサイトで提供されます。製品情報を求められたら、適切なサーバーのモデル名また はコントローラーモデルを入力します。

## <span id="page-48-2"></span>Windowsオペレーティングシステム

HPE Smartアレイ S100i SR Gen10 SW RAIDソリューション用のデバイスドライバーは、既存のMicrosoft Windowsオペレーティングシステムメディアに は含まれていません。S100i SW RAIDソリューションによって管理される論理ボリュームにオペレーティングシステムをインストールする場合は、 Windowsのインストールでその論理ボリュームが認識されるようにデバイスドライバーをインストールする必要があります。

Intelligent Provisioningソフトウェアの自動インストールオプションを使用してオペレーティングシステムをインストールすると、インストール時 にドライバーが自動的に追加されます。それ以上の処置は不要です。

Intelligent Provisioningを使用せずにオペレーティングシステムをインストールする場合は、USBドライブからOSインストール中にドライバーを手動 で組み込む必要があります。

サブトピック

<span id="page-48-3"></span>[OSのインストール中にデバイスドライバーを手動で組み込む](#page-48-3)

## OSのインストール中にデバイスドライバーを手動で組み込む

1. ドライバーを入手し、USBドライブにそれらを抽出します。

S100i SR SW RAIDソリューション用のドライバーは、Service Pack for ProLiantまたはHewlett Packard [EnterpriseのWebサイト](https://support.hpe.com/hpsc/swd/public/detail?swItemId=MTX_e6eb092b421c41668e45062030)から入手できま す。ドライバーインストールコンポーネントの実行時にはファイルを抽出するオプションが表示されます。

2. ドライバーを格納したUSBドライブを挿入して、参照をクリックします。

SATAオプティカルドライブを使用してWindowsインストールメディアをロードするインストールでは、インストールを続行するためにWindowsにオプ ティカルデバイスドライバーの早期プロンプトが表示されます。USBを挿入してドライバーがロードされると、ドライバーは、SATAオプティカルデ バイス、SATAドライブ、またはS100i SR SW RAIDソリューションに接続されているSATA SSDをロードします。

SATAオプティカルドライブを使用せずにWindowsインストールメディアをロードするインストールでは、Windowsのインストール場所を選択してくだ さい。ウィンドウが表示されます。

3. ドライバーの読み込みをクリックして、抽出されたSmartアレイ SW RAIDソリューションドライバーのフォルダーをポイントします。

### 構成

HPE SRコントローラーを構成するには、これらのツールを使用できます。

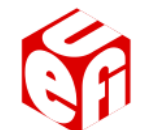

構成ツール さんじょう しゅうしゃ しゅうしゃ おおやく かんきょう コーザーガイド

HPE ProLiant Gen10、ProLiant Gen10 Plusサーバー、およびHPE Synergy [用UEFIシステムユーティリティユーザーガイド](https://www.hpe.com/support/UEFIGen10-UG-en)

[UEFIシステムユーティリティ](#page-53-0)

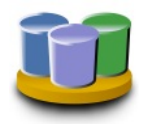

HPE Smart Storage Administrator [GUIユーザーガイド](https://www.hpe.com/support/SSA-UG)

Smart Storage [Administrator](#page-50-0) GUI

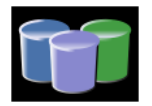

HPE Smart Storage Administrator [CLIユーザーガイド](https://www.hpe.com/support/SSACLI-UG)

Smart Storage [Administrator](#page-51-0) CLIおよびSmart Storage [Administratorス](#page-51-1) クリプティング

サブトピック

[アレイおよびコントローラーの構成](#page-49-0)

Smart Storage [Administrator](#page-50-1)

[UEFIシステムユーティリティ](#page-53-0)

Intelligent [Provisioning](#page-54-0)

<u>[ブートコントローラーオプションの構成](#page-54-1)</u>

<span id="page-49-0"></span>[Redfish](#page-55-1)

## アレイおよびコントローラーの構成

アレイおよびコントローラーの構成は、サーバーまたはコンピュートモジュールの初回プロビジョニング中、および初回構成後いつでも行うことがで きます。構成タスクを開始するには、Smart Storage Administrator (SSA) (Intelligent Provisioningからアクセス可能)、またはUEFIシステム ユーティリティの構成メニューを使用できます。

サーバーまたはコンピュートモジュールの初回プロビジョニング中、アレイを構成してからでないとオペレーティングシステムをインストールできま せん。以下のオプションのいずれかを使用してアレイを構成できます。

Intelligent Provisioningを起動するときに、存在するすべてのドライブに対してIntelligent Provisioningによるポーリングを有効にするオプ ションを指定し、それらのドライブに適したアレイを構築できます。例えば、2つのドライブがカードに接続されている場合、セットアップはデ フォルトでRAID 1となります。Hewlett Packard Enterpriseは、最初にサーバーをプロビジョニングするとき、このオプションを選択することを推 奨します。詳しくは、Intelligent Provisioningのドキュメントを参照してください[。https://www.hpe.com/support/hpesc](https://www.hpe.com/support/hpesc)。

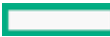

UEFIシステムユーティリティを使用して、必要なプライマリアレイを作成することができます。

サーバーまたはコンピュートモジュールの初回プロビジョニング後、SSAまたはUEFIシステムユーティリティのいずれかを使用して、アレイおよびコン トローラーを構成することができます。

サブトピック

<span id="page-50-2"></span><u>[SSAとUEFIシステムユーティリティの比較](#page-50-2)</u>

## SSAとUEFIシステムユーティリティの比較

このコントローラーは、SSA、またはUEFIシステムユーティリティ内の構成ユーティリティのいずれかを使用して構成することができます。SSAおよび UEFIシステムユーティリティの両方を使用してコントローラーを構成できます。

SSAはアレイ構成機能の完全なセットを提供する一方で、UEFIシステムユーティリティは、限られた機能を提供します。ただし、UEFIシステムユーティ リティはサーバーまたはコンピュートモジュールの初期構成時にSSAよりも早くロードできるため、UEFIシステムユーティリティの使用を選択する方が よい場合があります。

各インターフェイス内でサポートされている標準的な構成タスクを特定するには、以下の表を参照してください。

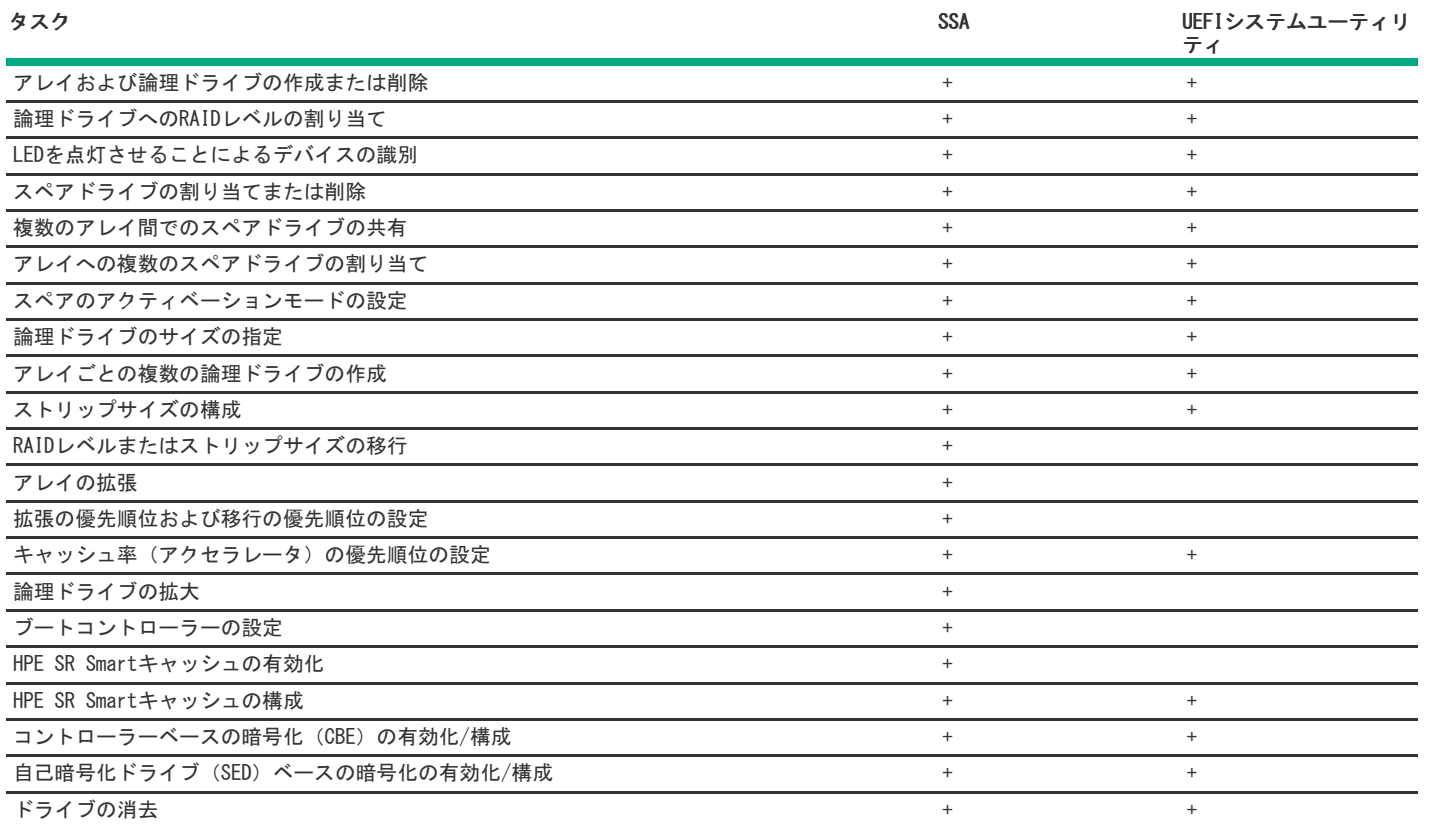

<span id="page-50-1"></span>SSAまたはUEFIシステムユーティリティの使用方法に関する固有の情報については、オンラインヘルプを参照してください。

### Smart Storage Administrator

Smart Storage Administrator (SSA) は、これらのコントローラーでアレイを構成するためのメインツールです。SSAには、SSA GUI、SSA CLI、および SSAスクリプティングの3つのインターフェイス形式があります。これらどの形式も構成タスクをサポートしています。高度なタスクのいくつかは、1つ の形式だけで使用可能です。

#### <span id="page-50-0"></span>Smart Storage Administrator GUI

SSA GUIは、多くの複雑な構成タスクを実行できる高度なユーティリティです。SSA GUIは、オフラインとオンラインの両方でアクセスできます。

- オフライン環境でのSSAへのアクセス:さまざまな方法のいずれかを使用して、ホストOSを起動する前にSSAを実行できます。オフラインモードで は、オプションのコントローラーや内蔵コントローラーのような検出されたサポートされるHPE ProLiantデバイスの構成と保守を行うことができま す。ブートコントローラーの設定やスプリットミラー操作の実行のような一部のSSA機能は、オフライン環境でのみ使用できます。
- オンライン環境でのSSAへのアクセス:この方法では、管理者がSSA実行可能ファイルをダウンロードしてインストールする必要があります。ホスト OSを起動した後で、SSAをオンラインで実行できます。

#### <span id="page-51-0"></span>Smart Storage Administrator CLI(SSA CLI)

SSA CLIは、HPE SRストレージコントローラー製品の管理に使用されるコマンドラインインターフェイスツールです。ストレージCLIツールは、サー バーストレージを大規模展開するためのスクリプティングをサポートします。

#### <span id="page-51-1"></span>Smart Storage Administratorスクリプティング

SSAスクリプティングは、HPE SSA CLIアプリケーションとともに配布されるスタンドアロンアプリケーションで、Smartアレイデバイス上にアレイを構 成するために使用されます。

サブトピック

[暗号化マネージャーの開始](#page-51-2)

[CBE暗号化のセットアップ](#page-51-3)

<span id="page-51-2"></span>[SED暗号化のセットアップ](#page-52-0)

### 暗号化マネージャーの開始

データ暗号化を有効にするには、最初にコントローラーベースの暗号化(CBE)方式または自己暗号化ドライブベースの暗号化方式のいずれかを使用し て、コントローラーの暗号化マネージャーを開始する必要があります。

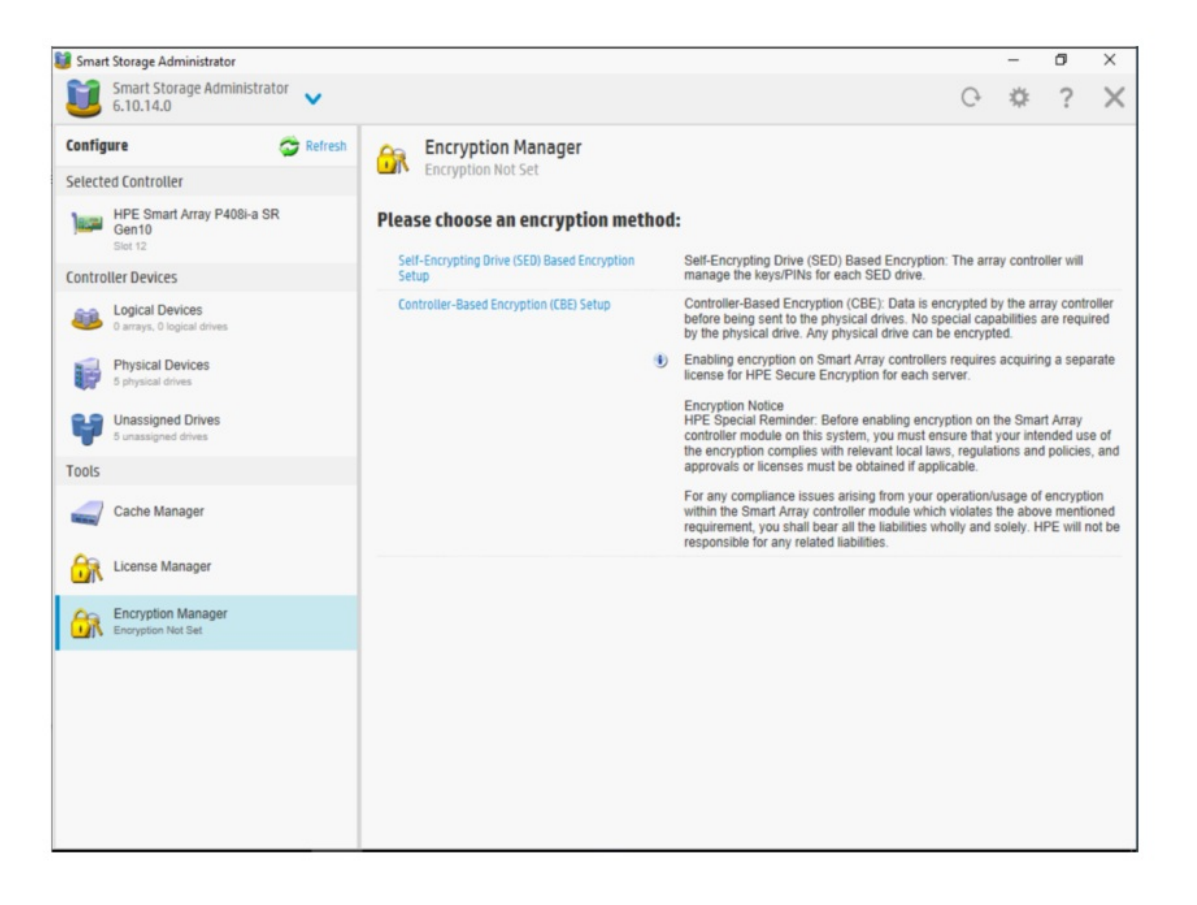

### <span id="page-51-3"></span>CBE暗号化のセットアップ

CBE暗号化を使用してコントローラーを開始するには、SSA暗号化マネージャーからコントローラーベースの暗号化 (CBE) のセットアップを選択し、UI の指示に従って設定を完了します。

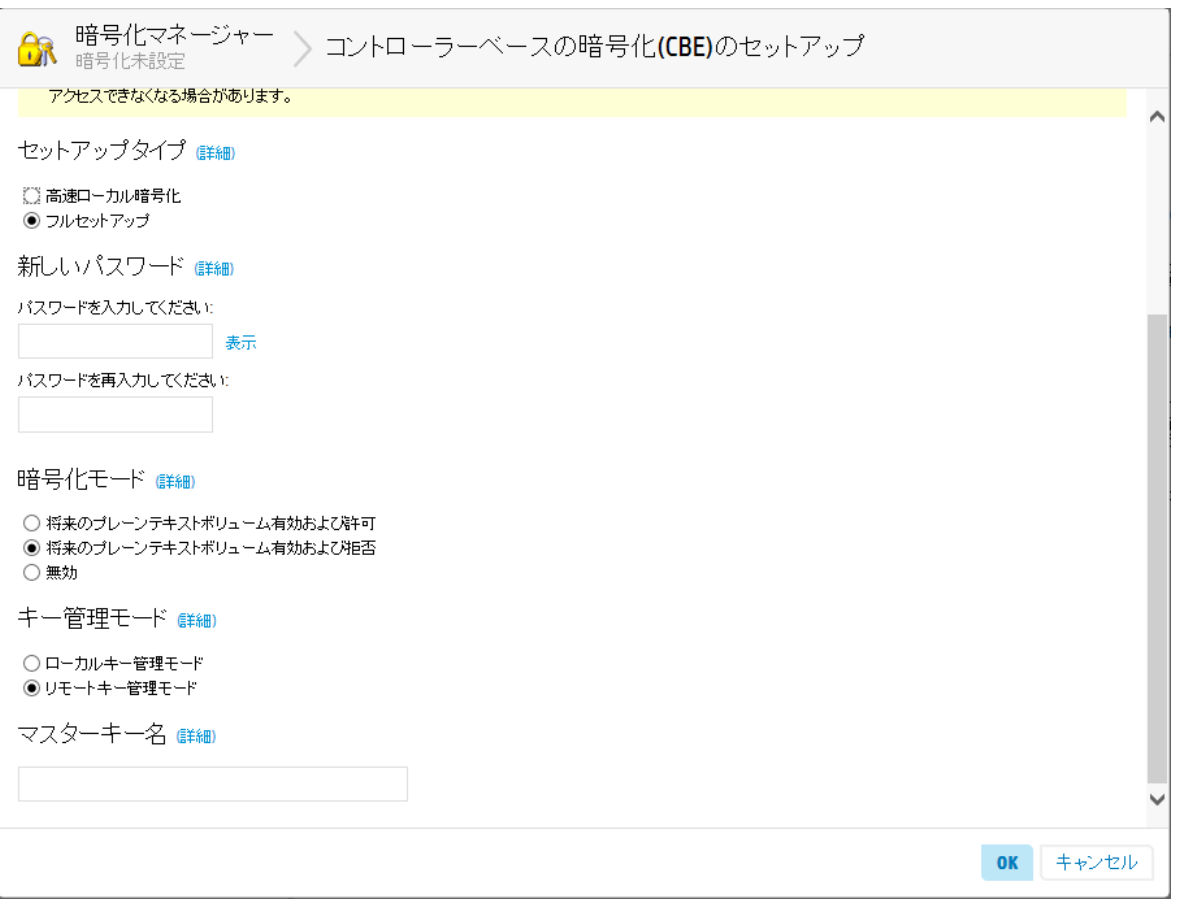

詳しくは

<span id="page-52-0"></span>[コントローラーベースの暗号化](#page-31-0)

## SED暗号化のセットアップ

SED暗号化を使用してコントローラーを開始するには、SSA暗号化マネージャーから自己暗号化ドライブ(SED)ベースの暗号化のセットアップを選択 し、UIの指示に従って設定を完了します。

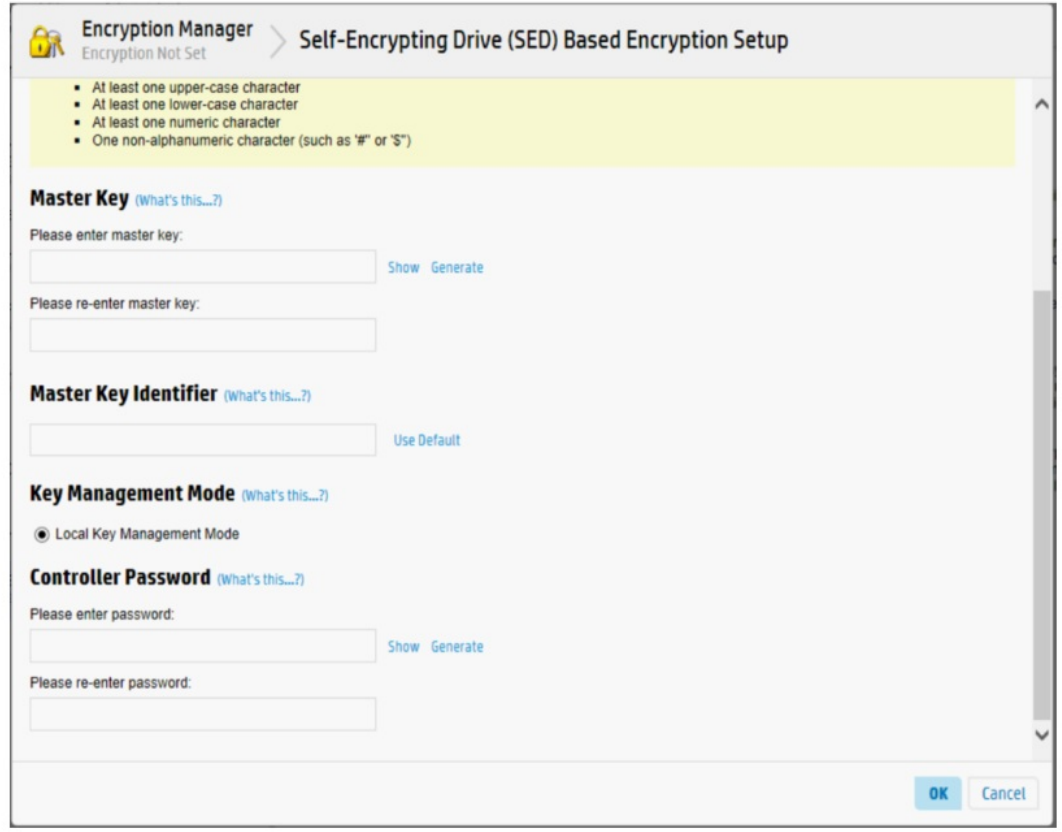

注記: サポートされていないコントローラーの場合、パスワードを入力しないでください。

コントローラーの暗号化マネージャーがSEDベースの暗号化を使用して開始された後、SED所有権の取得によってドライブの所有権を取得し、ターゲッ トのSEDドライブを選択すると、選択したドライブはLKMモードのコントローラーによって管理されます。

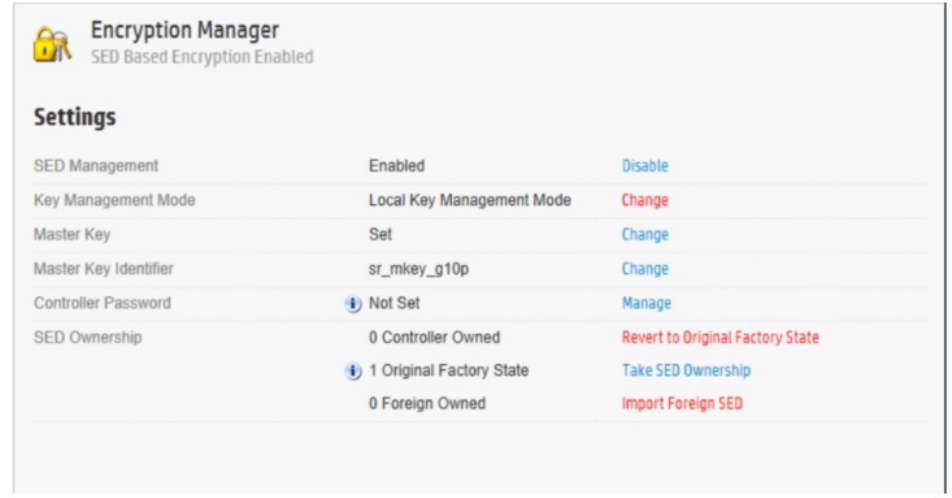

注記:

SEDドライブの所有権が割り当てられていない場合、ドライブはHKMモードになります。

詳しくは

<span id="page-53-0"></span>[自己暗号化ドライブ](#page-32-0)

## UEFIシステムユーティリティ

UEFIシステムユーティリティは、システムROMに組み込まれています。UEFIシステムユーティリティを使用すると、次のような広範な構成処理が可能に なります。

- システムデバイスと取り付けられているオプションの構成
- システム機能の有効化および無効化
- システム情報の表示
- プライマリブートコントローラーの選択
- メモリオプションの構成
- 言語の選択
- 内蔵のUEFIシェルおよびIntelligent Provisioningなどの他のプリブート環境の起動

UEFIシステムユーティリティについて詳しくは、Hewlett Packard [EnterpriseのWebサイト](https://www.hpe.com/support/hpesc)で入手できる製品ドキュメントを参照してください。 オンスクリーンヘルプを表示するには、F1キーを押します。

#### サブトピック

<span id="page-54-2"></span>[UEFIシステムユーティリティの使用](#page-54-2)

### UEFIシステムユーティリティの使用

システムユーティリティを使用するには、次のキーを使用してください。

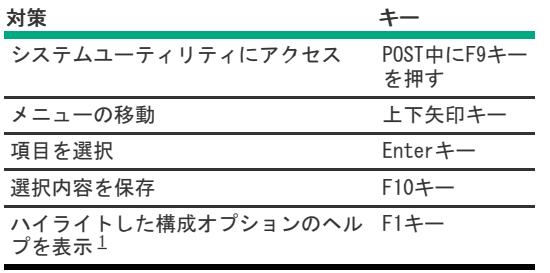

<span id="page-54-4"></span><span id="page-54-3"></span>UEFIシステムユーティリティおよびUEFIシェルのオンラインヘルプにアクセスするには、画面のQRコードをスキャンします。 [1](#page-54-4)

デフォルトの構成設定は、以下のいずれかの時点で、サーバーに適用されます。

- システムへの最初の雷源投入時
- デフォルト設定に復元した後

一般的なサーバー操作の場合はデフォルトの構成でかまいませんが、必要に応じて構成を変更することもできます。システムに電源を投入するたび に、UEFIシステムユーティリティにアクセスするかどうかを確認するメッセージが表示されます。

## <span id="page-54-0"></span>Intelligent Provisioning

Intelligent Provisioningは、HPE ProLiantサーバーに組み込まれた単一サーバーの展開ツールです。Intelligent Provisioningによって、サーバー のセットアップがシンプルになり、信頼性が高く一貫した方法でサーバーを展開できます。

Intelligent Provisioningは、使用許諾されたベンダーのオリジナルメディアおよびHewlett Packard EnterpriseブランドバージョンのOSソフトウェ アをインストールするためにシステムを準備します。Intelligent Provisioningは、HPE Service Pack for ProLiant(SPP)に含まれている最適化さ れたサーバーサポートソフトウェアを統合するためのシステムの準備も行います。SPPは、HPE ProLiantサーバーとサーバーブレードおよびそれらの サーバーを収納するエンクロージャー、ならびにHPE Synergyコンピュートモジュール向けの包括的なシステムソフトウェアおよびファームウェアソ リューションです。これらのコンポーネントには、ファームウェアコンポーネントとOSコンポーネントの基本的なセットがプリロードされています。 これらのコンポーネントは、Intelligent Provisioningとともにインストールされます。

サーバーの実行後、ファームウェアをアップデートすると、追加コンポーネントをインストールできます。サーバーの製造時以降のすでに古くなった コンポーネントをアップデートすることもできます。

Intelligent Provisioningにアクセスするには、次の操作を行います。 ● POST画面からF10を押して、Intelligent Provisioningまたは HPE SMB Setup のいずれかに入ります。

iLO Webインターフェイスからライフサイクル管理を使用します。ライフサイクル管理を使用すると、サーバーを再起動せずにIntelligent Provisioningにアクセスできます。

## <span id="page-54-1"></span>ブートコントローラーオプションの構成

サーバーがUEFIブートモードまたはレガシーブートモードのどちらで動作するかによって、構成手順が異なります。

#### サブトピック

[ブートモードの選択](#page-55-2)

[UEFIブートモードでの電源投入とブートオプションの選択](#page-55-0)

<span id="page-55-2"></span>[レガシーBIOSブート順序の変更](#page-55-3)

### ブートモードの選択

#### 手順

- 1. システムユーティリティ画面で、システム構成 > ブートオプション > ブートモードを選択し、Enterキーを押します。
- 2. 設定を選択し、Enterキーを押します。
	- UEFIモード(デフォルト) UEFI互換オペレーティングシステムを起動するようにシステムを構成します。

■ 注記: UEFIモードで起動する場合には、ネイティブのUEFIグラフィックドライバーを使用するようにシステムを構成します。

- レガシーBIOSモード レガシーBIOS互換モードで従来のオペレーティングシステムを起動するようにシステムを構成します。
- 3. F10キーを押して、選択内容を保存します。
- <span id="page-55-0"></span>4. サーバーを再起動します。

### UEFIブートモードでの電源投入とブートオプションの選択

UEFIブートモードで稼動しているサーバーでは、ブートコントローラーおよびブート順序が自動的に設定されます。

- 1. 電源ボタンを押します。
- 2. 最初の起動中に、次の手順を実行します。
	- サーバー構成ROMのデフォルト設定を変更するには、ProLiantのPOST画面でF9キーを押して、UEFIシステムユーティリティ画面に切り替えます。 デフォルトでは、システムユーティリティのメニューは英語で表示されます。
	- サーバーの構成を変更する必要がなく、システムソフトウェアをインストールする準備ができている場合は、F10キーを押してIntelligent Provisioningにアクセスします。

自動構成について詳しくは、<u>HPE ProLiant Gen10、ProLiant Gen10 Plusサーバー、およびHPE [Synergy用UEFIシステムユーティリティユーザーガイ](https://www.hpe.com/support/UEFIGen10-UG-en)</u> ドを参照してください。

### <span id="page-55-3"></span>レガシーBIOSブート順序の変更

このタスクについて

#### 前提条件

ブートモードがレガシーBIOSモードに設定されている。

#### 手順

- 1. システムユーティリティ画面で、システム構成 > BIOS/プラットフォーム構成(RBSU) > ブートオプション > レガシーブート順序を選択 し、Enterキーを押します。
- 2. 矢印キーでブート順序リスト内を移動します。
- 3. ブートリスト内のエントリーを上に移動するには、+キーを押します。
- 4. リスト内のエントリーを下に移動するには、-キーを使用します。
- <span id="page-55-1"></span>5. F10キーを押します。

## Redfish

## <span id="page-56-0"></span>DMTF Redfishストレージモデル

これらのコントローラーは、HPE ProLiant Gen10サーバー以降でのRedfish Device EnablementのPLDMとして知られるDMTF標準をサポートします。この オープンスタンダードAPIにより、HPEオプションカードストレージコントローラーは、iLO/redfish/v1サービスルートの下にルートを持つ独自の Redfishリソースと機能のセットをホストできます。その結果、機能はオプションカードのファームウェアによって所有されます。

これらのコントローラーは、インベントリ用のDMTF Redfishストレージデータモデル(GET)を実装しています。現時点ではRedfishの書き込み操作 (POST、DEL、およびPATCH)をサポートしています。

#### GET要求

次の表に、GET要求用のRedfishリソースを示します。

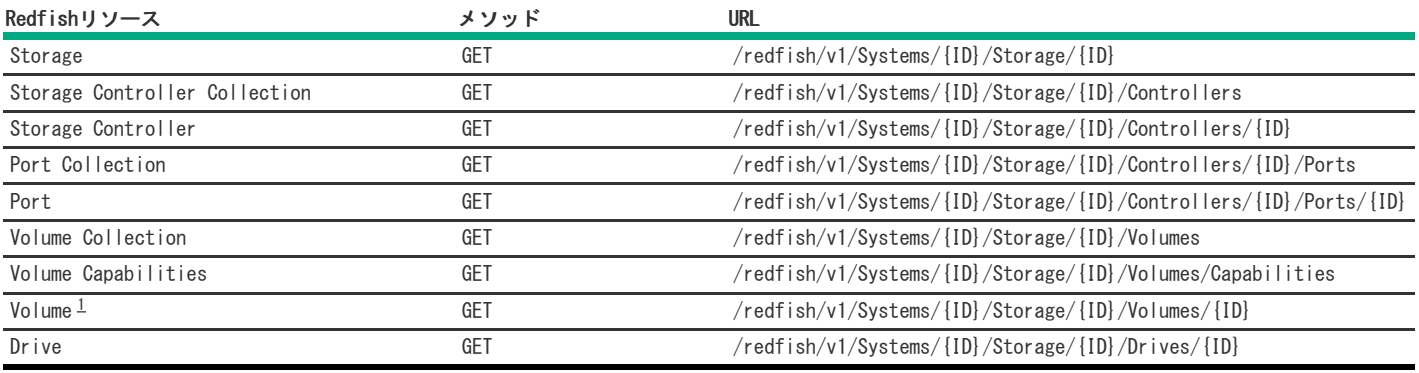

<span id="page-56-3"></span><span id="page-56-2"></span>コントローラーファームウェアバージョン6.22以降の場合、RAIDTypeをNoneに設定したRedfishボリュームが、HBAドライブごとに自動的に生成さ れます。対応するHBAドライブがRAIDボリュームに割り当てられている場合、None RAIDTypeボリュームは自動的に削除されます。 [1](#page-56-3)

#### 書き込み要求

次の表に、書き込み要求用のRedfishリソースを示します。

<span id="page-56-7"></span><span id="page-56-6"></span>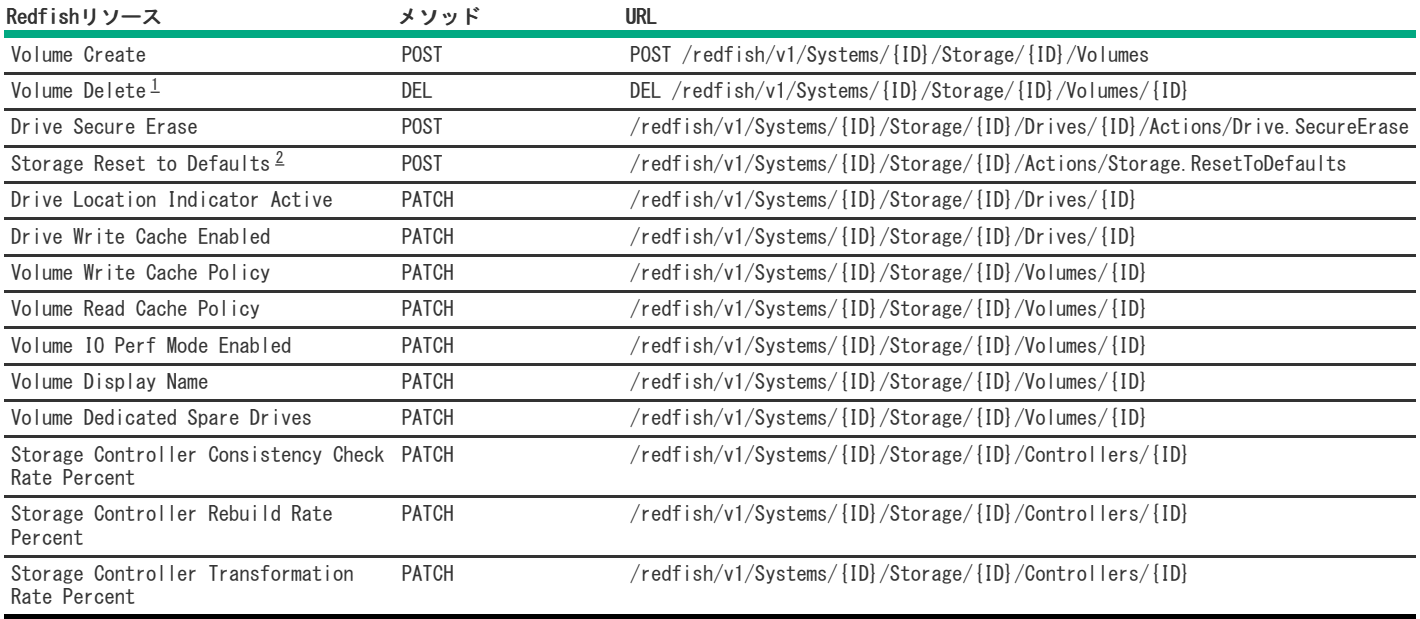

<span id="page-56-4"></span>iLO Redfishインターフェイスを介してRAIDボリュームを削除するには、先入れ後出し(FILO)の順序に従ってください。そうしないと、エラーが 返されます。 暗号化されたボリュームが存在する場合、ResetTypeがResetAllのResetToDefaults要求は却下されます。 [1](#page-56-6)

<span id="page-56-5"></span>[2](#page-56-7)

<span id="page-56-1"></span>Redfish管理について詳しくは[、HPEストレージコントローラー管理の概要](http://www.hpe.com/info/scmo)を参照してください。

## HPE OEMストレージモデル

HPEでは、HPE ProLiant Gen8サーバー用の''SmartStorage'' Redfishデータモデルを開発し、これはインベントリ(GET)とモニタリング(イベン ト)をサポートしていました。HPE ProLiant ProLiant Gen10では、構成をサポートするために''SmartStorageConfig''リソースが追加されまし た。このOEMモデルは、HPE SRストレージコントローラーのみをサポートする独自のAPIを使用していました。このOEMストレージモデルは、HPE Gen11 サーバー以降は削除されます。お客様には、オープンスタンダードのDMTF Redfishストレージモデルを使用することをお勧めします。

次の表に、GET要求用のRedfishリソースを示します。

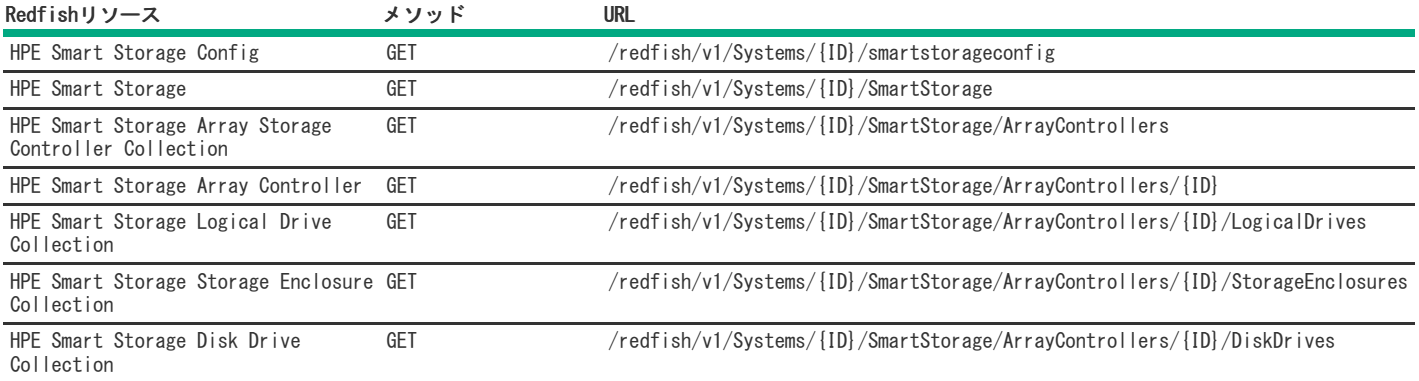

次の表に、書き込み要求用のRedfishリソースを示します。

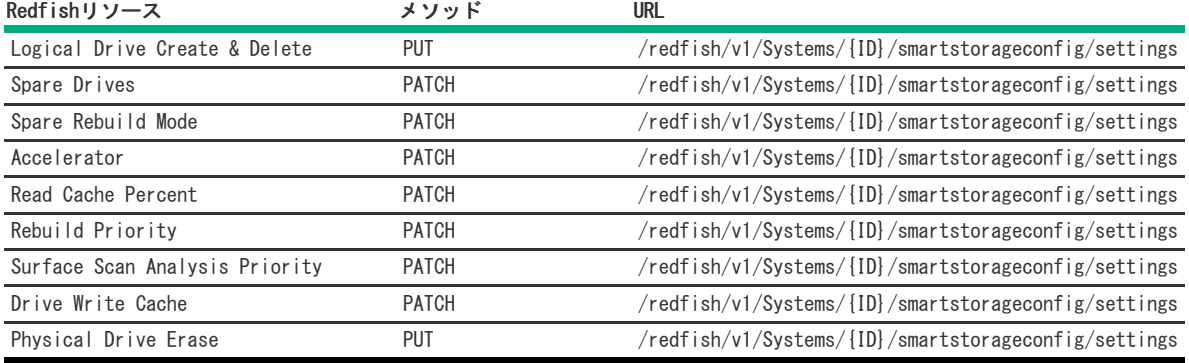

Redfish管理について詳しくは[、HPEストレージコントローラー管理の概要](http://www.hpe.com/info/scmo)を参照してください。

## メンテナンス

サブトピック

[ソフトウェアおよびファームウェアのアップデート](#page-57-0)

[エラーの報告](#page-58-0)

<span id="page-57-0"></span>[診断ツール](#page-60-0)

## ソフトウェアおよびファームウェアのアップデート

コントローラーを最初に使用する前に、サーバーとコントローラーファームウェアをアップデートしておく必要があります。システムソフトウェアお よびファームウェアのアップデートを入手するには、Hewlett Packard EnterpriseのWebサイト ([https://www.hpe.com/jp/servers/spp\\_dl](https://www.hpe.com/jp/servers/spp_dl)) から Service Pack for ProLiant (SPP) をダウンロードしてください。SPPについて詳しくは、Hewlett Packard [EnterpriseのWebサイト](https://www.hpe.com/support/hpesc)で入手できる製品 ドキュメントを参照してください。

現在、Hewlett Packard Enterpriseでは、サーバーおよびサーバーブレード用のドライバーおよびその他のサポートソフトウェアをSPPを通じて配布し ています。SPPは[、https://www.hpe.com/jp/servers/spp\\_dl](https://www.hpe.com/jp/servers/spp_dl)からダウンロードできます。必ず、サーバーまたはサーバーブレード用の最新のSPPバー ジョンを使用してください。

Intelligent Provisioningソフトウェアを使用してOSをインストールした場合は、その構成とインストール機能によって最新のドライバーサポートが 提供されている場合があります。

サブトピック

### <span id="page-58-1"></span>オンラインファームウェアアクティブ化の確認

オンラインファームウェアアクティブ化では、システムを再起動せずに、コントローラーのファームウェアをアップデートできます。オンラインアク ティブ化が有効になる今後のファームウェアアップデートで、コントローラー構成が使用可能かどうかを確認できるようになりました。

コントローラー構成がオンラインファームウェアアクティブ化に対応しているかどうかを確認するには、Smart Storage Administratorユーザーイン ターフェイスを使用します。アクションメニューのオンラインファームウェアアクティブ化の確認ボタンを使用します。詳しくは、オンラインヘルプ を参照してください。

オンラインファームウェアアクティブ化では、コントローラー構成とアップデートするファームウェアの両方が、オンラインファームウェアアクティ ブ化に対応している必要があります。コントローラー構成が適切に対応しているかどうかは、以下のいくつかの要因で決まります。 サポートされているオペレーティングシステム。

- ドライブの数と状態。
- サポートされているRAIDの構成。
- Smartキャッシュまたは暗号化が有効かどうか。

以下は有効なコントローラー構成の一例です。

- Linuxがインストールされている。
- 接続されているドライブが8台以下。
- RAID1が2台のドライブで構成されている。
- 完全に正常に動作している(ドライブのファームウェアアップデートが保留中または進行中でない最適な状態)。
- Smartキャッシュまたは暗号化を使用しない。

オンラインアクティブ化が有効になっているファームウェアアップデートが利用できるようになった時点で、サポートされているコントローラー構成 に関する情報のファームウェアリリースノートを確認してください。

## <span id="page-58-0"></span>エラーの報告

インテグレーテッドマネジメントログ(IML)

コントローラーは、起動時に診断エラーメッセージ(POSTメッセージ)を報告します。UEFIヘルスログとiLO内のインテグレーテッドマネジメント [ログ\(IML\)にこれらのメッセージを記録します。多くのPOSTメッセージは、修正処置を提示します。POSTメッセージについて詳しくは、HPE](http://www.hpe.com/info/Gen10-troubleshooting-IML-en) ProLiant GenXXXサーバーおよびHPE Synergy用のインテグレーテッドマネジメントログメッセージおよびトラブルシューティングガイドを参照して ください。

SNMPトラップ

コントローラーは、 cpqida.mib および cpqstsys.mib MIBに記載されているSNMPトラップをサポートします。SNMPトラップは、iLO SNMP管理機 能の一部として送信されます。最も一般的なSNMPトラップは次のとおりです。

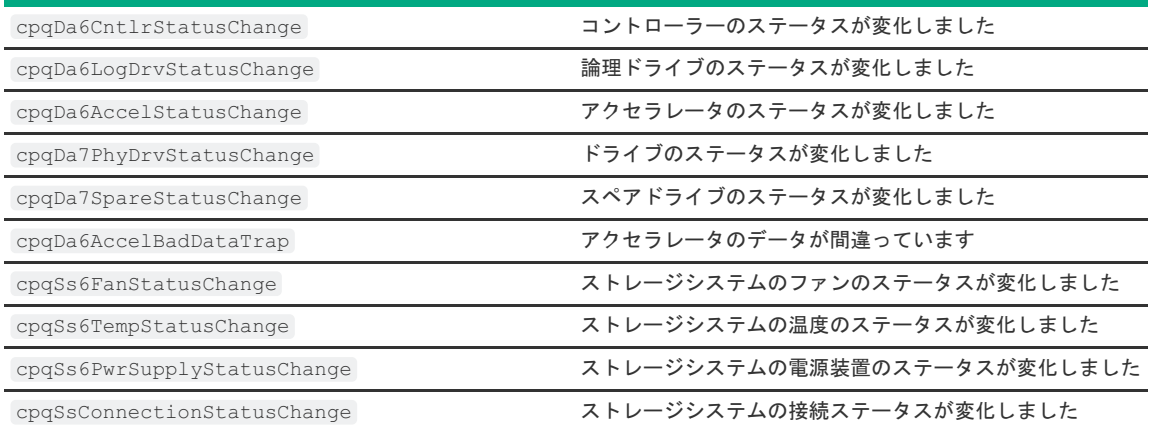

iLO SNMPトラップの構成と、サポートされているSNMPトラップについて詳しくは、HPE iLO [5ユーザーガイド](https://www.hpe.com/support/ilo5-ug-en)を参照してください。

 $\cdot$  REST $\overline{r}$  $\overline{r}$  $\overline{r}$ 

コントローラーは、iLO RESTful APIを介したアラートの送信をサポートしています。これらのアラートはiLOEventsRegistry.jsonファイルで定義 されています。最も一般的なRESTアラートは次のとおりです。

ドライブアレイのアクセラレータボードのステータス

- ドライブアレイのコントローラーのステータス
- ドライブアレイのスペアドライブのステータス
- ドライブアレイの論理ドライブのステータス
- ドライブアレイの物理ドライブのステータス
- ドライブアレイのソリッドステートディスクのステータス
- ストレージシステムのファンのステータス
- ストレージシステムの電源装置のステータス
- ストレージシステムの温度のステータス

iLOアラートの構成と、サポートされているRESTアラートについて詳しくは、HPE iLO [5ユーザーガイド](https://www.hpe.com/support/ilo5-ug-en)を参照してください。

Redfishアラート

コントローラーは、iLO Redfish APIを介したアラートの送信をサポートしています。 これらのアラート [はhttp://redfish.dmtf.org/registries/StorageDevice.1.1.0.json](http://redfish.dmtf.org/registries/StorageDevice.1.1.0.json)メッセージレジストリに定義されています。 Redfishアラートは次のとおりで

- す。
- Add DriveOffline
- BatteryCharging
- BatteryFailure
- BatteryMissing
- o BatteryOK
- ControllerDegraded
- ControllerFailure
- ControllerPasswordAccepted
- ControllerPasswordRequired
- ControllerPreviousError
- DriveFailure
- DriveFailureCleared
- DriveInserted
- DriveMissing
- DriveMissingCleared
- DriveOfflineCleared
- DriveOk
- DrivePredictiveFailure
- DriveRemoved
- VolumeDegraded
- VolumeFailure
- VolumeOffline
- VolumeOfflineCleared
- VolumeOK
- WriteCacheDataLoss
- WriteCacheDegraded
- WriteCacheProtected
- WriteCacheTemporarilyDegraded
- システムイベントログ

Windows用のHPE SRイベント通知サービスは、アレイイベントをMicrosoft Windowsシステムイベントログに報告します。このサービスはコントロー ラーのシリアルログを記録します。このログには、コントローラーが検出した最新のイベントの詳細な診断情報が含まれています。HPE ProLiant Agentless Management [Serviceは、Linuxのイベントログにイベントを報告します。このユーティリティは、Hewlett](https://www.hpe.com/support/hpesc) Packard EnterpriseのWebサイ トから入手できます。製品情報を求められたら、サーバーのモデル名を入力してください。

ストレージコントローラー製品について詳しくは[、http://www.hpe.com/info/SCMO](http://www.hpe.com/info/SCMO)を参照してください。

### <span id="page-60-0"></span>診断ツール

アレイの問題をトラブルシューティングし、アレイに関するフィードバックを生成するには、次の診断ツールを使用します。

Smart Storage Administrator

Smart Storage Administrator (SSA) にオフラインでアクセスするには、Intelligent Provisioningを使用するか、またはSPP ISOイメージから起 [動します。SSAバージョン6.10.14.0以降をダウンロードして、オンラインでアクセスすることもできます。SSAの使用について詳しくは、HPE](https://www.hpe.com/support/SSA-UG) SR <u>Storage Administratorユーザーガイド</u>を参照してください。

HPE iLO

iLOファームウェアは、オペレーティングシステムとは独立してコントローラーを継続的に監視し、IML、iLO RESTful API、およびSNMPに障害イベ ントを記録します。さらに、iLO Webインターフェイスを使用すると、ユーザーはコントローラーとそれに接続されているデバイスのステータスを 表示できます。

UEFIシステムユーティリティ

UEFIシステムユーティリティは、システムROMに組み込まれています。UEFIシステムユーティリティを使用すると、コントローラーの構成と設定を 表示できます。詳しくは、HPE ProLiant Gen10、ProLiant Gen10 Plusサーバー、およびHPE [Synergy用UEFIシステムユーティリティユーザーガイ](https://www.hpe.com/support/UEFIGen10-UG-en) ドを参照してください。

サブトピック

<span id="page-60-1"></span>[トラブルシューティングの資料](#page-60-1)

## トラブルシューティングの資料

トラブルシューティングの資料は、以下のドキュメントのHPE Gen10およびGen10 Plusサーバー製品で使用できます。

- HPE ProLiant Gen10およびGen10 Plusサーバートラブルシューティングガイドでは、一般的な問題を解決するための手順を紹介し、障害を特定し識 別するための一連の包括的な対策、問題の解決方法、ソフトウェアのメンテナンスについて説明しています。
- HPE ProLiant Gen10サーバーおよびHPE Synergyエラーメッセージガイドでは、エラーメッセージのリストを提供し、エラーメッセージの意味と解 決方法について説明しています。
- HPE ProLiant Gen10サーバー、Gen10 Plusサーバー、およびHPE Synergy用のインテグレーテッドマネジメントログメッセージおよびトラブル シューティングガイドでは、クリティカルおよび警告IMLイベントを解決するためのIMLメッセージおよび関連するトラブルシューティング情報を提 供しています。

お使いの製品のトラブルシューティングの資料にアクセスするには、Hewlett Packard [EnterpriseのWebサイト](https://www.hpe.com/info/gen10plus-troubleshooting)を参照してください。

モデル

サブトピック

[モジュラーSmartアレイ\(-a/-b/-c\)](#page-60-2)

[直立型PCIeプラグインSmartアレイ\(-p\)](#page-71-0)

<span id="page-60-2"></span>[メザニンコントローラー\(-m\)](#page-80-0)

## モジュラーSmartアレイ (-a/-b/-c)

HPE [SmartアレイE208i-a](#page-61-0) SR Gen10 HPE [SmartアレイP408i-a](#page-62-0) SR Gen10 HPE [SmartアレイP816i-a](#page-65-0) SR Gen10 HPE [SmartアレイP204i-b](#page-68-0) SR Gen10 HPE [SmartアレイE208i-c](#page-70-0) SR Gen10 HPE [SmartアレイP204i-c](#page-70-1) SR Gen10 HPE [SmartアレイP408i-c](#page-71-1) SR Gen10

サブトピック

HPE [SmartアレイE208i-a](#page-61-0) SR Gen10 HPE [SmartアレイP408i-a](#page-62-0) SR Gen10 HPE [SmartアレイP816i-a](#page-65-0) SR Gen10 HPE [SmartアレイP204i-b](#page-68-0) SR Gen10 HPE [SmartアレイE208i-c](#page-70-0) SR Gen10 HPE [SmartアレイP204i-c](#page-70-1) SR Gen10 HPE [SmartアレイP408i-c](#page-71-1) SR Gen10

<span id="page-61-0"></span>HPE SmartアレイE208i-a SR Gen10

サブトピック [E208i-aコントローラーのポートとコネクター](#page-61-1) [E208i-aコントローラーのステータスLED](#page-61-2)

<span id="page-61-1"></span>E208i-aコントローラーのポートとコネクター

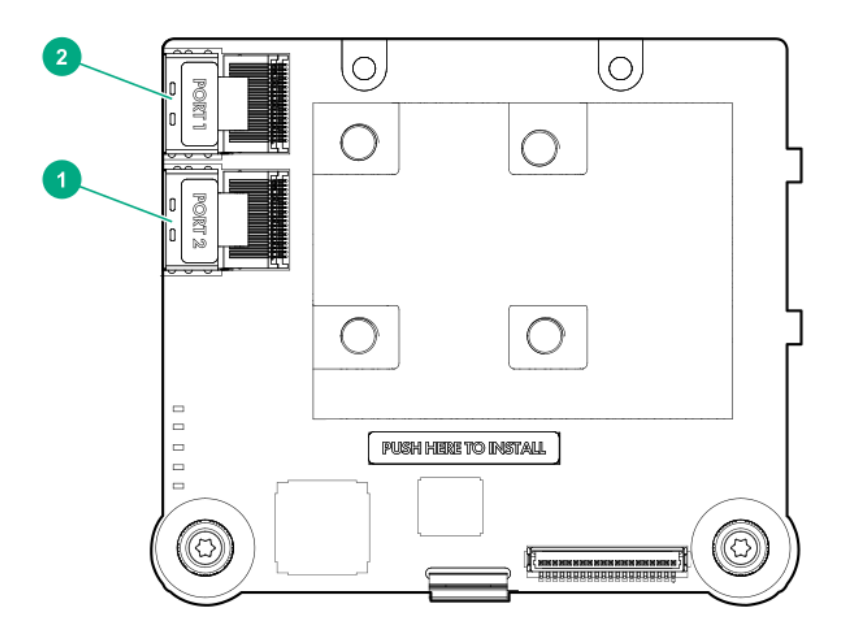

#### 番号説明

- 1 内部x4 Mini-SASポート2i
- 2 内部x4 Mini-SASポート1i
- <span id="page-61-2"></span>

## E208i-aコントローラーのステータスLED

サーバーの電源の投入直後に、POSTシーケンスの一部として、コントローラーランタイムLEDが事前に定義されたパターンで短い時間点灯します。サー バー動作中の他のすべての時間では、ランタイムLEDの点灯パターンは、コントローラーのステータスを示します。

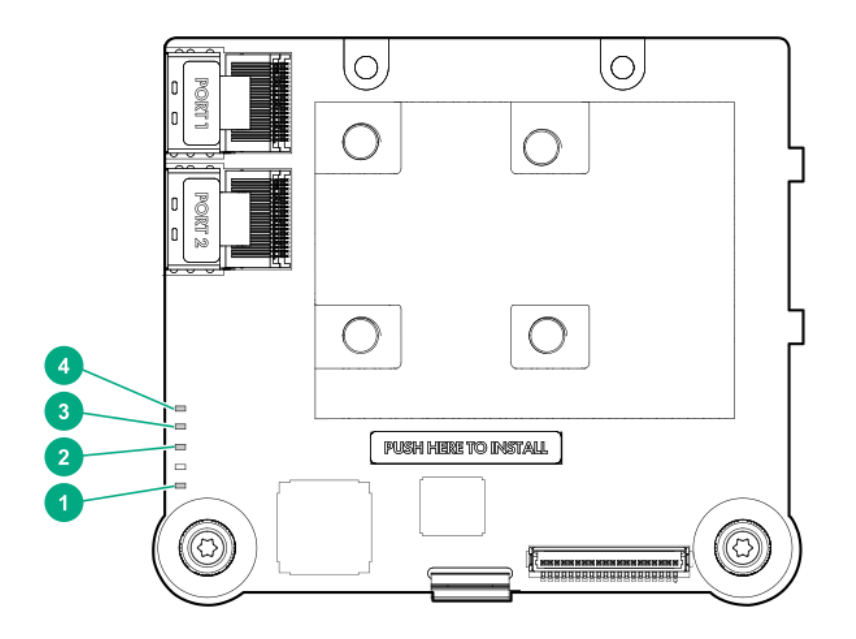

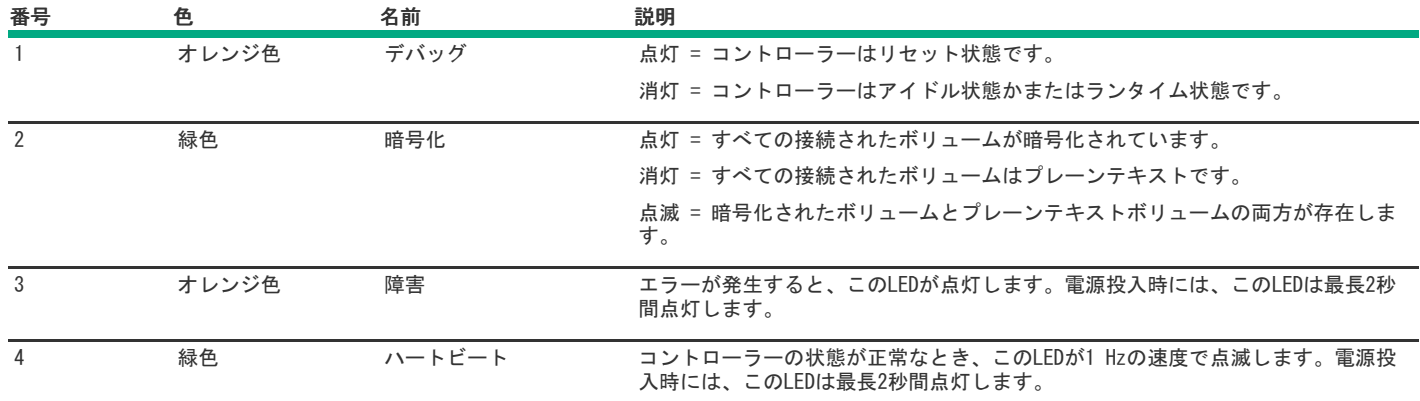

# <span id="page-62-0"></span>HPE SmartアレイP408i-a SR Gen10

サブトピック

[P408i-aコントローラーのポートとコネクター](#page-62-1)

[P408i-aコントローラーのステータスLED](#page-63-0)

<span id="page-62-1"></span>[P408i-aコントローラーFBWC](#page-64-0) LED

P408i-aコントローラーのポートとコネクター

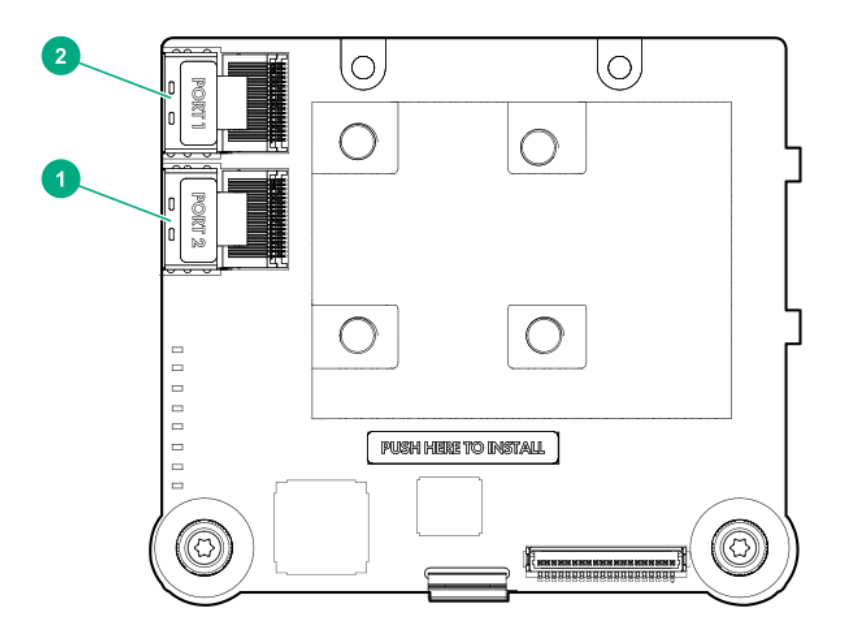

#### 番号説明

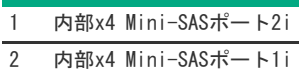

### <span id="page-63-0"></span>P408i-aコントローラーのステータスLED

サーバーの電源の投入直後に、POSTシーケンスの一部として、コントローラーランタイムLEDが事前に定義されたパターンで短い時間点灯します。サー バー動作中の他のすべての時間では、ランタイムLEDの点灯パターンは、コントローラーのステータスを示します。

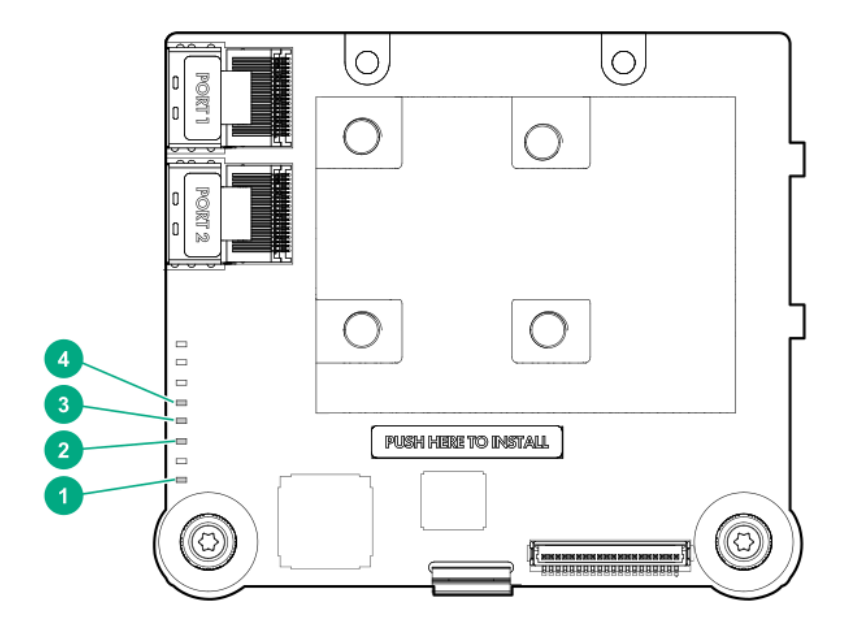

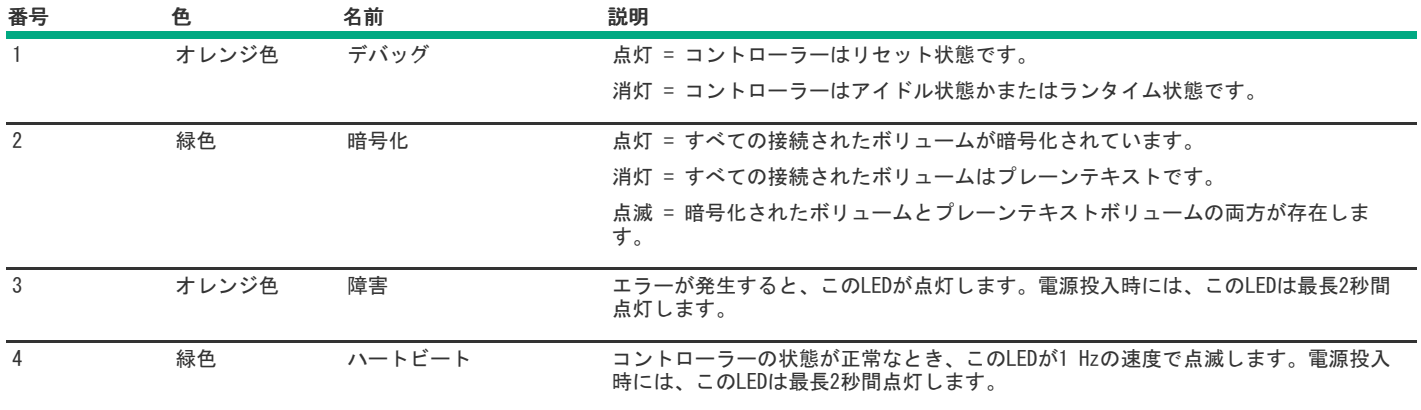

# <span id="page-64-0"></span>P408i-aコントローラーFBWC LED

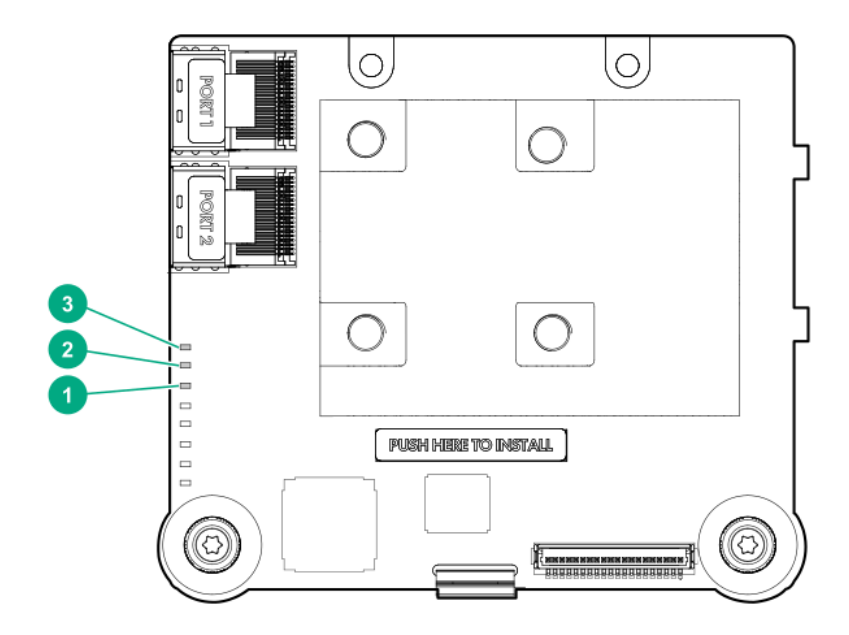

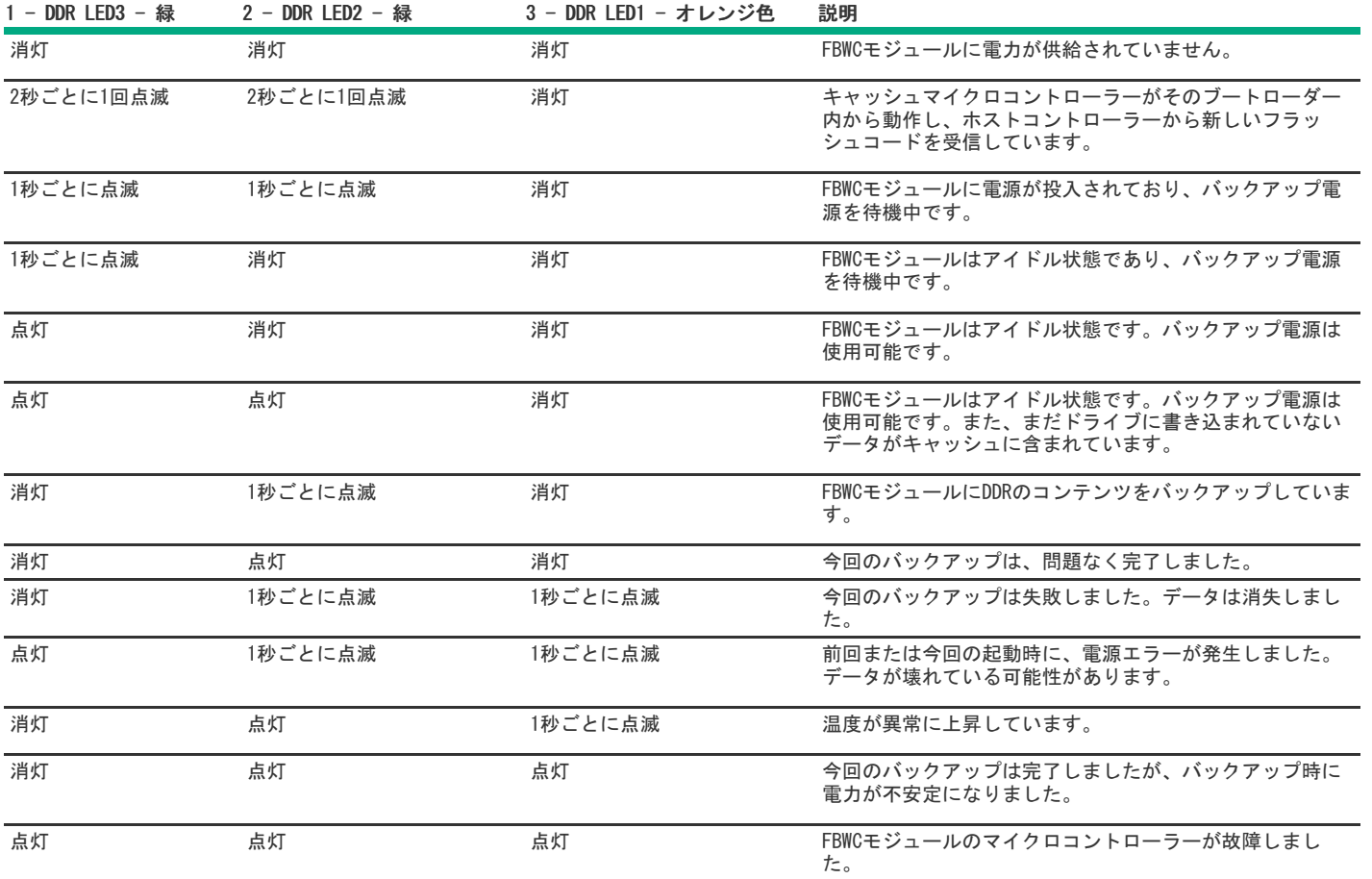

<span id="page-65-0"></span>HPE SmartアレイP816i-a SR Gen10

サブトピック [P816i-aコントローラーのポートとコネクター](#page-65-1) [P816i-aコントローラーのステータスLED](#page-66-0) [P816i-aコントローラーFBWC](#page-67-0) LED

<span id="page-65-1"></span>P816i-aコントローラーのポートとコネクター

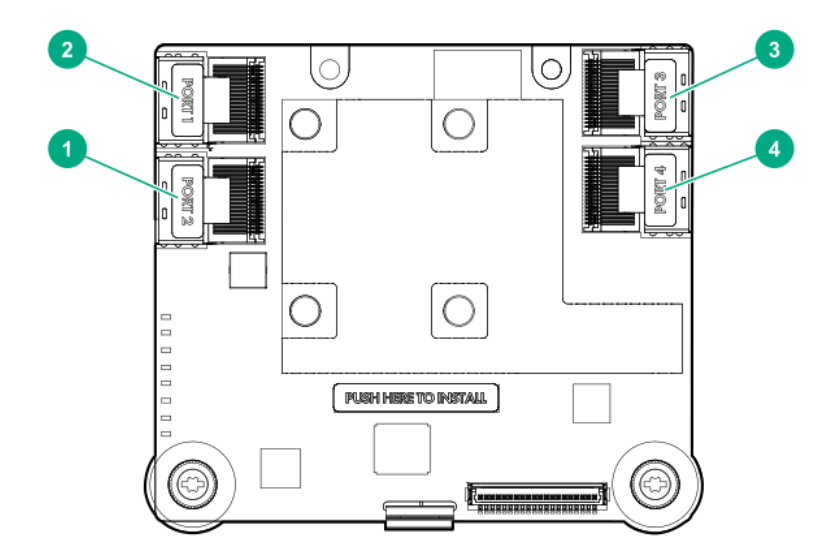

#### 番号説明

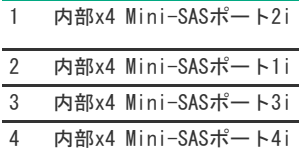

## <span id="page-66-0"></span>P816i-aコントローラーのステータスLED

サーバーの電源の投入直後に、POSTシーケンスの一部として、コントローラーランタイムLEDが事前に定義されたパターンで短い時間点灯します。サー バー動作中の他のすべての時間では、ランタイムLEDの点灯パターンは、コントローラーのステータスを示します。

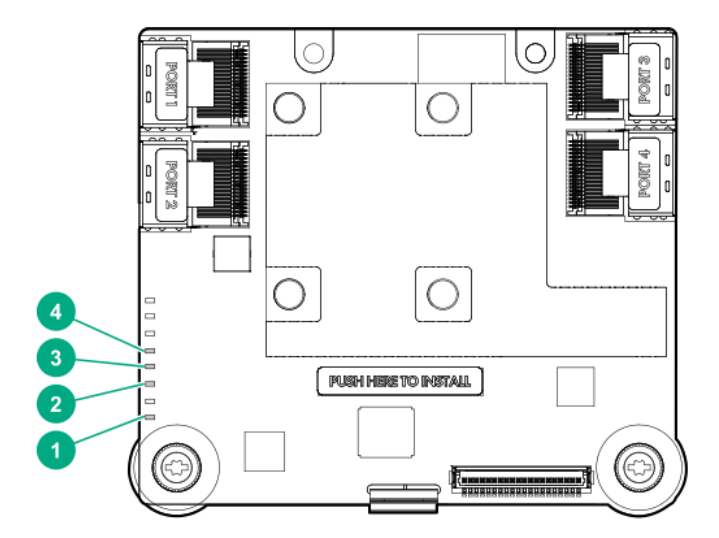

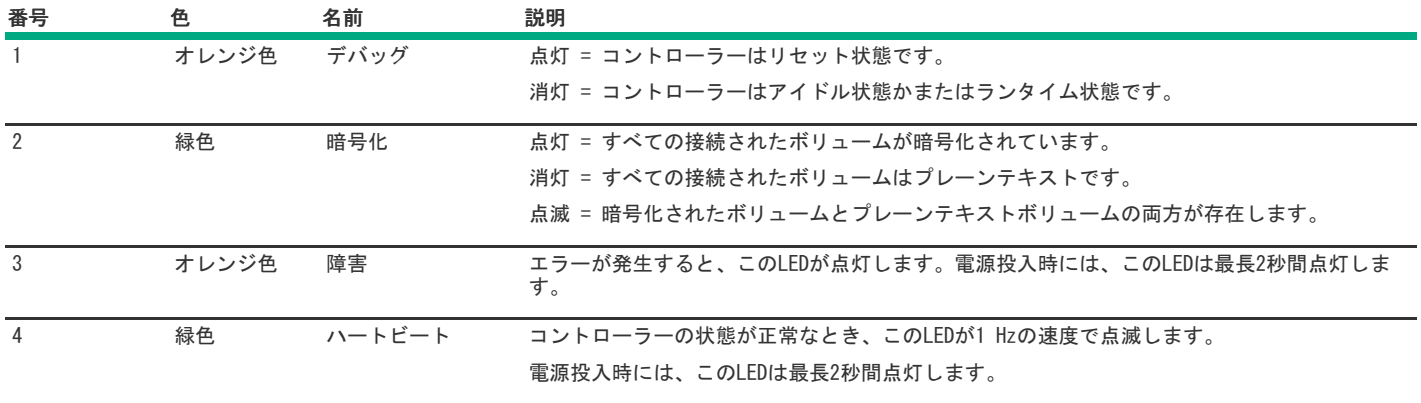

<span id="page-67-0"></span>P816i-aコントローラーFBWC LED

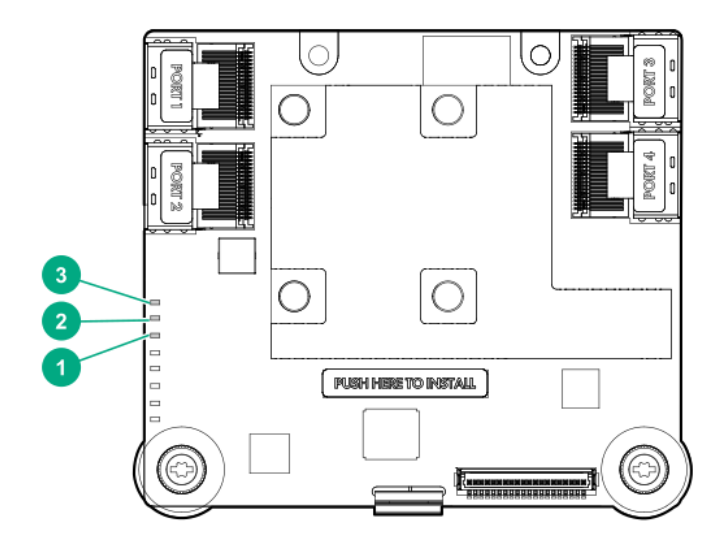

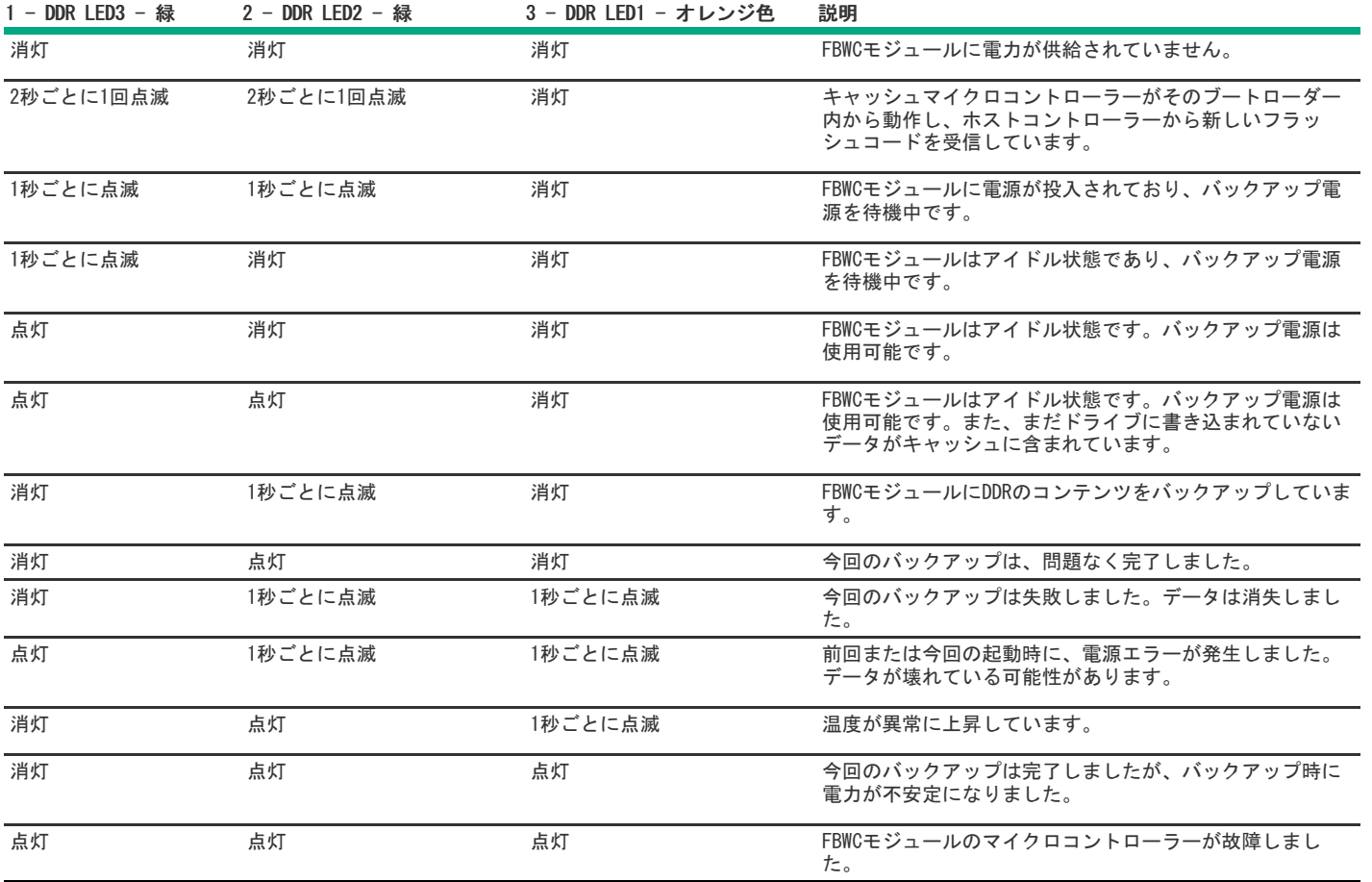

## <span id="page-68-0"></span>HPE SmartアレイP204i-b SR Gen10

サブトピック

[P204i-bコントローラーのステータスLED](#page-68-1)

<span id="page-68-1"></span>[P204i-bコントローラーFBWC](#page-69-0) LED

## P204i-bコントローラーのステータスLED

サーバーの電源の投入直後に、POSTシーケンスの一部として、コントローラーランタイムLEDが事前に定義されたパターンで短い時間点灯します。サー バー動作中の他のすべての時間では、ランタイムLEDの点灯パターンは、コントローラーのステータスを示します。

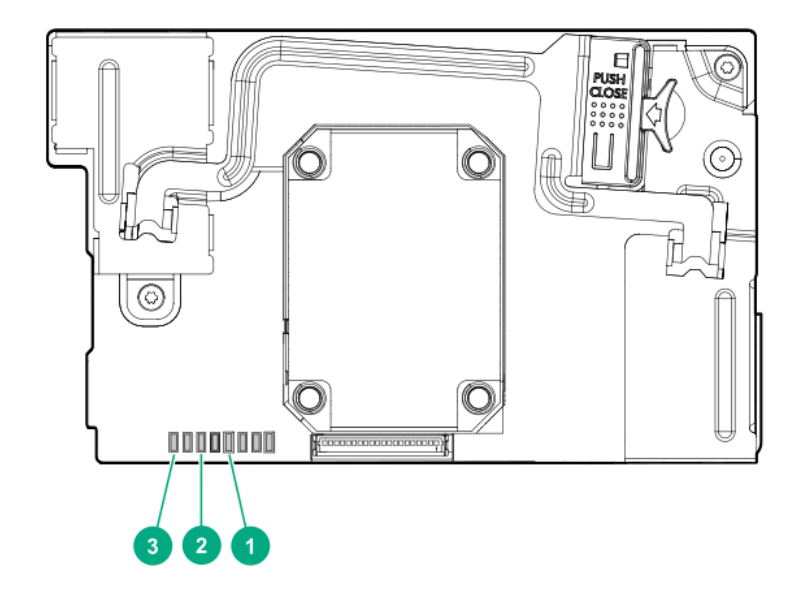

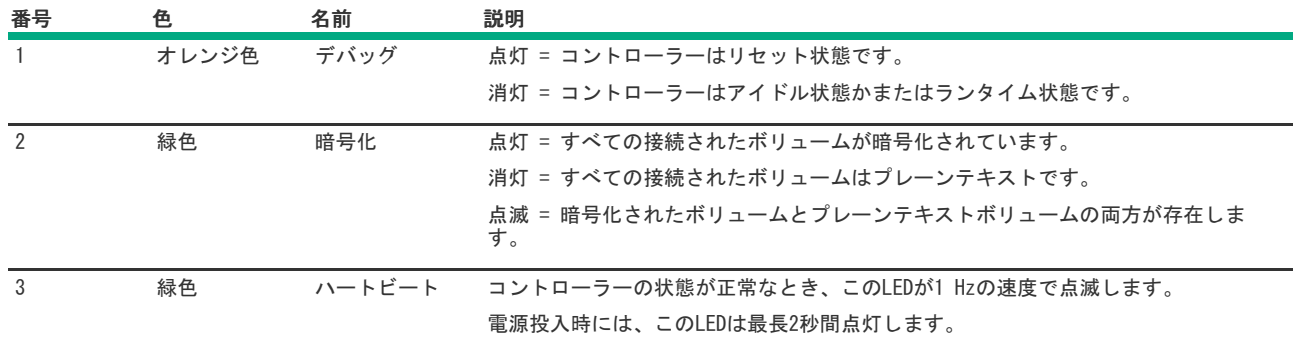

## <span id="page-69-0"></span>P204i-bコントローラーFBWC LED

<u> a shekara t</u>

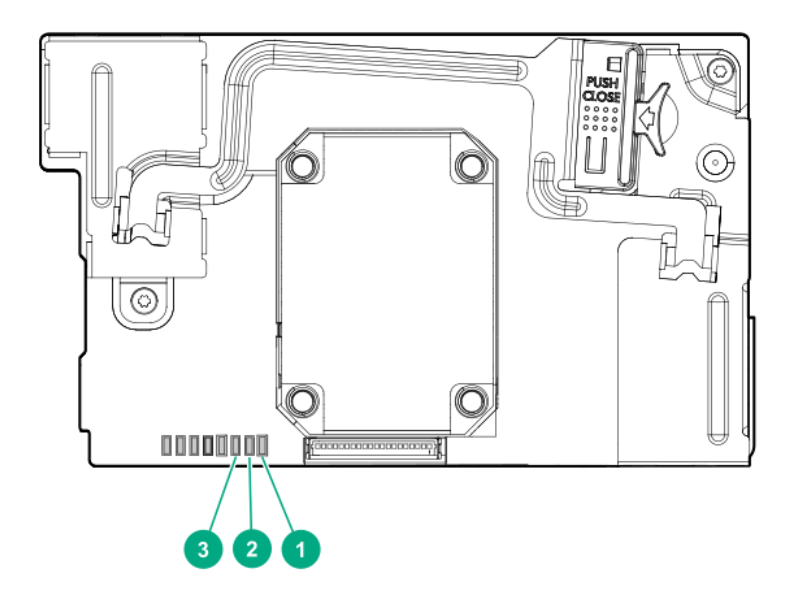

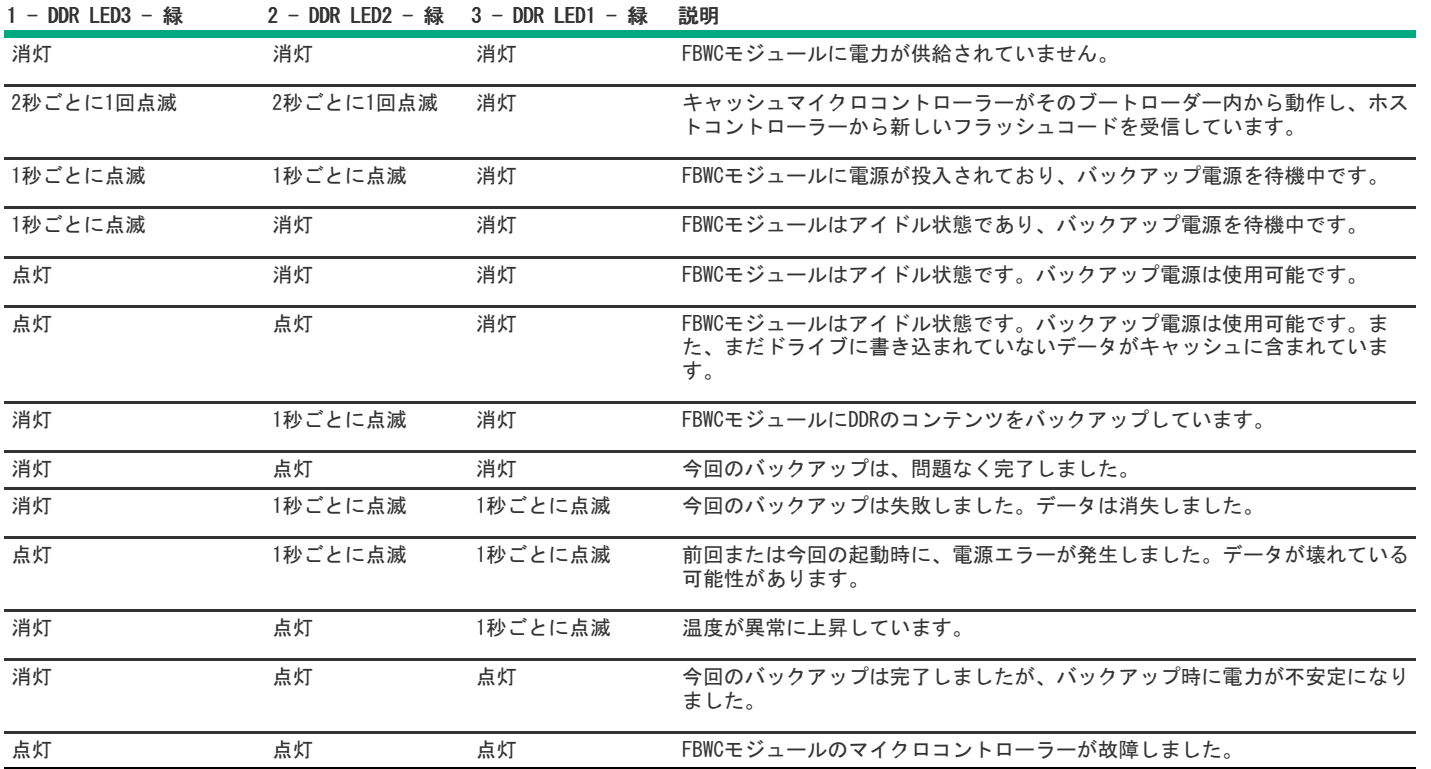

<span id="page-70-0"></span>HPE SmartアレイE208i-c SR Gen10

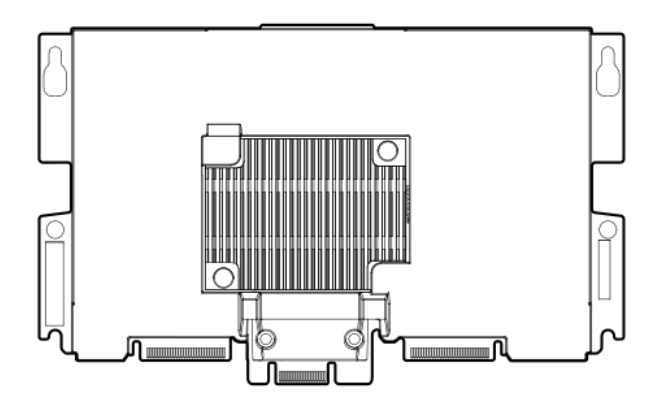

<span id="page-70-1"></span>HPE SmartアレイP204i-c SR Gen10

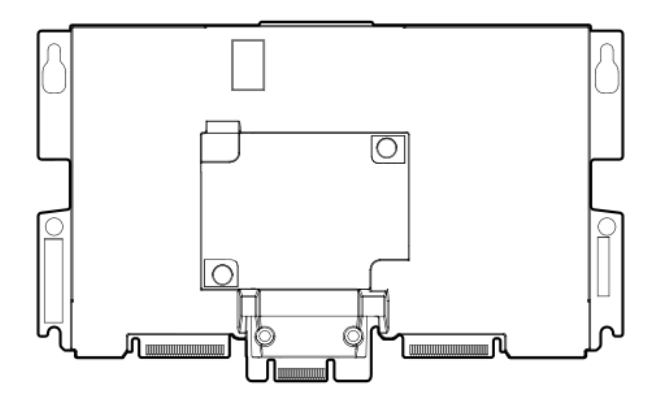

<span id="page-71-1"></span>HPE SmartアレイP408i-c SR Gen10

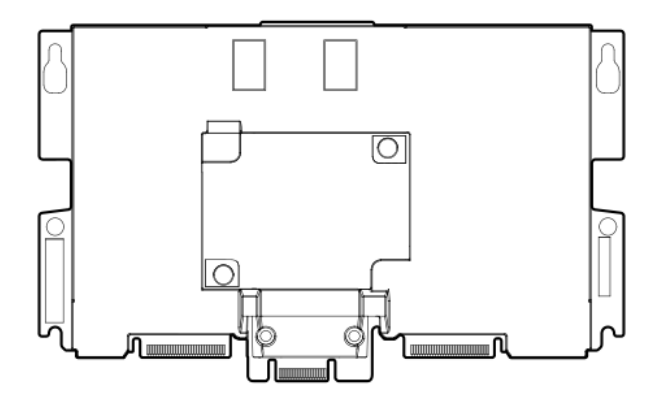

## <span id="page-71-0"></span>直立型PCIeプラグインSmartアレイ (-p)

HPE [SmartアレイE208i-p](#page-71-2) SR Gen10 HPE [SmartアレイE208e-p](#page-73-0) SR Gen10 HPE [SmartアレイP408i-p](#page-74-0) SR Gen10 HPE [SmartアレイP408e-p](#page-77-0) SR Gen10

サブトピック

HPE [Smartアレイ](#page-71-2) E208i-p SR Gen10

HPE [SmartアレイE208e-p](#page-73-0) SR Gen10

HPE [SmartアレイP408i-p](#page-74-0) SR Gen10

<span id="page-71-2"></span>HPE [SmartアレイP408e-p](#page-77-0) SR Gen10
HPE Smartアレイ E208i-p SR Gen10

```
サブトピック
E208i-pコントローラーのポートとコネクター
E208i-pコントローラーのステータスLED
```
<span id="page-72-0"></span>E208i-pコントローラーのポートとコネクター

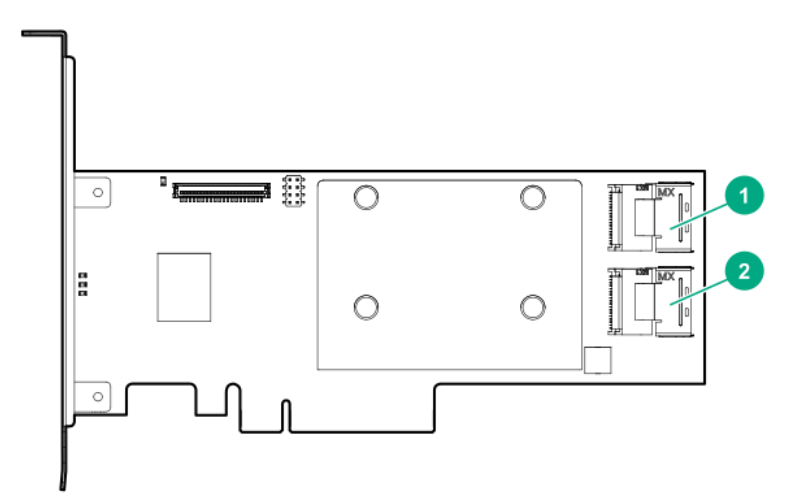

#### 番号説明

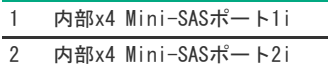

### <span id="page-72-1"></span>E208i-pコントローラーのステータスLED

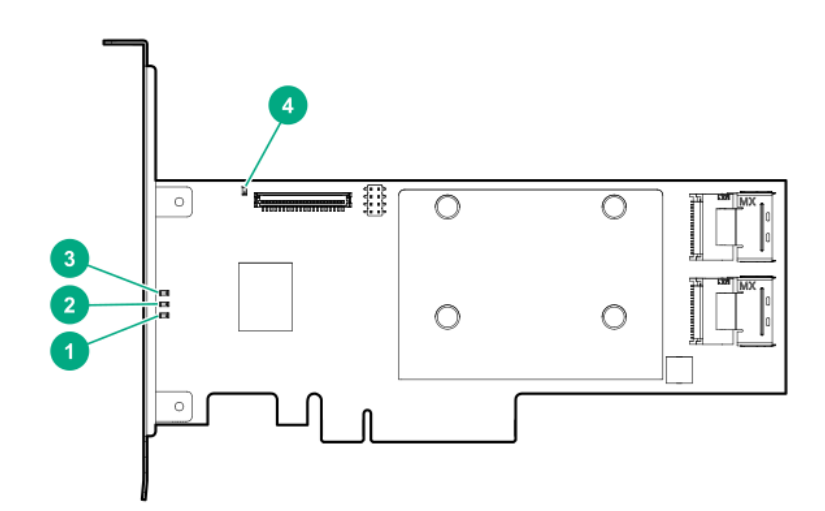

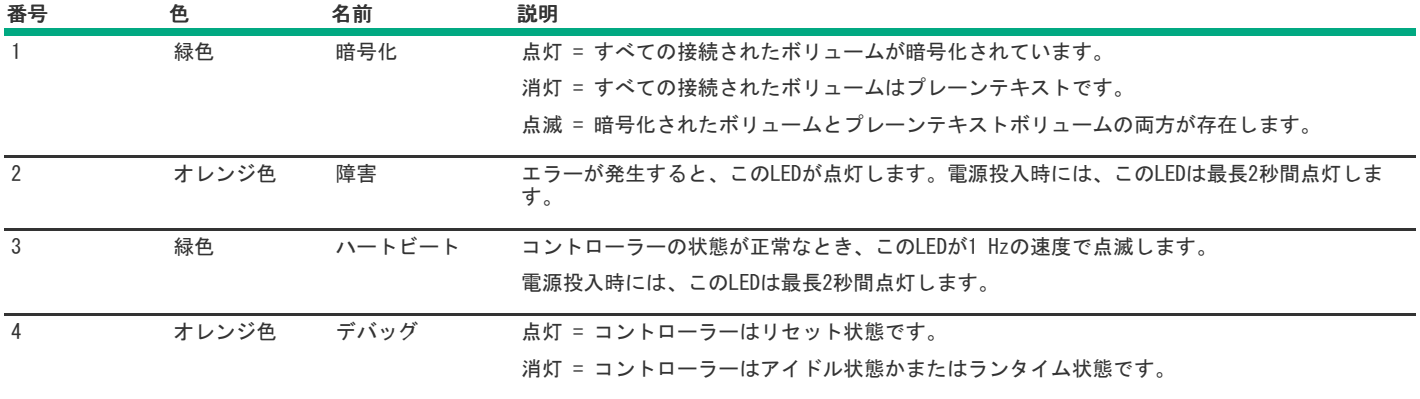

### HPE SmartアレイE208e-p SR Gen10

サブトピック

[E208e-pコントローラーのポートとコネクター](#page-73-0)

<span id="page-73-0"></span>[E208e-pコントローラーのステータスLED](#page-73-1)

E208e-pコントローラーのポートとコネクター

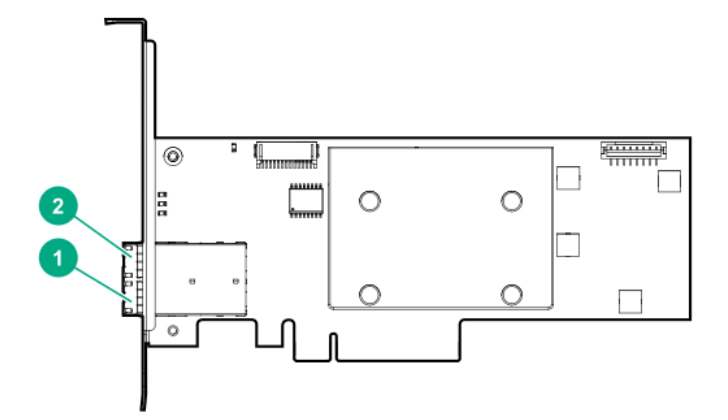

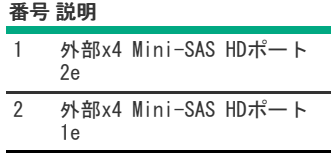

## <span id="page-73-1"></span>E208e-pコントローラーのステータスLED

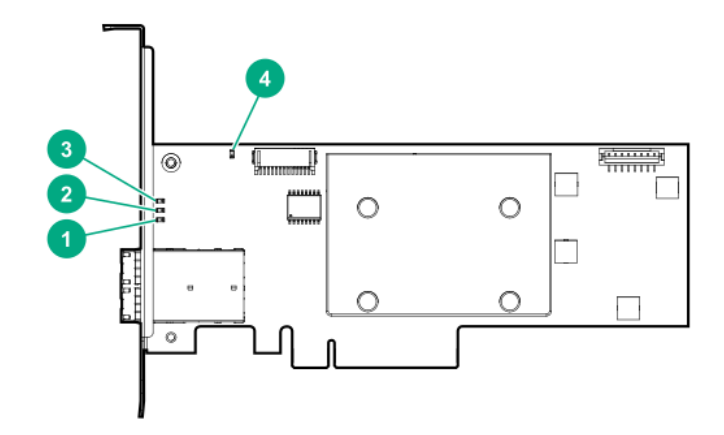

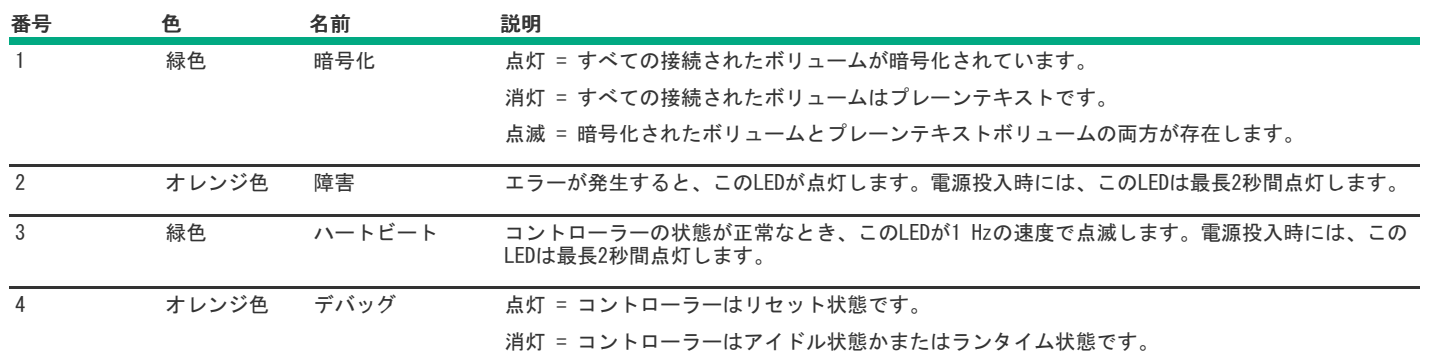

## HPE SmartアレイP408i-p SR Gen10

サブトピック

[P408i-pコントローラーのポートとコネクター](#page-74-0)

[P408i-pコントローラーのステータスLED](#page-75-0)

<span id="page-74-0"></span>[P408i-pコントローラーのフラッシュバックアップ式ライトキャッシュのLED](#page-76-0)

P408i-pコントローラーのポートとコネクター

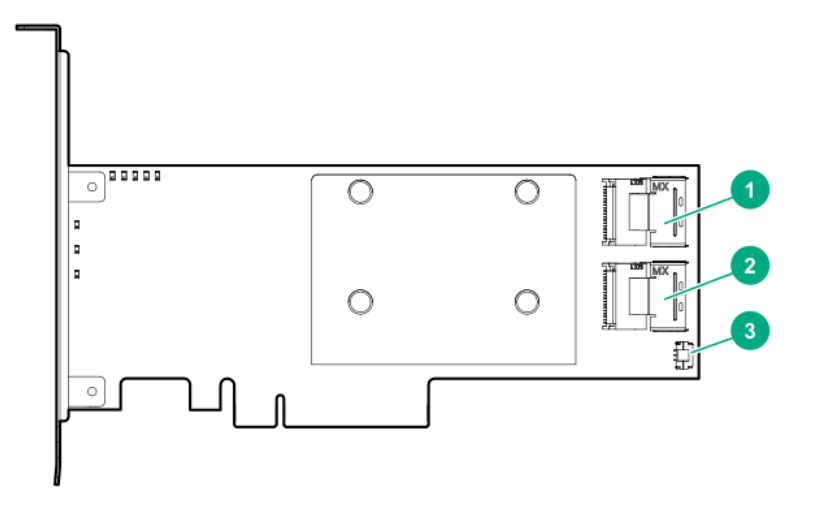

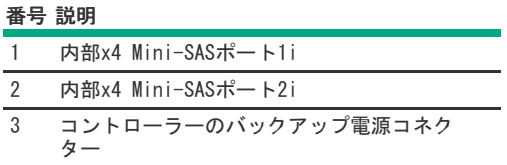

## <span id="page-75-0"></span>P408i-pコントローラーのステータスLED

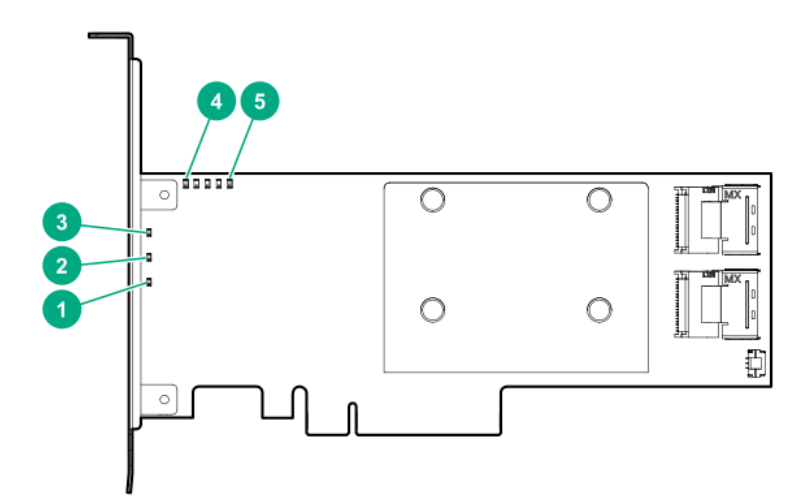

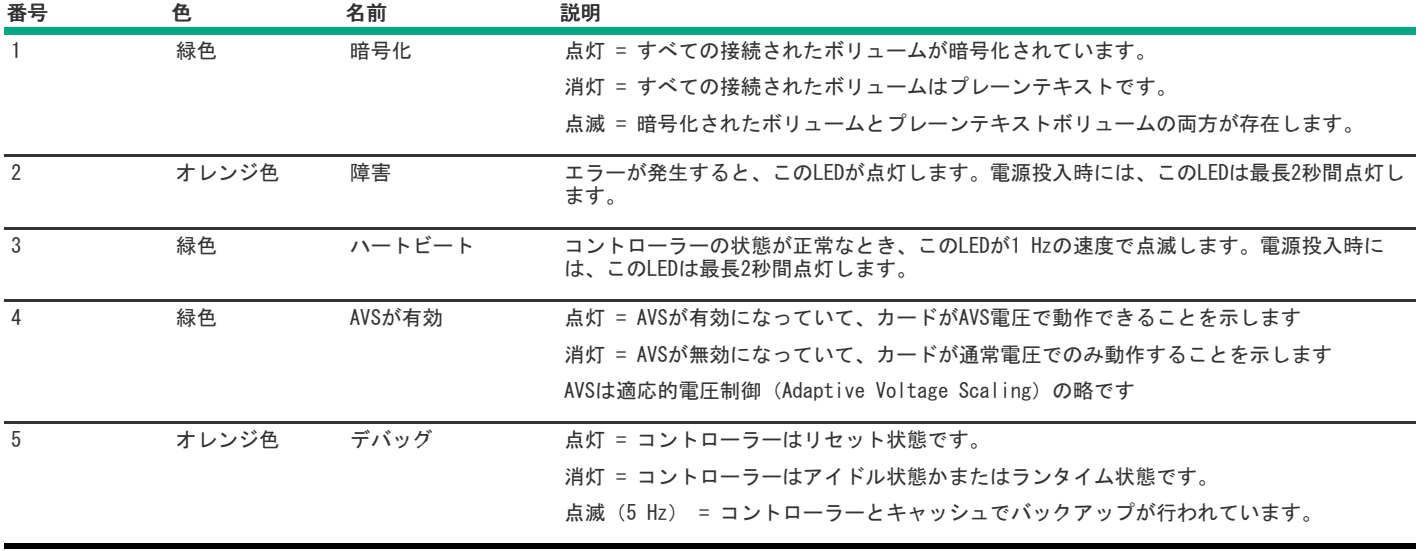

<span id="page-76-0"></span>P408i-pコントローラーのフラッシュバックアップ式ライトキャッシュのLED

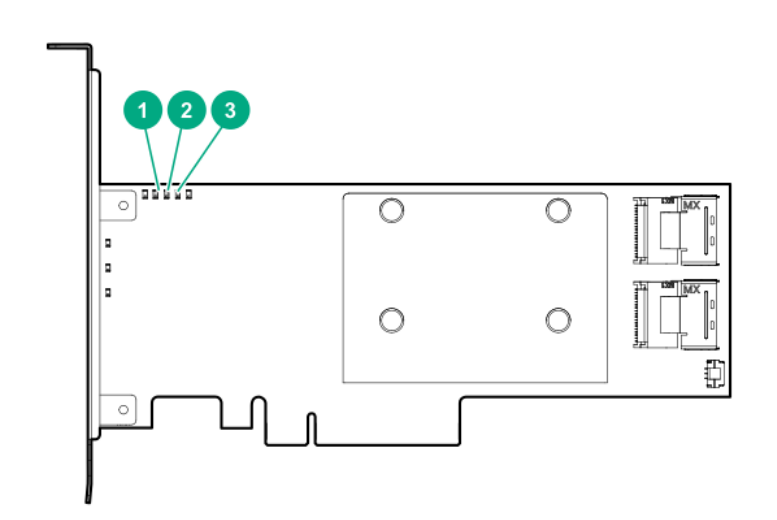

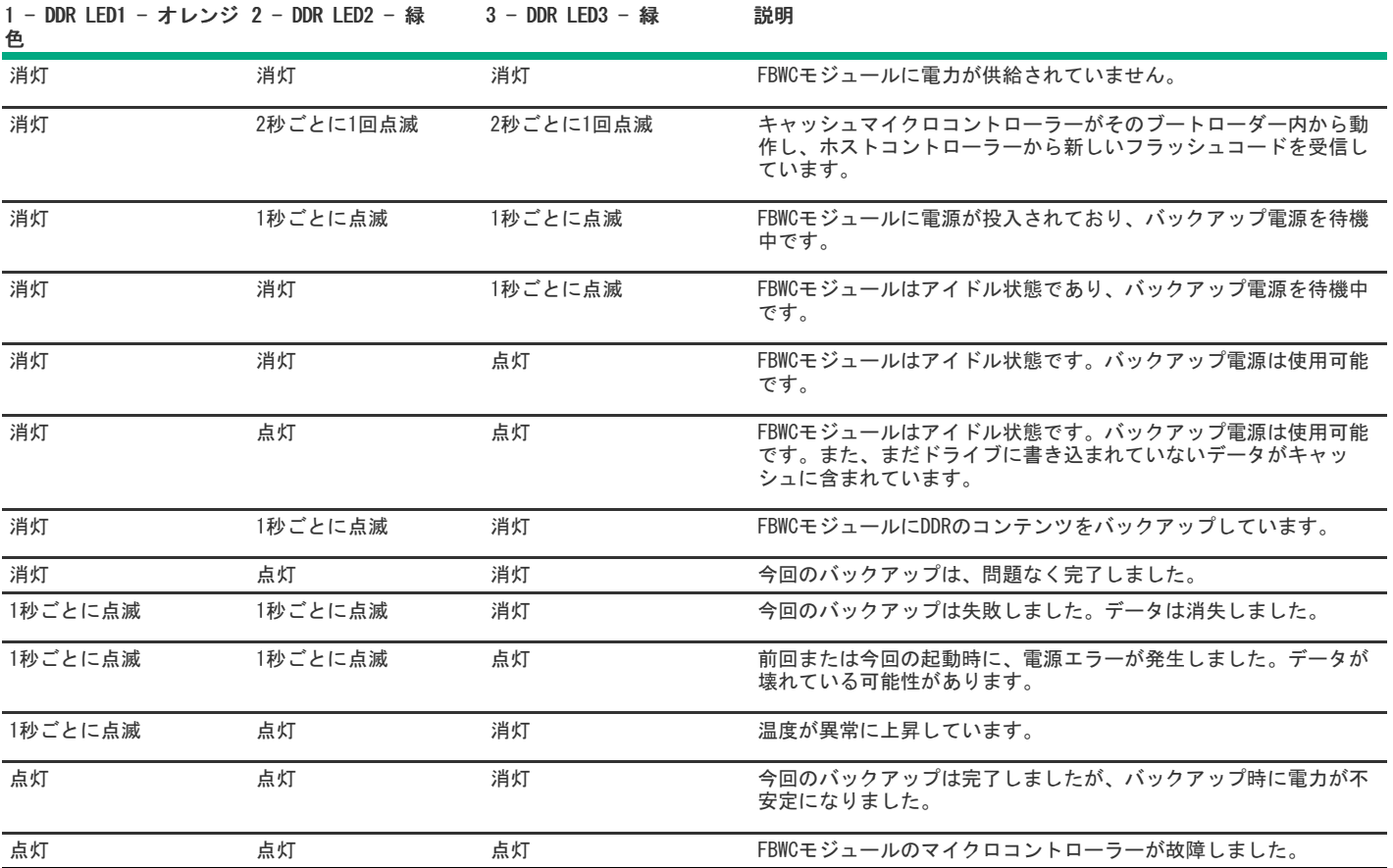

HPE SmartアレイP408e-p SR Gen10

サブトピック

[P408e-pコントローラーのポートとコネクター](#page-77-0)

[P408e-pコントローラーのステータスLED](#page-78-0)

<span id="page-77-0"></span>[P408e-pコントローラーのフラッシュバックアップ式ライトキャッシュのLED](#page-79-0)

P408e-pコントローラーのポートとコネクター

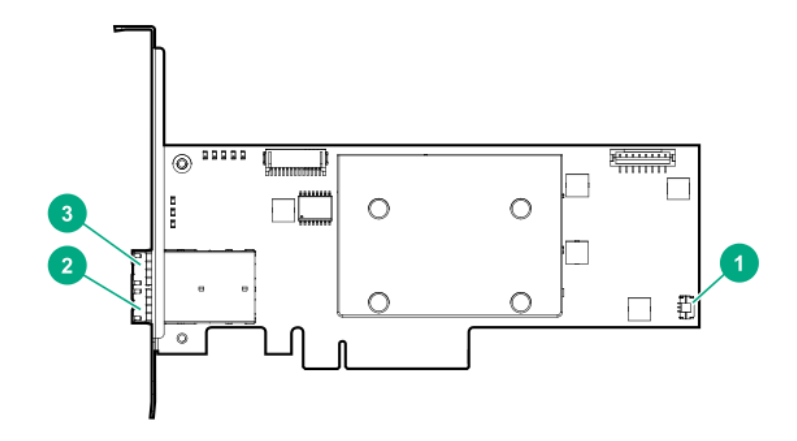

<span id="page-78-2"></span>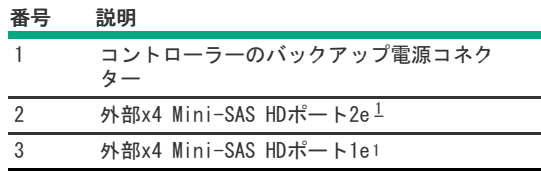

<span id="page-78-1"></span>外部SASポート1eおよび2eは1基のMini-SAS HDソケットコネクターを構成し、2基のMini-SAS HD x4プラグコネクターまたは1基のMini-SAS HD x8プ ラグコネクターをサポートできます。 [1](#page-78-2)

### <span id="page-78-0"></span>P408e-pコントローラーのステータスLED

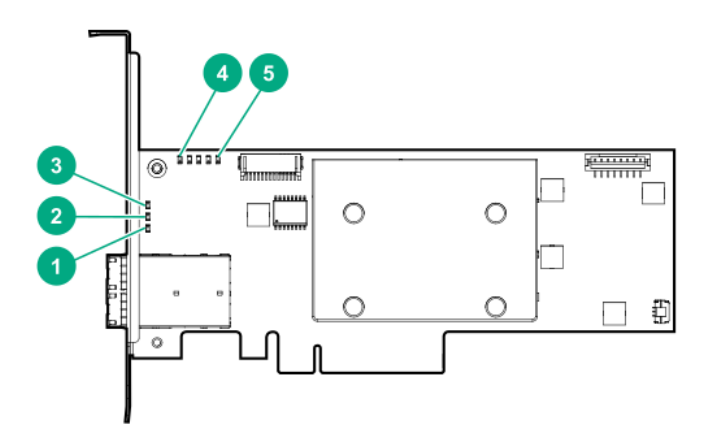

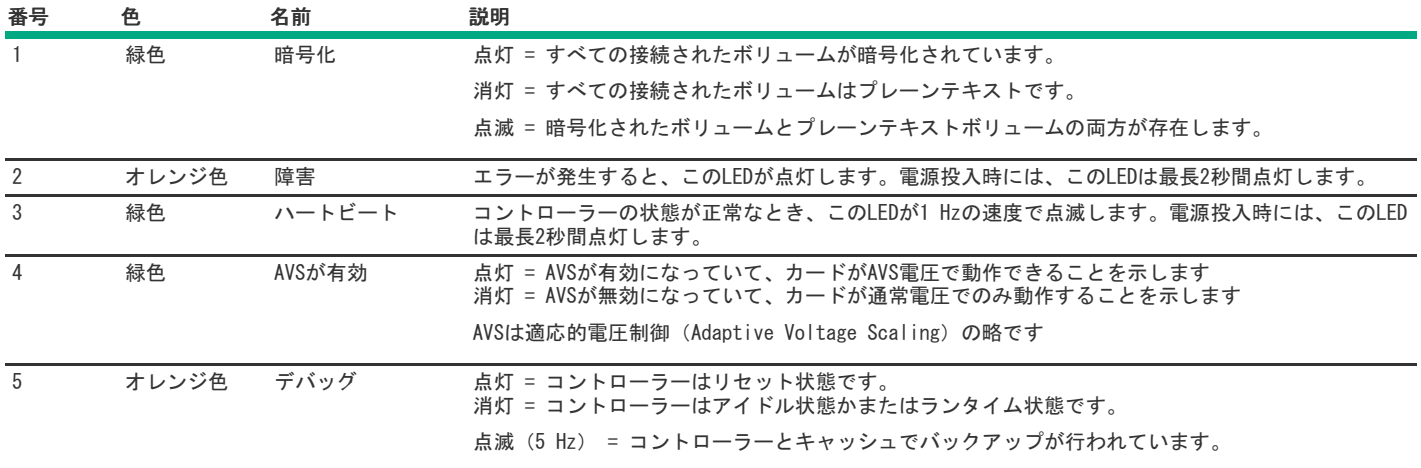

<span id="page-79-0"></span>P408e-pコントローラーのフラッシュバックアップ式ライトキャッシュのLED

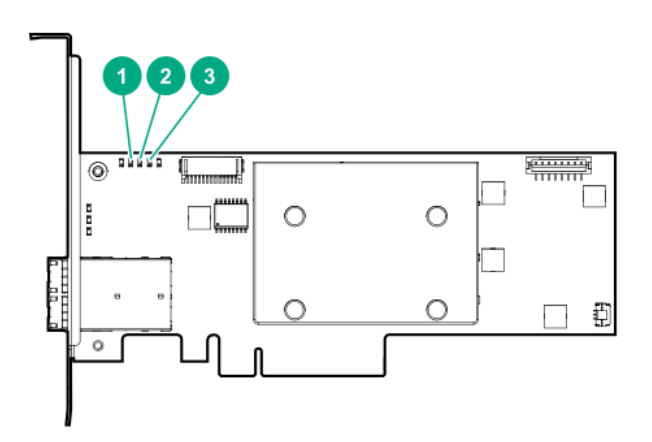

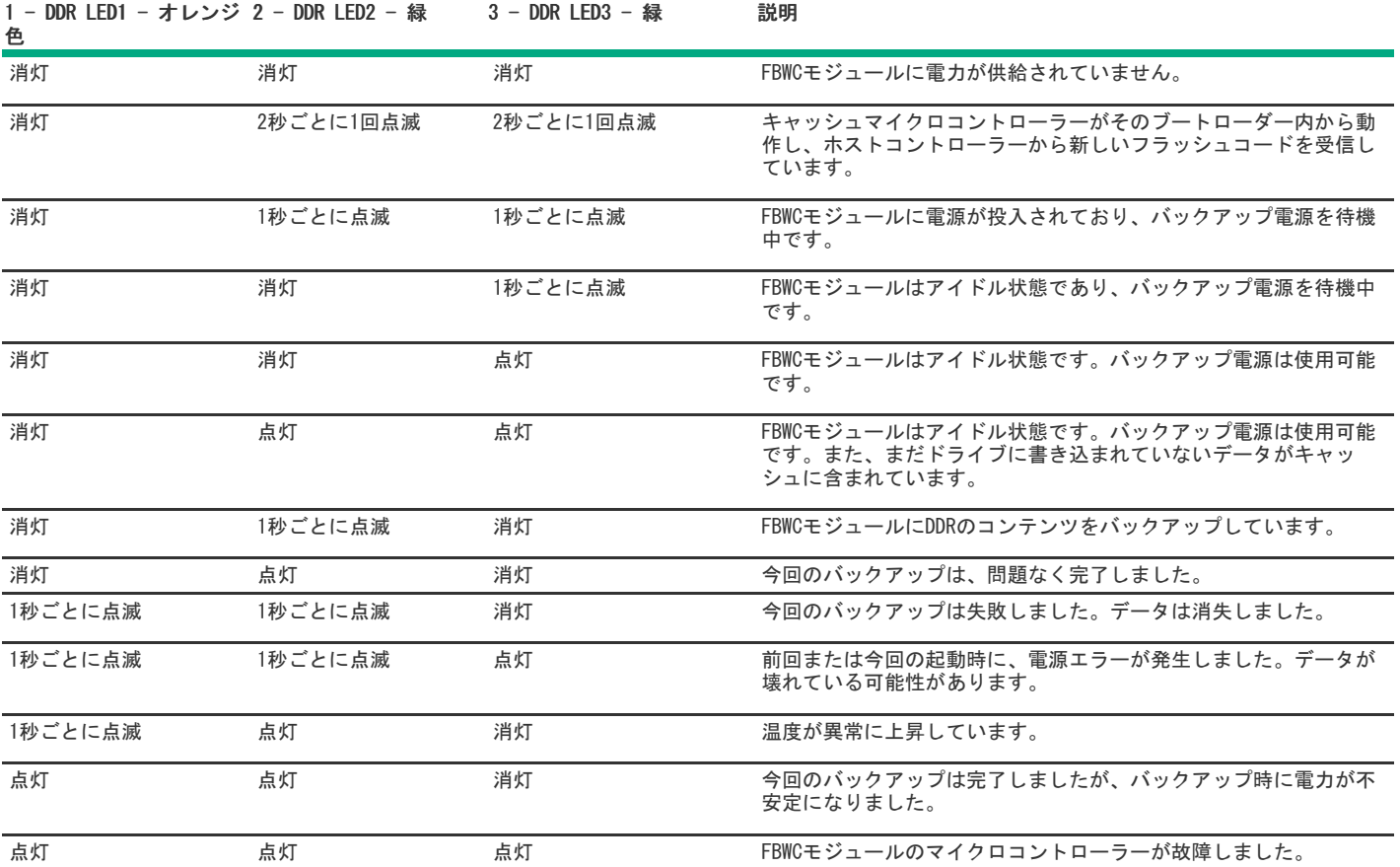

メザニンコントローラー(-m)

HPE [SmartアレイP408e-m](#page-80-0) SR Gen10 HPE [SmartアレイP416ie-m](#page-82-0) SR Gen10

サブトピック

HPE [SmartアレイP408e-m](#page-80-0) SR Gen10

<span id="page-80-0"></span>HPE [SmartアレイP416ie-m](#page-82-0) SR Gen10

HPE SmartアレイP408e-m SR Gen10

サブトピック

[P408e-mコントローラーのステータスLED](#page-80-1)

<span id="page-80-1"></span>[P408e-mコントローラーのフラッシュバックアップ式ライトキャッシュのLED](#page-81-0)

### P408e-mコントローラーのステータスLED

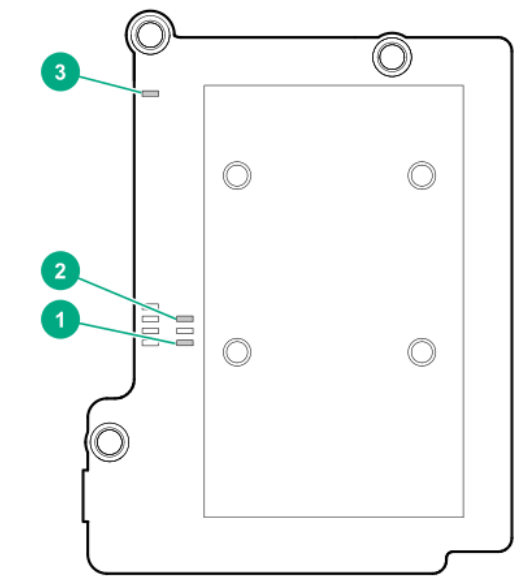

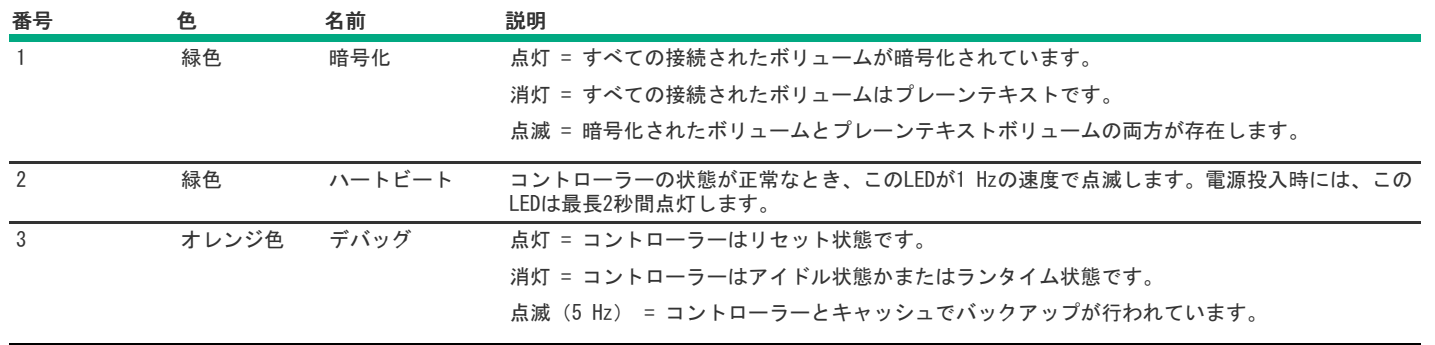

# <span id="page-81-0"></span>P408e-mコントローラーのフラッシュバックアップ式ライトキャッシュのLED

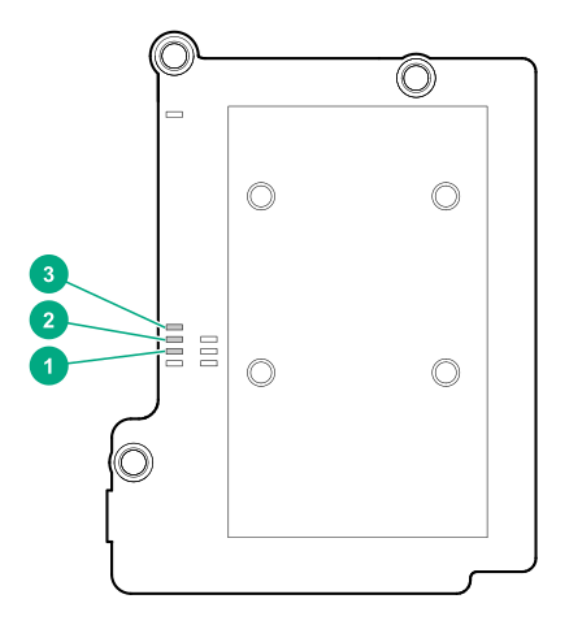

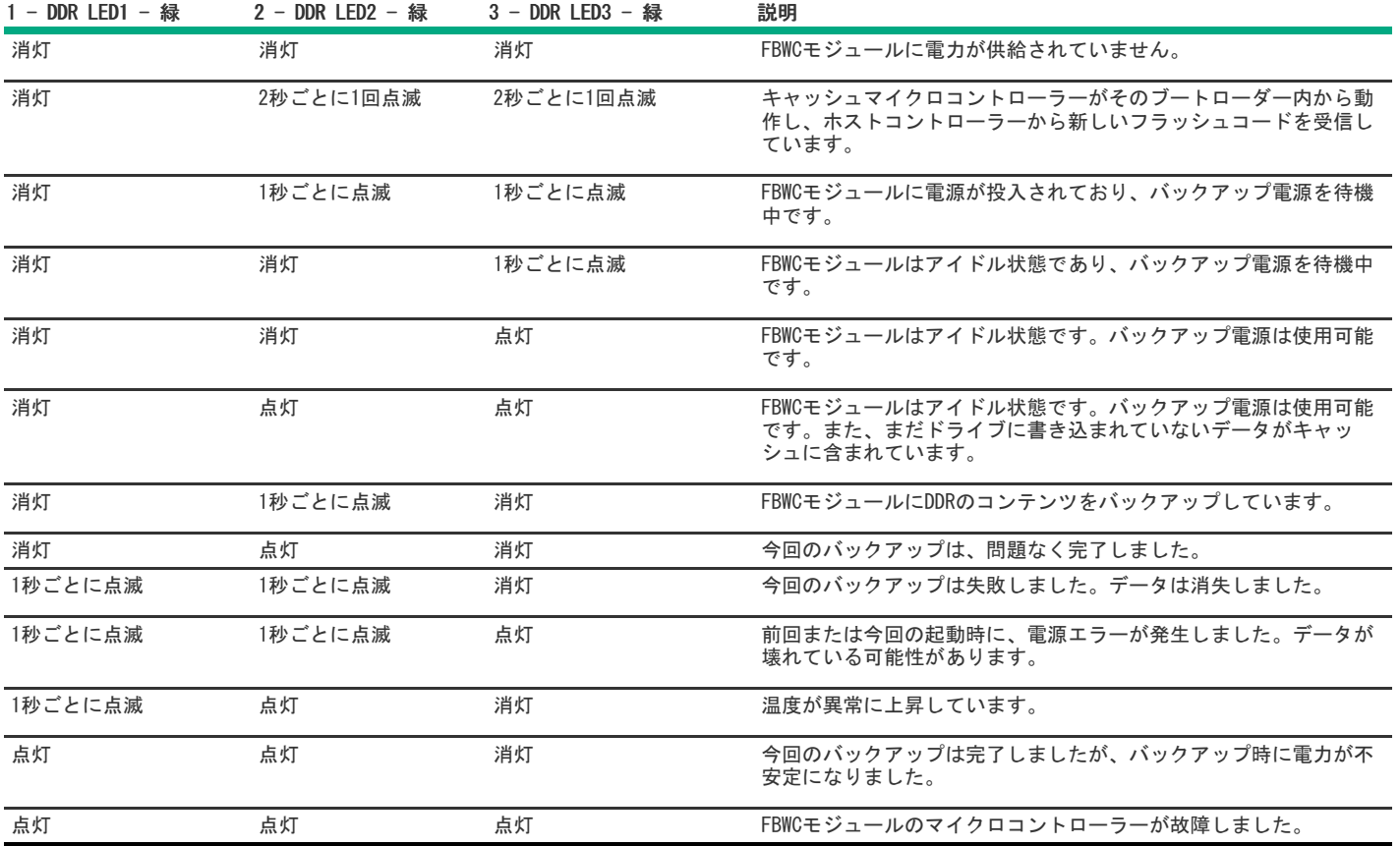

## <span id="page-82-0"></span>HPE SmartアレイP416ie-m SR Gen10

サブトピック

[P416ie-mコントローラーのポートとコネクター](#page-82-1)

[P416ie-mコントローラーのステータスLED](#page-83-0)

<span id="page-82-1"></span>[P416ie-mコントローラーのフラッシュバックアップ式ライトキャッシュのLED](#page-83-1)

P416ie-mコントローラーのポートとコネクター

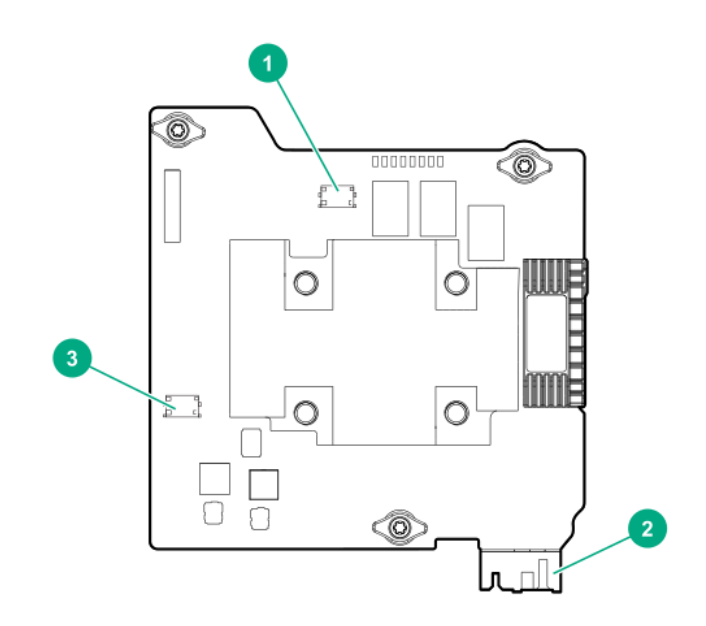

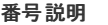

- 1 内部x4 SlimSASポート4i
- 2 ファブリックコネクター
- 3 内部x4 SlimSASポート3i

## <span id="page-83-0"></span>P416ie-mコントローラーのステータスLED

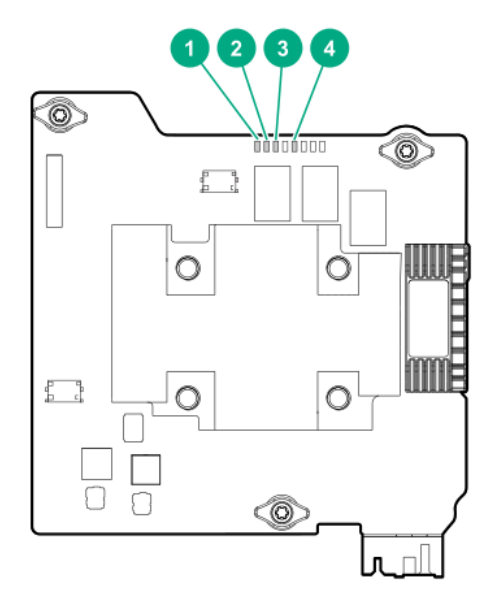

サーバーの電源の投入直後に、POSTシーケンスの一部として、コントローラーランタイムLEDが事前に定義されたパターンで短い時間点灯します。サー バー動作中の他のすべての時間では、ランタイムLEDの点灯パターンは、コントローラーのステータスを示します。

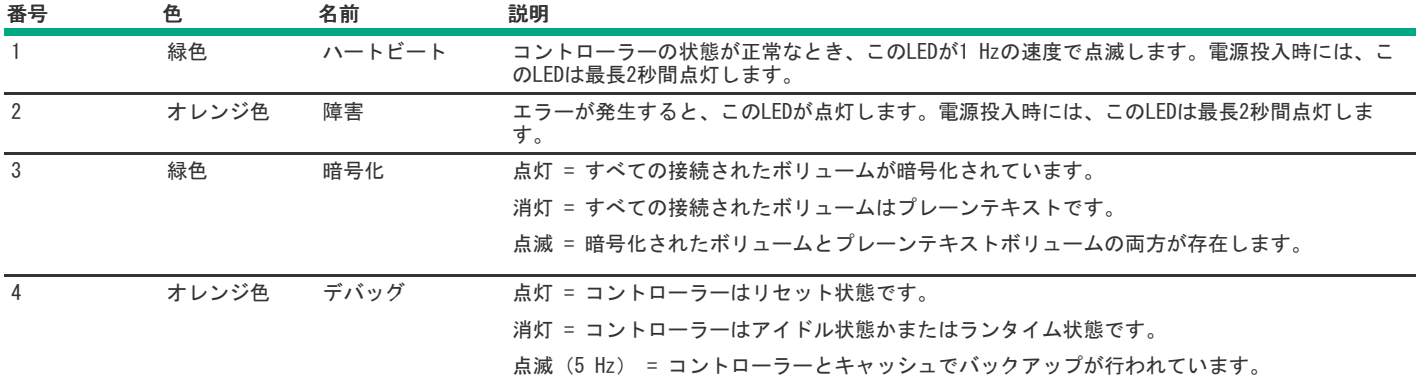

# <span id="page-83-1"></span>P416ie-mコントローラーのフラッシュバックアップ式ライトキャッシュのLED

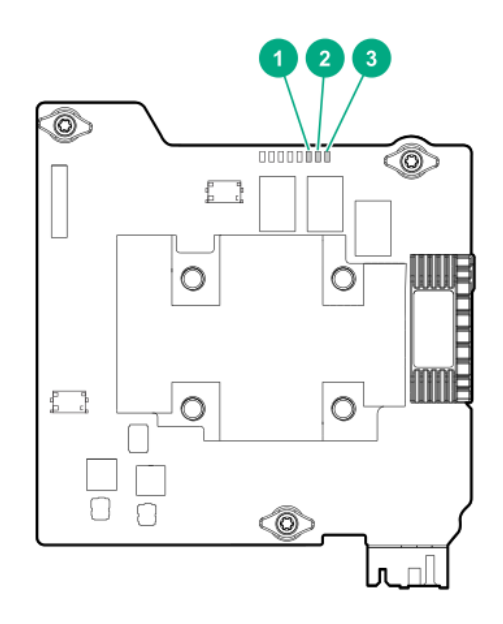

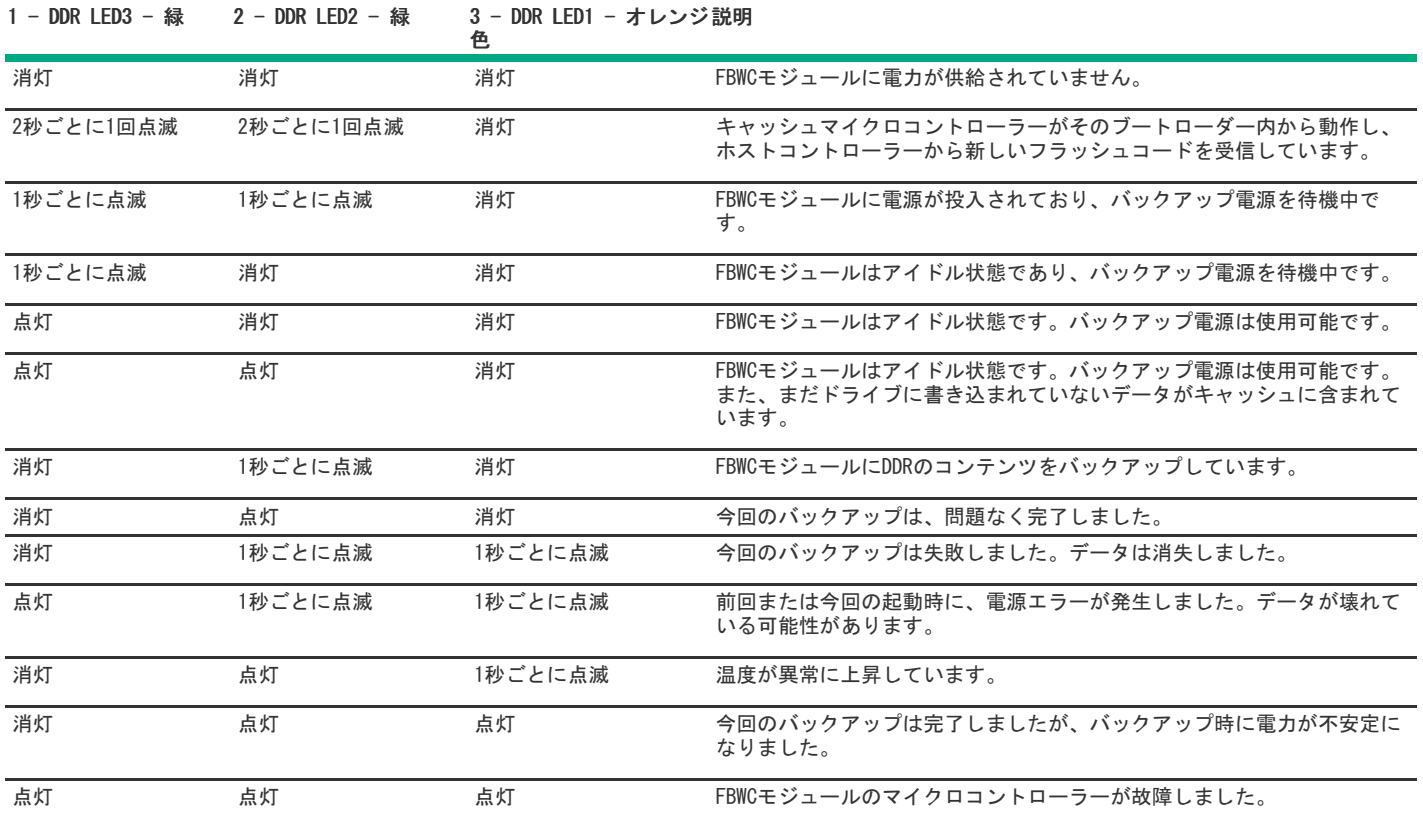

# その他のハードウェアとオプション

サブトピック

Energy [Packオプション](#page-84-0)

<span id="page-84-0"></span>HPE 12G [SASエキスパンダーカード](#page-86-0)

## Energy Packオプション

Hewlett Packard Enterpriseでは、広範なサーバーに適合するように、電池化学、電源出力、ケーブル長の範囲に及ぶさまざまなインテリジェント Energy Packを提供しています。一元化されたEnergy Packは、ストレージコントローラー全体でフラッシュバック書き込みキャッシュ(FBWC)または SmartCacheをサポートします。サーバーの前面に取り付けられ、サーバーのマザーボードの14ピン(2×7)コネクターに差し込まれます。電源はマ ザーボードとPCIのライザーを通って配線され、3ピンのコントローラーバックアップ電源ケーブル(サポートされているストレージコントローラーの

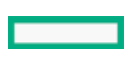

購入に含まれています)を使用してストレージコントローラーに供給されます。

Energy Packのヘルスは、次のオプションのいずれかを使用して表示できます。

- HPE iLO GUIのPower & Thermal > Power
- コントローラーのGUIおよびCLIツールと、HPE iLO RedfishのStorageController > CacheSummary
- HPE iLO Redfishシャーシリソース

ストレージコントローラーは起動時に、POST中にHPE BIOSと情報を交換し、3ピンのコントローラーバックアップ電源ケーブルからの供給電圧を監 視します。

■ 注記:

- Energy Packの取り付け、取り外し、または交換は、サーバーの電源をオフにし、AC電源コードを取り外してから行う必要があり ます。
- タイプAモジュラーフォームファクター(AROC)は、PCIコネクター経由で電力が供給されるため、3ピンのコントローラーバック アップ電源ケーブルをサポートしません。

サブトピック

#### HPE [Smartストレージバッテリ](#page-85-0)

HPE Smart [Storageハイブリッドキャパシター](#page-85-1)

<span id="page-85-0"></span>Energy [Packの仕様](#page-85-2)

### HPE Smartストレージバッテリ

HPE Smartストレージバッテリは、オプションのリチウムイオン、低ハロゲン集中型バックアップソースです。96Wバッテリのデバイスを台数無制限 で、または12Wバッテリのデバイスを2台サポートします。再充電に必要な時間は、96Wバッテリの場合は2時間、12Wバッテリの場合は1時間です。詳し くは、HPE [Smartストレージバッテリおよびハイブリッドキャパシター](https://www.hpe.com/psnow/doc/a00028553enw.pdf?jumpid=in_pdp-psnow-qs)を参照してください。

## <span id="page-85-1"></span>HPE Smart Storageハイブリッドキャパシター

HPE Smart Storageハイブリッドキャパシターは、リチウムイオン充電池が環境に及ぼす影響を低減する、バッテリ不要の電力貯蔵テクノロジーです。 最大3つのHPE [SmartアレイGen10ストレージコントローラーをサポートします。再充電に必要な時間は1分未満です。詳しくは、HPE](https://www.hpe.com/psnow/doc/a00028553enw.pdf?jumpid=in_pdp-psnow-qs) Smartストレージ <u>バッテリおよびハイブリッドキャパシター</u>を参照してください。

## <span id="page-85-2"></span>Energy Packの仕様

表 1. HPE Smartストレージバッテリ (96W)

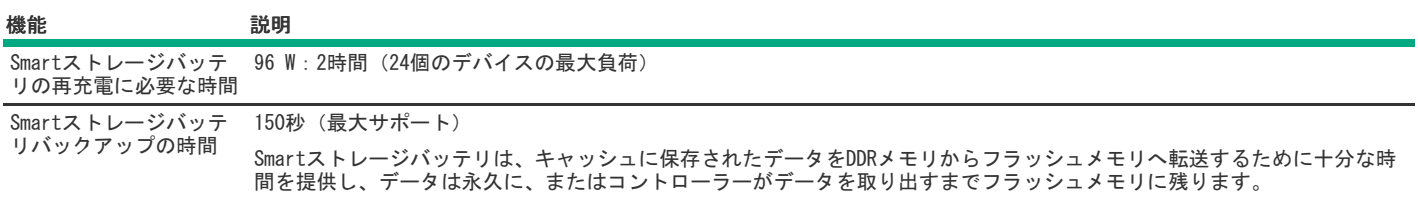

#### 表 2. HPE Smartストレージバッテリ (12W)

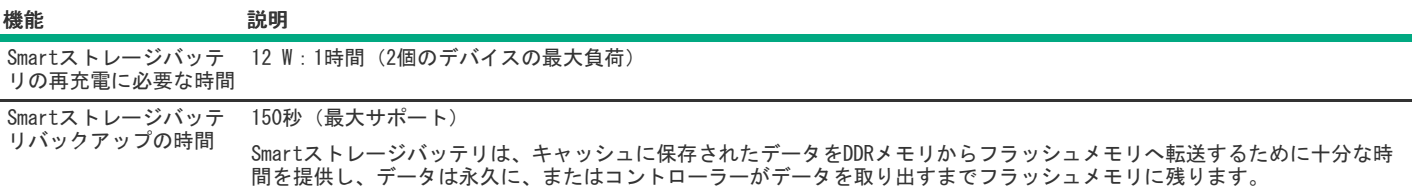

表 3. HPE Smartストレージハイブリッドキャパシター

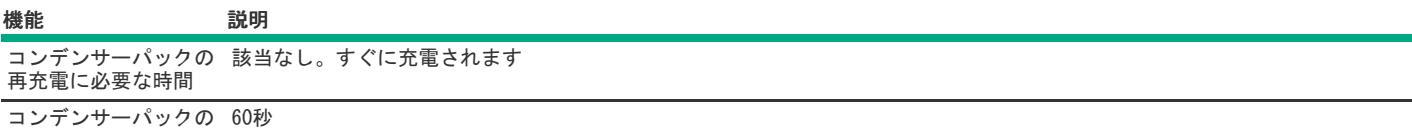

バックアップ時間

コンデンサーパックは、キャッシュに保存されたデータをDDRメモリからフラッシュメモリへ転送するために十分な時間を提供 し、データは永久に、またはコントローラーがデータを取り出すまでフラッシュメモリに残ります。

コンデンサーパックを96 W Smartストレージバッテリの代わりに使用できますが、Apolloサーバーではサポートされていません。

詳しくは、HPE [Smartストレージバッテリおよびハイブリッドキャパシター](https://www.hpe.com/psnow/doc/a00028553enw.pdf?jumpid=in_pdp-psnow-qs)を参照してください。

## <span id="page-86-0"></span>HPE 12G SASエキスパンダーカード

HPE 12G SASエキスパンダーカードは、EクラスおよびPクラスのHPE Gen10コントローラーに接続できます。サーバーの構成に応じて、エキスパンダー は最大28のドライブをサポートすることが可能です。

- コントローラーファームウェアバージョン6.22以降では、エキスパンダーPLDMファームウェアのアップデートがサポートされます。
- HPE 12G SASエキスパンダーカードについて詳しくは、HPE 12G SAS Expander card [QuickSpecs](https://www.hpe.com/h20195/v2/GetDocument.aspx?docname=c04346272)を参照してください。
- HPE 12G SASエキスパンダーカードを取り付けるには、カードに同梱されているサーバー固有のドキュメントを参照してください。

### ストレージリファレンス

サブトピック

[メモリ容量とストレージ容量の表記法](#page-86-1)

<span id="page-86-1"></span>[RAIDの命名規則](#page-86-2)

## メモリ容量とストレージ容量の表記法

メモリ容量は、バイナリプレフィックスを使用して指定します。

- KiB = 2 $^{10}$ バイト
- MiB = 2<sup>20</sup>バイト
- GiB = 2 $30$ バイト
- TiB = 2<sup>40</sup>バイト
- ストレージ容量は、SIプレフィックスを使用して指定します。
- KB = 10<sup>3</sup>バイト
- MB = 10<sup>6</sup>バイト
- GB = 10<sup>9</sup>バイト
- TB = 10<sup>12</sup>バイト

以前のドキュメントや他のドキュメントでは、バイナリ値の代わりにSIプレフィックスが使用されている場合があります。 デバイスで実際に使用できるメモリ容量とフォーマット後の実際のストレージ容量は、指定された値より少なくなります。

## <span id="page-86-2"></span>RAIDの命名規則

Hewlett Packard Enterpriseでは、RAIDレベルについて次の命名規則を使用します。

- RAID 0
- RAID 1
- RAID 10
- RAID 5
- RAID 50
- RAID 6
- RAID 60
- RAID 1 (トリプル)
- RAID 10 (トリプル)

RAID 1Tおよび10Tは、RAID 1トリプルおよびRAID 10トリプルとも呼ばれ、以前はRAID 1/10 Advanced Data Mirror(ADM)と呼ばれていました。 業界では、RAID 50とRAID 60を、それぞれRAID 5+0、RAID 6+0とも呼びます。

### Webサイト

### 全般的なWebサイト

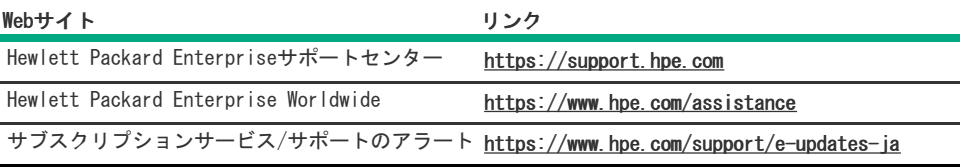

ハードウェアRAIDコントローラー

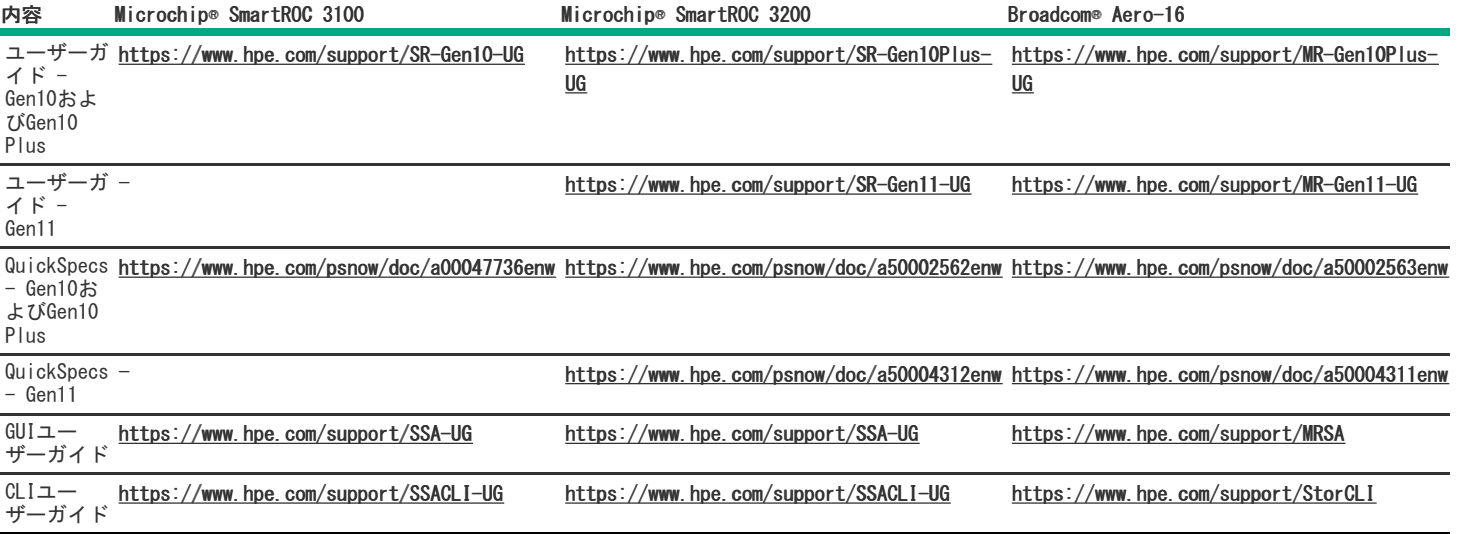

### ブートデバイスと仮想RAID

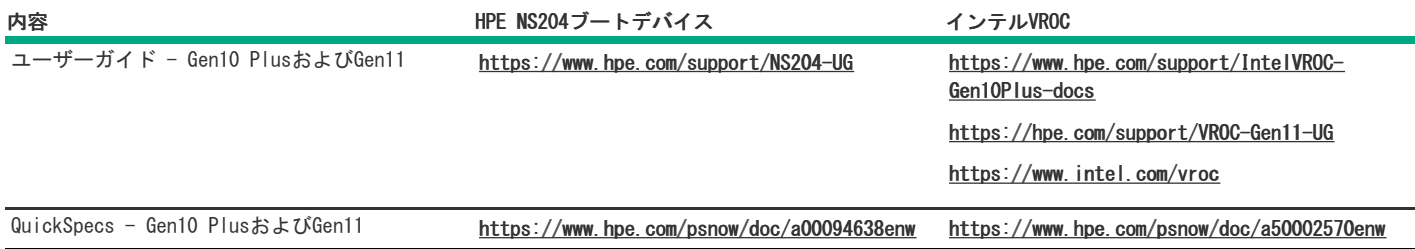

テクニカルペーパーとその他の参考資料

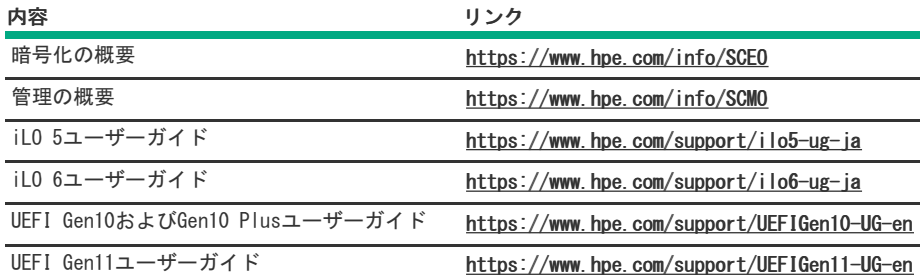

#### トレーニングビデオ

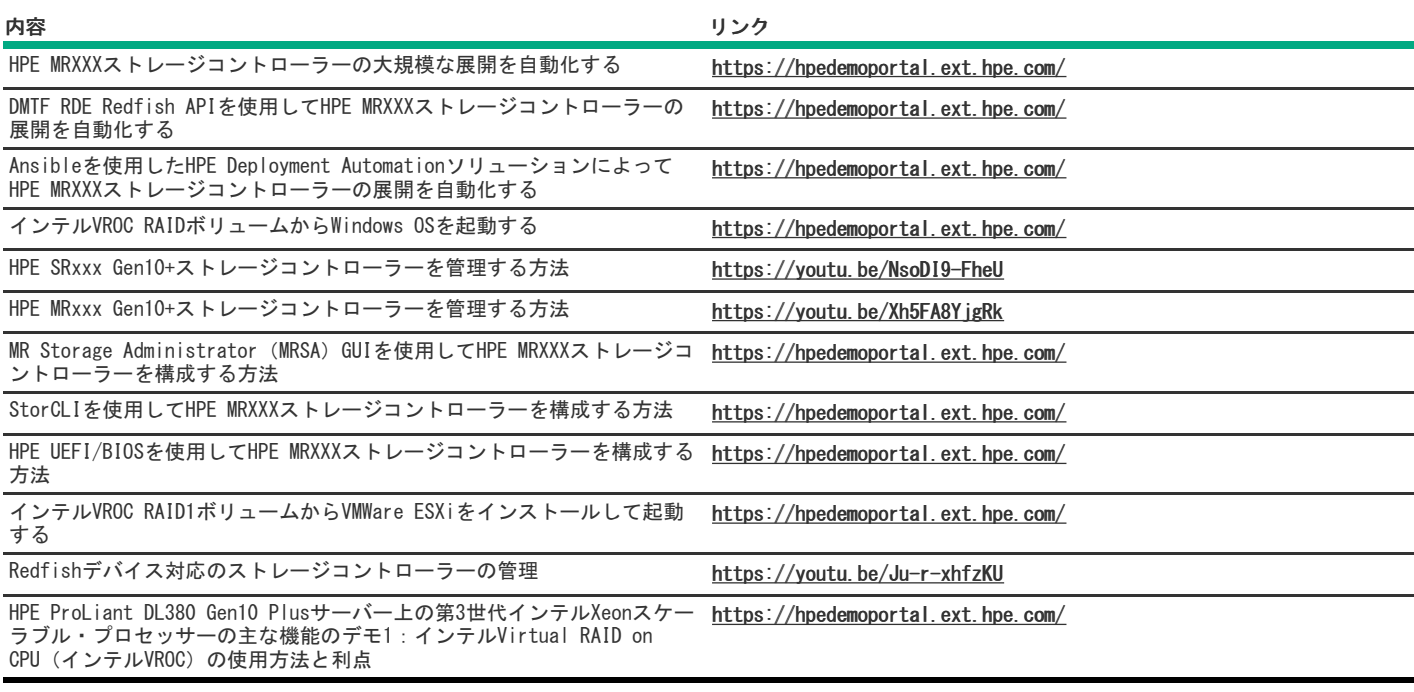

上記以外のWebサイトについては、[サポートと他のリソース](#page-88-0)を参照してください。

# <span id="page-88-0"></span>サポートと他のリソース

サブトピック

Hewlett Packard [Enterpriseサポートへのアクセス](#page-88-1)

[アップデートへのアクセス](#page-89-0)

リモートサポート (HPE通報サービス)

[カスタマーセルフリペア\(CSR\)](#page-89-2)

[保証情報](#page-90-0)

[規定に関する情報](#page-90-1)

<span id="page-88-1"></span>[ドキュメントに関するご意見、ご指摘](#page-90-2)

## Hewlett Packard Enterpriseサポートへのアクセス

ライブアシスタンスについては、Contact Hewlett Packard Enterprise WorldwideのWebサイトにアクセスします。

<https://www.hpe.com/info/assistance>

ドキュメントとサポートサービスにアクセスするには、Hewlett Packard EnterpriseサポートセンターのWebサイトにアクセスします。 <https://www.hpe.com/support/hpesc>

#### 収集される情報

- テクニカルサポートの登録番号(該当する場合)
- 製品名、モデルまたはバージョン、シリアル番号
- オペレーティングシステム名およびバージョン
- ファームウェアバージョン
- エラーメッセージ
- 製品固有のレポートおよびログ
- アドオン製品またはコンポーネント
- 他社製品またはコンポーネント

## <span id="page-89-0"></span>アップデートへのアクセス

- 一部のソフトウェア製品では、その製品のインターフェイスを介してソフトウェアアップデートにア クセスするためのメカニズムが提供されま す。ご使用の製品のドキュメントで、ソフトウェアの推奨されるアップデート方法を確認してください。
- 製品のアップデートをダウンロードするには、以下のいずれかにアクセスします。

Hewlett Packard Enterpriseサポートセンター

#### <https://www.hpe.com/support/hpesc>

マイHPEソフトウェアセンター

#### <https://www.hpe.com/software/hpesoftwarecenter>

eNewslettersおよびアラートをサブスクライブするには、以下にアクセスします。

#### <https://www.hpe.com/support/e-updates>

お客様のエンタイトルメントを表示およびアップデートするには、または契約と標準保証をお客様のプロファイルにリンクするには、Hewlett Packard Enterpriseサポートセンター More Information on Access to Support Materialsページをご覧ください。

#### <https://www.hpe.com/support/AccessToSupportMaterials>

### 重要:

Hewlett Packard Enterpriseサポートセンターからアップデートにアクセスするには、製品エンタイトルメントが必要な場合があり ます。関連するエンタイトルメントでHPEアカウントをセットアップしておく必要があります。

### <span id="page-89-1"></span>リモートサポート(HPE通報サービス)

リモートサポートは、保証またはサポート契約の一部としてサポートデバイスでご利用いただけます。優れたイベント診断、Hewlett Packard Enterpriseへのハードウェアイベント通知の自動かつ安全な送信を提供します。また、お使いの製品のサービスレベルに基づいて高速かつ正確な解決 方法を開始します。Hewlett Packard Enterpriseでは、ご使用のデバイスをリモートサポートに登録することを強くお勧めします。

ご使用の製品にリモートサポートの追加詳細情報が含まれる場合は、検索を使用してその情報を見つけてください。

#### HPE通報サービス

#### <http://www.hpe.com/jp/hpalert>

HPE Tech Care Service

<https://www.hpe.com/jp/ja/services/tech-care>

HPE Complete Care

<https://www.hpe.com/services/completecare>

### <span id="page-89-2"></span>カスタマーセルフリペア (CSR)

Hewlett Packard Enterpriseカスタマーセルフリペア(CSR)プログラムでは、ご使用の製品をお客様ご自身で修理することができます。CSR部品を交 換する必要がある場合、お客様のご都合のよいときに交換できるよう直接配送されます。ただし、一部の部品は、CSRが適用されません。 CSRについて詳しくは、お近くのサービスプロバイダーにお問い合わせください。

<span id="page-90-1"></span><span id="page-90-0"></span>ご使用の製品の保証に関する情報を確認するには[、標準保証確認ツール](https://support.hpe.com/connect/s/?card=wpointing)を参照してください。

## 規定に関する情報

安全、環境、および規定に関する情報については、Hewlett Packard Enterpriseサポートセンターからサーバー、ストレージ、電源、ネットワーク、 およびラック製品の安全と準拠に関する情報を参照してください。

<https://www.hpe.com/support/Safety-Compliance-EnterpriseProducts>

#### 規定に関する追加情報

Hewlett Packard Enterpriseは、REACH(欧州議会と欧州理事会の規則EC No 1907/2006)のような法的な要求事項に準拠する必要に応じて、弊社製品 の含有化学物質に関する情報をお客様に提供することに全力で取り組んでいます。この製品の含有化学物質情報レポートは、次を参照してください。

<https://www.hpe.com/info/reach>

RoHS、REACHを含むHewlett Packard Enterprise製品の環境と安全に関する情報と準拠のデータについては、次を参照してください。

<https://www.hpe.com/info/ecodata>

社内プログラム、製品のリサイクル、エネルギー効率などのHewlett Packard Enterpriseの環境に関する情報については、次を参照してください。

<span id="page-90-2"></span><https://www.hpe.com/info/environment>

## ドキュメントに関するご意見、ご指摘

Hewlett Packard Enterpriseでは、お客様により良いドキュメントを提供するように努めています。ドキュメントを改善するために役立てさせていた だきますので、何らかの誤り、提案、コメントなどがございましたら、Hewlett Packard Enterpriseサポートセンターポータル [\(https://www.hpe.com/support/hpesc](https://www.hpe.com/support/hpesc))のフィードバックボタンとアイコン(開いているドキュメントの下部の)からお寄せください。このプロセス によってすべてのドキュメント情報がキャプチャーされます。